# Table of Contents

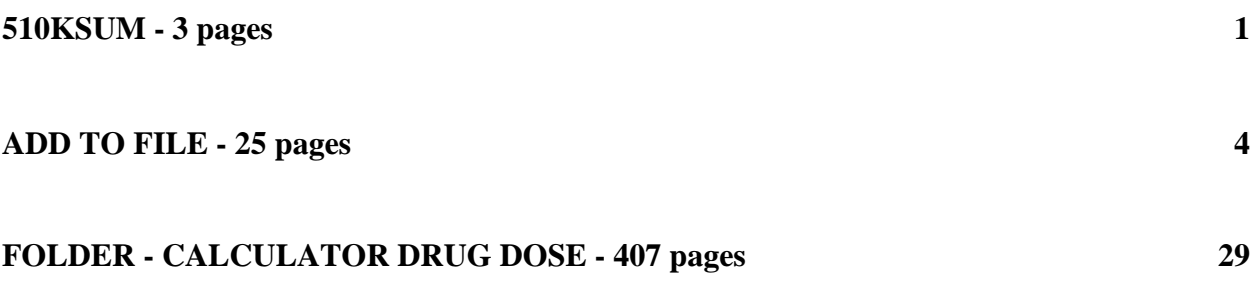

**DEPARTMENT OF HEALTH & HUMAN SERVICES** Public Health Service Records Processed under FOIA Request # 2015-8339; Released by CDRH on 11-9-2015

<span id="page-1-0"></span>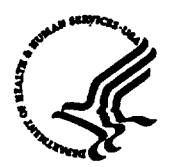

**Food and Drug Administration 9200 Corporate Boulevard AUG - 9 2001 Rockville MD 20850** 

**The RxFiles Corporation c/o Ms. Yolanda Smith Smith Associates P.O. Box 4341 Crofton, Maryland 21114** 

**Re: K011571** 

Trade/Device Name: TRxF Intelligent Dosing System<sup>™</sup> **Regulation Number: 868.1890 Regulatory Class: II Product Code: NDC Dated: May 11, 2001 Received: May 21, 2001** 

**Dear Ms. Smith:** 

We have reviewed your Section 510(k) notification of intent to market the device referenced **above and we have determined the device is substantially equivalent (for the indications for use stated in the enclosure) to legally marketed predicate devices marketed in interstate commerce prior to May 28, 1976, the enactment date of the Medical Device Amendments, or to devices that have been reclassified in accordance with the provisions of the Federal Food, Drug, and Cosmetic Act (Act). You may, therefore, market he device, subject to the general controls provisions of the Act. The general controls provisions of the Act include requirements for annual registration, listing of devices, good manufacturing practice, labeling, and prohibitions against misbranding and adulteration.** 

**If your device is classified (see above) into either class 11 (Special Controls) or class III (Premarket Approval), it may be subject to such additional controls. Existing major regulations**  affecting your device can be found in the Code of Federal Regulations, Title 21, Parts 800 to 895. **A substantially equivalent determination assumes compliance with the Current Good Manufacturing Practice requirements, as set forth in the Quality System Regulation (QS) for Medical Devices: General regulation (21 CFR Part 820) and that, through periodic QS inspections, the Food and Drug Administration (FDA) will verify such assumptions. Failure to comply with the GMP regulation may result in regulatory action. In addition, FDA may publish further announcements concerning your device in the Federal Register. Please note: this response to your premarket notification submission does not affect any obligation you might have under sections 531 through 542 of the Act for devices under the Electronic Product Radiation Control provisions, or other Federal laws or regulations.**

Page 2 - Ms. Yolanda Smith

This letter will allow you to begin marketing your device as described in your 510(k) premarket notification. The FDA finding of substantial equivalence of your device to a legally marketed predicate device results in a classification for your device and thus, permits your device to proceed to the market.

If you desire specific advice for your device on our labeling regulation (21 CFR Part 801 and additionally 809. 10 for in vitro diagnostic devices), please contact the Office of Compliance at (301) 594-4659. Additionally, for questions on the promotion and advertising of your device, please contact the Office of Compliance at (301) 594-4639. Also, please note the regulation entitled, "Misbranding by reference to premarket notification" (21CFR 807.97). Other general information on your responsibilities under the Act may be obtained from the Division of Small Manufacturers Assistance at its toll-free number (800) 638-2041 or (301) 443-6597 or at its internet address "http://www.fda.gov/cdrh/dsma/dsmamain.html".

Sincerely yours,

Mark 11 Milleum

**Celia M. Witten, Ph.D., M.D. Director Division of General, Restorative and Neurological Devices Office of Device Evaluation Center for Devices and Radiological Health** 

**Enclosure**

## 510(k) Number (if known):  $K01571$

Device Name: TRxF Intelligent Dosing System™

Classification Panel: 868.1890

#### Indications for Use:

The Intelligent Dosing System (IDS)<sup>TM</sup> is a three-part software suite comprised of DoseRx<sup>TM</sup>, InterchangeRx"m and PracticePrescribeRXTM . The DoseRxTm is designed for use by trained clinicians to calculate any individual patient's optimal next dose for any given agent. The Interchange $Rx^{TM}$  is designed to switch a patient from one brand of agent to another while maintaining the therapeutic effect of the original agent. The PracticePrescirbeRx is a dosing simulator that offers graded prescriber training of next dose calculation scenarios with scalable patient response and surrogate marker inputs that allows the healthcare provider to gain guided and measured experience in calculating the next dose for a new or infrequently used drug.

The IDS<sup>™</sup> is not a substitute for clinical reasoning. The IDS™ is an aid for trained clinicians based upon significant and properly entered data. Final drug dose recommendations for a patient must be made only after careful consideration of the full clinical status of the patient. No medical decision should be based solely upon the results provided by this software program.

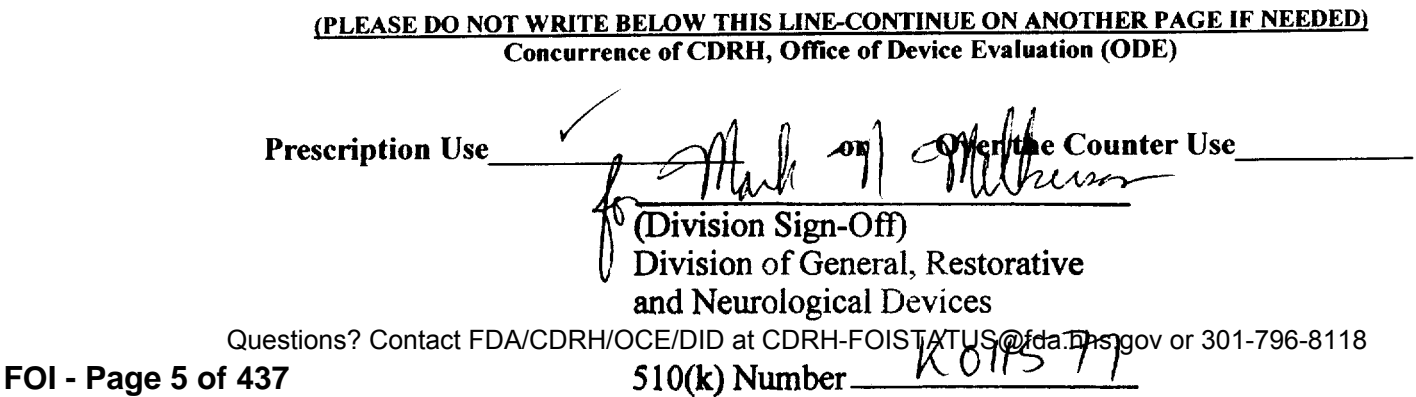

### DEPARTMENT OF HEALTH & HUMAN SERVICES Public **Health** Service

Food and Drug Administration

<span id="page-4-0"></span>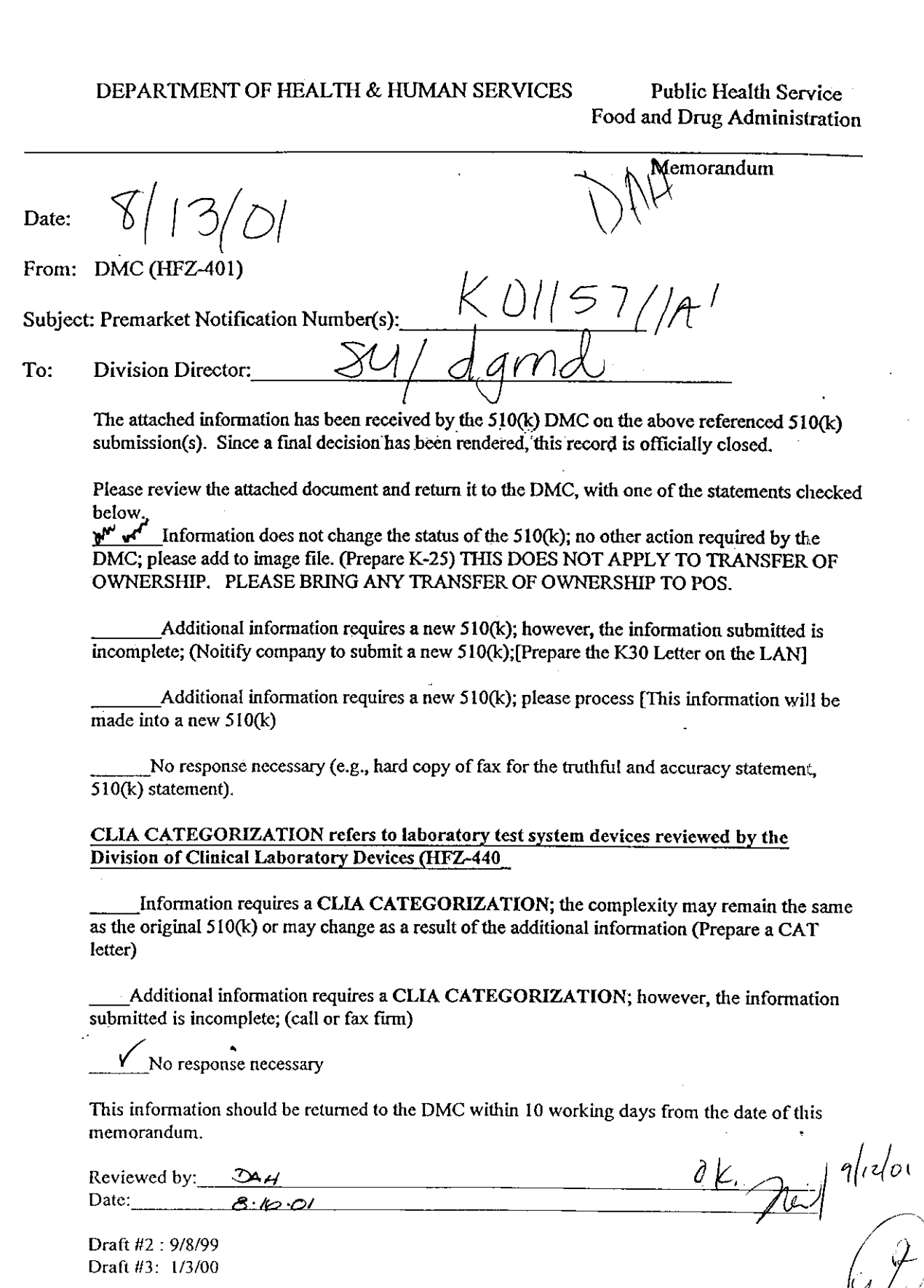

Draft *#2* : **9/8/99**  Draft #3: 1/3/00

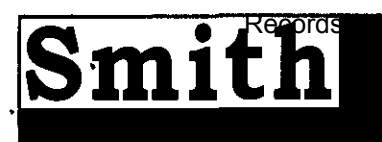

- **FDA CONSULTANTS** -

# Specializing in Regulatory Affairs

**August 9,2001** 

**Ms. Della** Hammond Food **and Drug Administration Office of Medical Devices Document Control Center 9200 Corporate Center Rockville, Maryland 20850** 

**Ref: K011571 Device name:** TRxF **Intelligent Dosing System** 

**Dear Ms** Hammond

The following is the information provided on the software verification and validation.

**If you have any questions, please** contact **me at (888) 729-9674.** 

Sincerely,<br>*p* **de L & & & P** 

**F** 

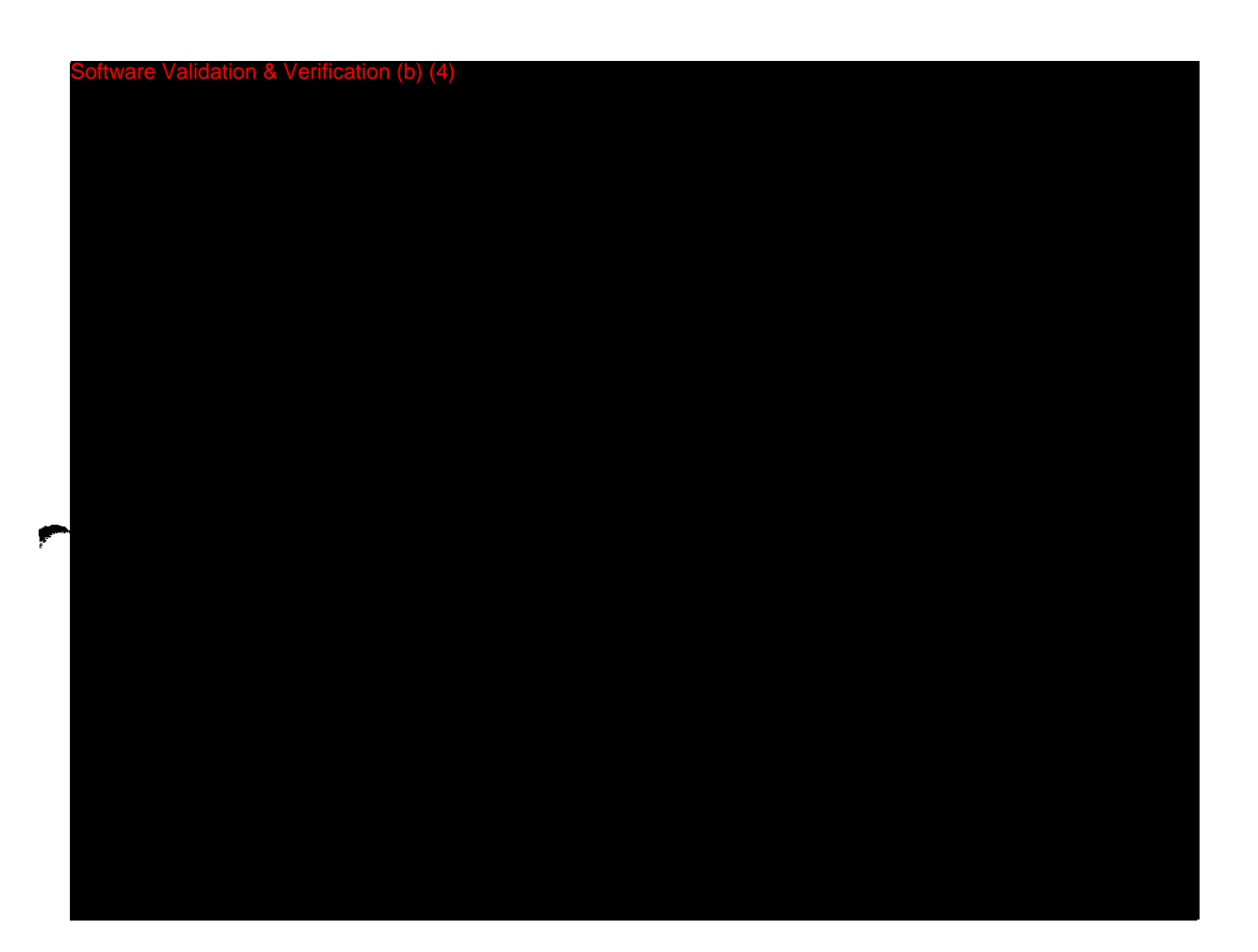

**FOI - Page 8 of 437** Questions? Contact FDA/CDRH/OCE/DID at CDRH-FOISTATUS@fda.hhs.gov or 301-796-8118

 $\mathcal{Z}$ 

dation & Verification (b) (4)

& Verification (b) (4)

 $\overline{\mathfrak{H}}$ 

re Validation & Verification (b) (4)

*G* 

Verification (b) (4)

oftware Validation & Verification (b) (4)

H<br>J

re Validation & Verification (b) (4)

 $\theta$ 

Validation & Verification (b) (4)

Software Validation & Verification (b) (4)

Validation & Verification (b) (4)

 $\ddot{\phantom{a}}$ 

 $\vert \mathcal{U} \vert$ 

ation & Verification (b) (4)

 $\beta$ 

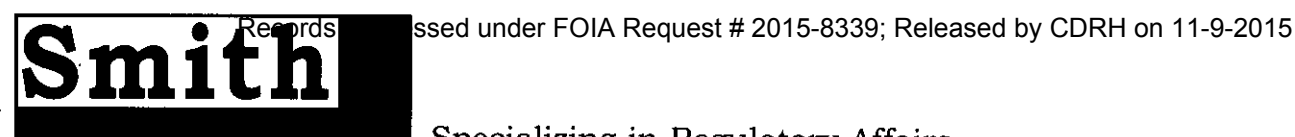

 $\sim$  FDA CONSULTANTS  $\sim$ 

# Specializing in Regulatory Affairs

**August 9,2001** 

**Ms. Della Hammond Food and Drug Administration Office of Medical Devices Document Control Center 9200 Corporate Center Rockville, Maryland 20850** 

**Ref: KO11571 Device name: TRxF Intelligent Dosing System** 

**Dear Ms Hammond:** 

 $\mathbf{v}_i$ 

The following is the information provided on the software verification and validation.

**If you have any questions, please contact me at (888) 729-9674.** 

Sincerely, t L lue Yolanda Smitl

|4

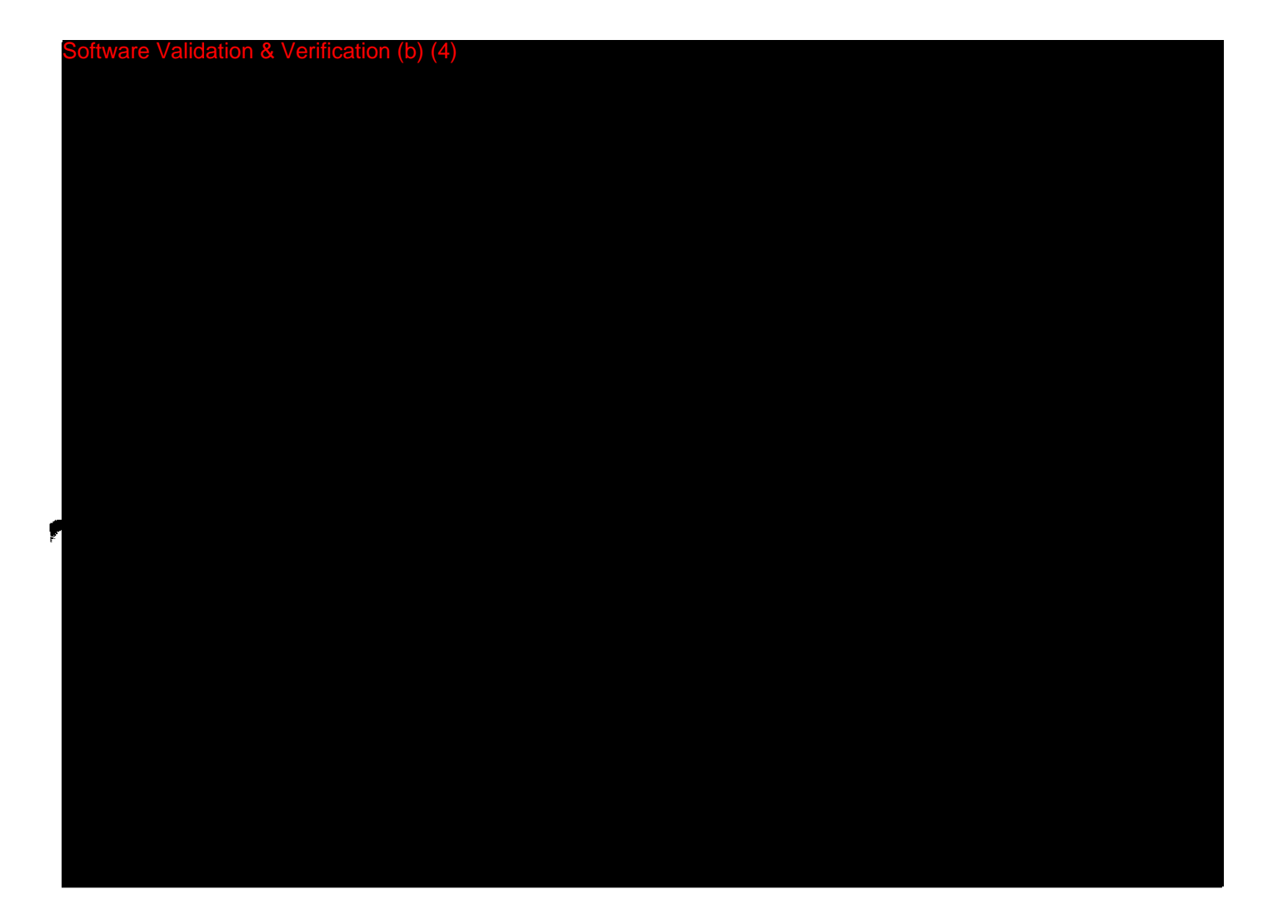

**FOI - Page 20 of 437** Questions? Contact FDA/CDRH/OCE/DID at CDRH-FOISTATUS@fda.hhs.gov or 301-796-8118  $\overline{\mathcal{O}}$ 

oftware Validation & Verification (b) (4)

 $|V|$ 

#### re Validation & Verification (b) (4)

 $\sqrt{ }$ 

 $\mathsf{S}(\mathsf{S})$  Validation & Verification (b) (4)

vare Validation & Verification (b)  $(4)$ 

vare Validation & Verification (b) (4)

 $\mathcal{U}$ 

 $S$ re Validation & Verification (b)  $(4)$ 

Validation & Verification (b) (4)

 $\hat{\mathcal{A}}$ 

 ${\mathscr{V}}$ 

Software Validation & Verification (b) (4)

re Validation & Verification (b) (4)

VI

& Verification (b) (4)

 $\blacksquare$ 

DEPARTMENT OF HEALTH & HUMAN SERVICES Public Health Service Records Processed under FOIA Request # 2015-8339; Released by CDRH on 11-9-2015

<span id="page-29-0"></span>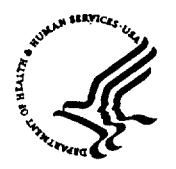

Food and Drug Administration 9200 Corporate Boulevard AUG - 9 2001 Rockville MD 20850

The RxFiles Corporation c/o Ms. Yolanda Smith Smith Associates P.O. Box 4341 Crofton, Maryland 21114

Re: K011571

Trade/Device Name: TRxF Intelligent Dosing System<sup>TM</sup> Regulation Number: 868.1890 Regulatory Class: 11 Product Code: NDC Dated: May 11, 2001 Received: May2l.2001

Dear Ms. Smith:

We have reviewed your Section  $510(k)$  notification of intent to market the device referenced above and we have determined the device is substantially equivalent (for the indications for use stated in the enclosure) to legally marketed predicate devices marketed in interstate commerce prior to May 28, 1976, the enactment date of the Medical Device Amendments, or to devices that have been reclassified in accordance with the provisions of the Federal Food, Drug, and Cosmetic Act (Act). You may, therefore, market the device, subject to the general controls provisions of the Act. The general controls provisions of the Act include requirements for annual registration, listing of devices, good manufacturing practice, labeling, and prohibitions against misbranding and adulteration.

If your device is classified (see above) into either class II (Special Controls) or class III (Premarket Approval), it may be subject to such additional controls. Existing major regulations affecting your device can be found in the Code of Federal Regulations, Title 21, Parts 800 to 895. A substantially equivalent determination assumes compliance with the Current Good Manufacturing Practice requirements, as set forth in the Quality System Regulation (QS) for Medical Devices: General regulation (21 CFR Part  $820$ ) and that, through periodic QS inspections, the Food and Drug Administration (FDA) will verify such assumptions. Failure to comply with the GMP regulation may result in regulatory action. In addition, FDA may publish further announcements concerning your device in the Federal Register. Please note: this response to your premarket notification submission does not affect any obligation you might have under sections 531 through 542 of the Act for devices under the Electronic Product **Radiation Control provisions, or other Federal laws or resulations** 

Page 2 - Ms. Yolanda Smitli

This letter will allow you to begin marketing your device as described in your  $510(k)$  premarket notification. The FDA finding of substantial equivalence of your device to a legally marketed predicate device results in a classification for your device and thus, permits your device to proceed to the market.

If you desire specific advice for your device on our labeling regulation (21 CFR Part 801 and additionally 809. 10 for in vitro diagnostic devices). please contact the Office of Compliance at (301) 594-4659. Additionally, for questions on the promotion and advertising of your device, please contact the Office of Compliance at (301) 594-4639. Also, please note the regulation entitled, "Misbranding by reference to premarket notification" (21 CFR 807.97). Other general information on your responsibilities under the Act may be obtained from the Division of Small Manufacturers Assistance at its toll-free number  $(800)$  638-2041 or  $(301)$  443-6597 or at its internet address "http://www.fda.gov/cdrh/dsma/dsmama:n.html".

Sincerely yours.

Celia M Witten, Ph.D., M.D. **Dircct ),** 

Division of General, Restorative and Nuarological Devices **Office of Device Evaluation** Center for Devices and Radio <sub>192</sub>, al Health

**Enclosure**

المستسمى

# 510(k) Number (if known):  $K01571$

Device Name: TRxF Intelligent Dosing System<sup>1M</sup>

Classification Panel: 868.1890

#### Indications for Use:

The Intelligent Dosing System (IDS)<sup>TM</sup> is a three-part software suite comprised of DoseRx<sup>TM</sup>, InterchangeRx<sup>TM</sup> and PracticePrescribeRx<sup>TM</sup>. The DoseRx<sup>TM</sup> is designed for use by trained clinicians to calculate any individual patient's optimal next dose for any given agent. The Interchange $Rx^{TM}$  is designed to switch a patient from one brand of agent to another while maintaining the therapeutic effect of the original agent. Fhe PracticePrescirbeRx is a dosing simulator that offers graded prescriber training of next dose calculation scenarios with scalable patient response and surrogate marker inputs that allows the healthcare provider to gain guided and measured experience in calculating the next dose for a new or infrequently used drug.

The IDS<sup>TM</sup> is not a substitute for clinical reasoning The IDS<sup>TM</sup> is an aid for trained clinicians based upon significant and properly entered data. Final drug dose recommendations for a patient must be made only after careful consideration of the full clinical status of the patient. No medical decision should be based solely upon the results provided by this software program.

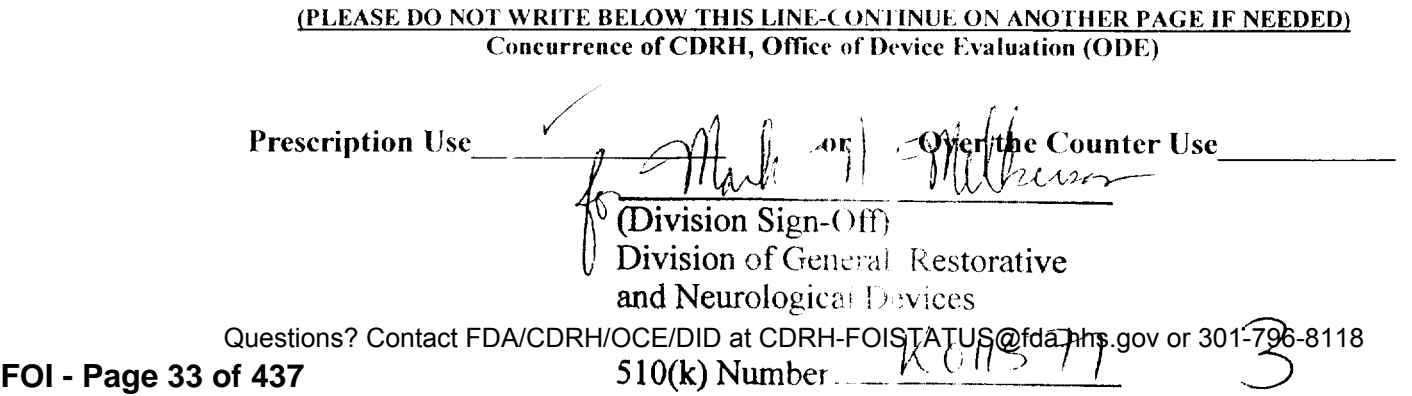

# Records Processed under FOIA Request # 2015-8339; Released by CDRH on 11-9-2015<br>Public Health Service - Public Health Service

Food and Drug Administration

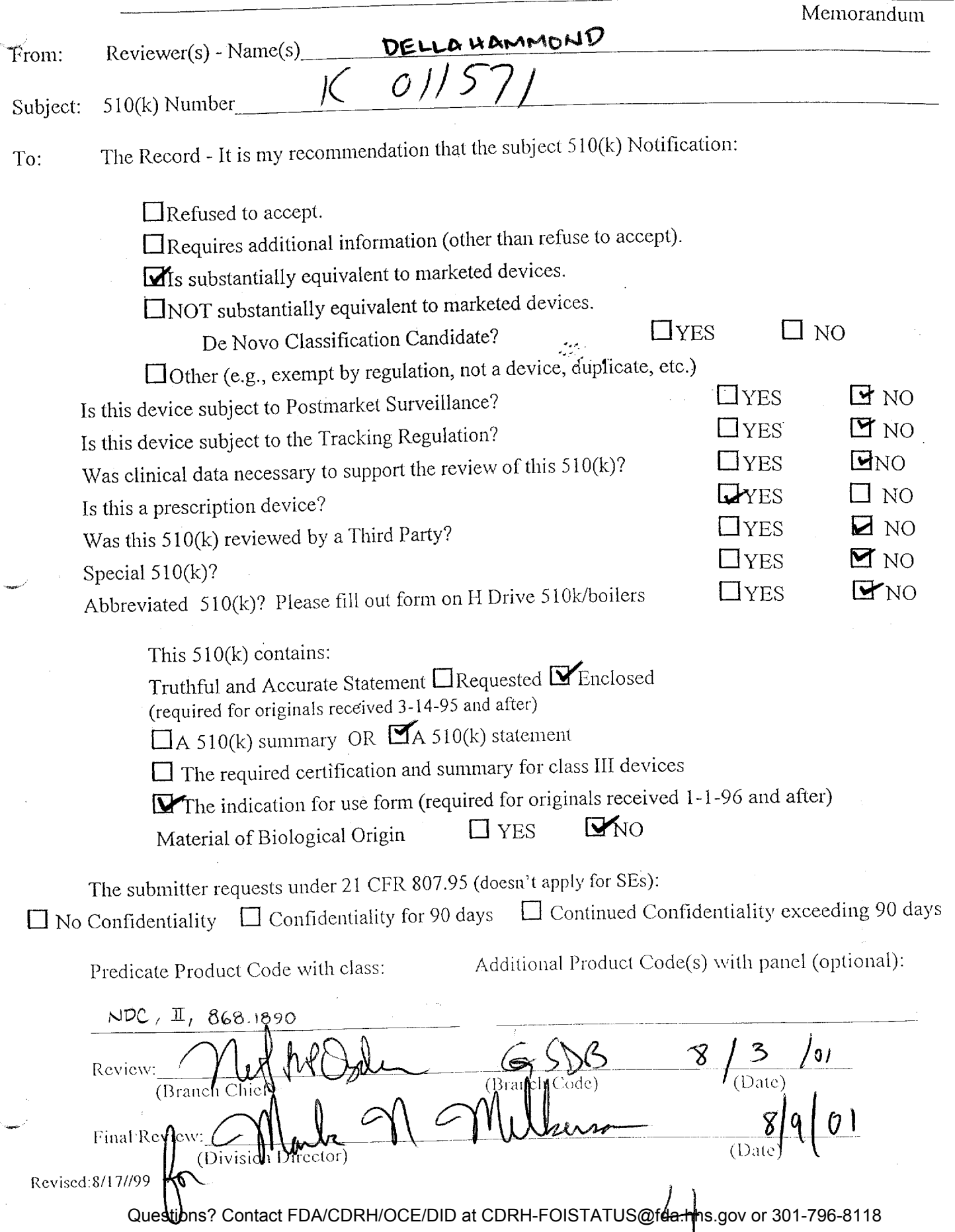

**FOI - Page 34 of 437**

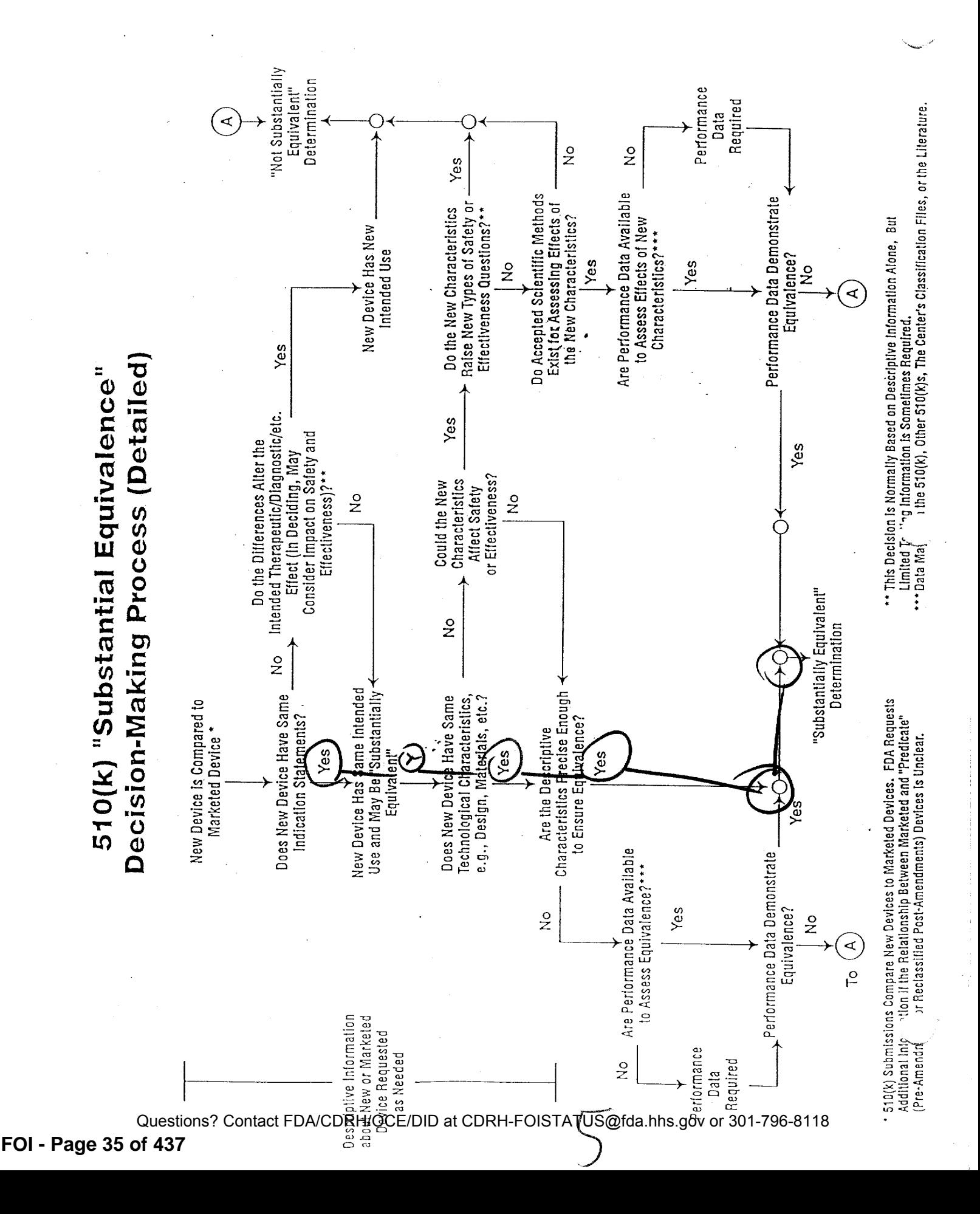

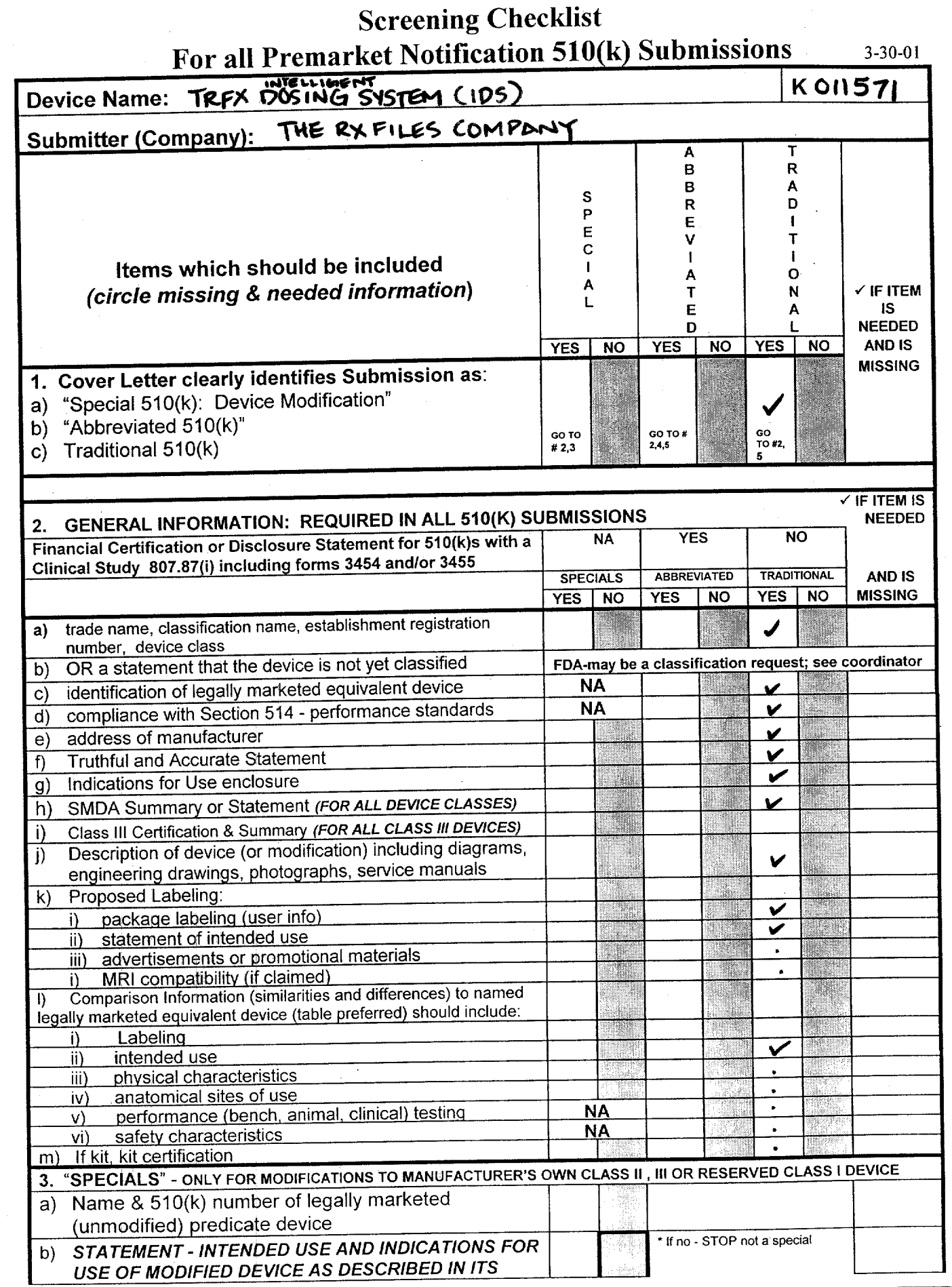

-Questions? Contact FDA/CDRH/OCE/DID at CDRH-FOISTATUS@fda.hhs.gov or 301-796-8118

Records Processed under FOIA Request # 2015-8339; Released by CDRH on 11-9-2015

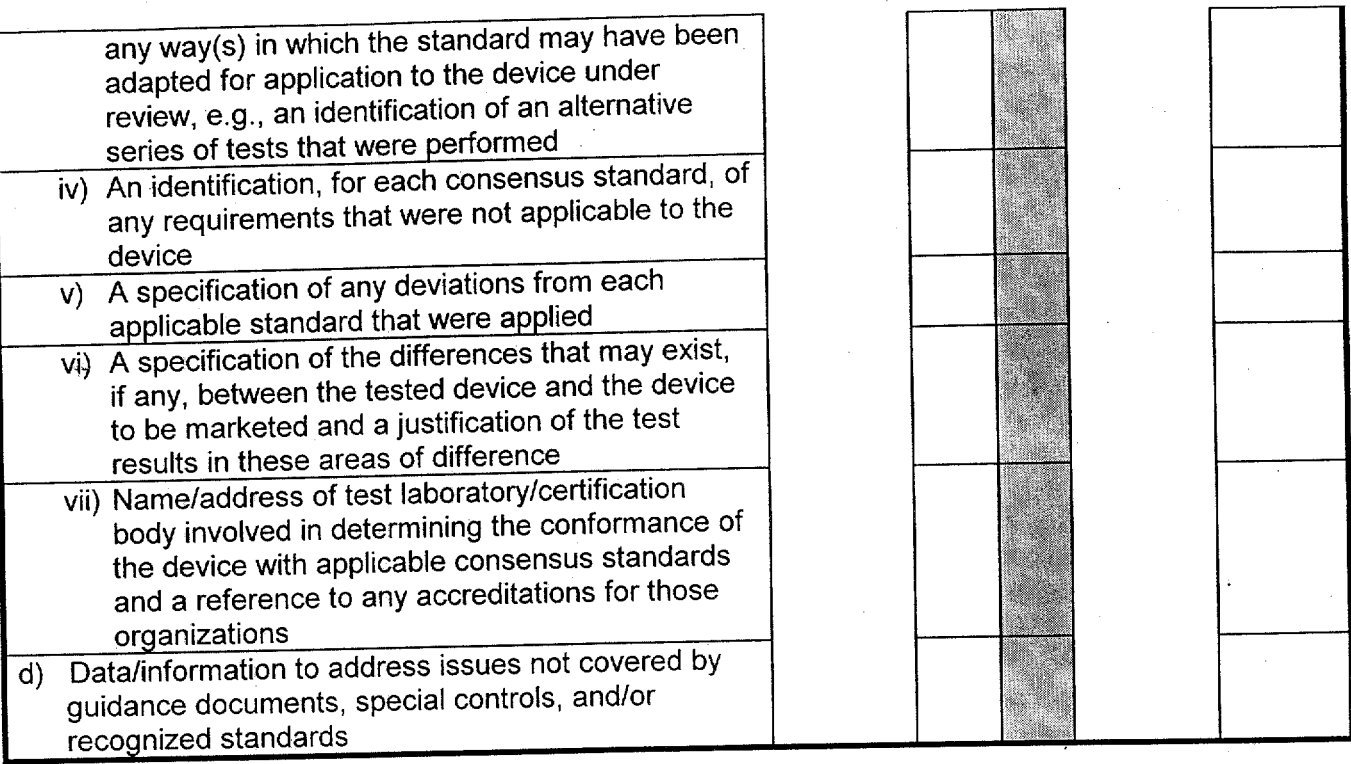

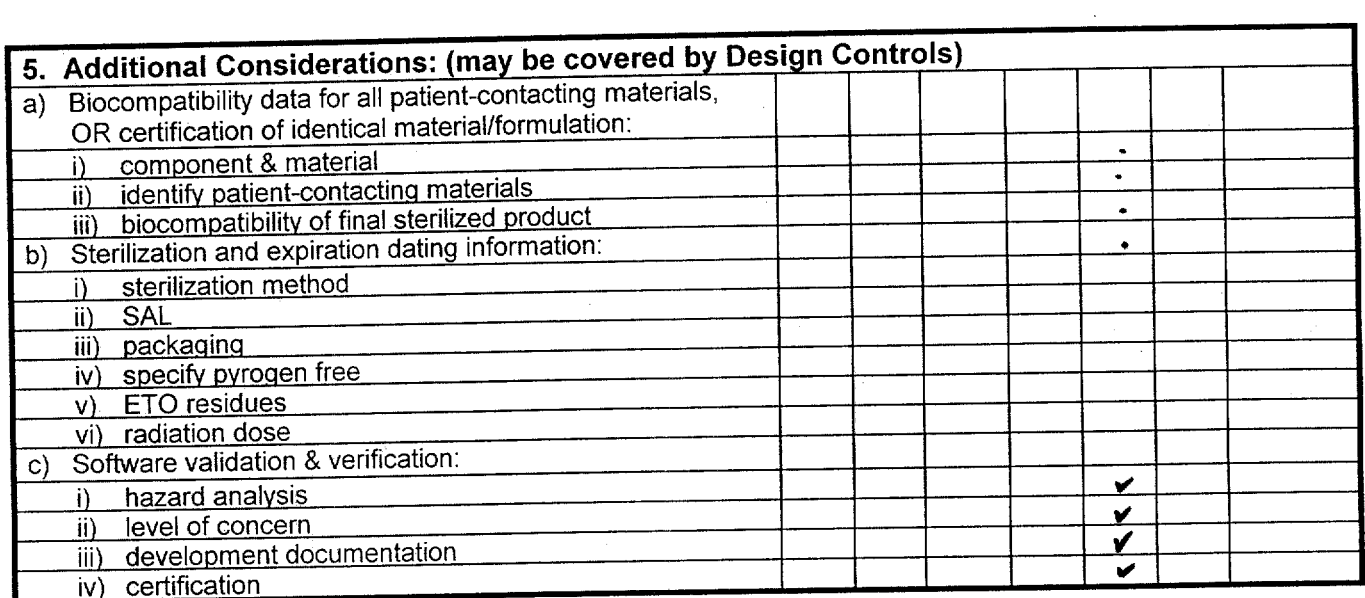

Items shaded under "NO" are necessary for that type of submission. Circled items and items with checks<br>in the "Needed & Missing" column must be submitted before acceptance of the document.

O

Passed Screening Yes No Reviewer: Date: 7.25-01

Page<sup>3</sup>
Records Processed under FOIA Request # 2015-8339; Released by CDRH on 11-9-2015

REVISED:3/14/95

THE 510(K) DOCUMENTATION FORMS ARE AVAILABLE ON THE LAM UNDER 510(K) BOILERPLATES TITLED "DOCUMENTATION" AND MUST BE FILLED OUT WITH EVERY FINAL DECISION (SE, NSE, NOT A DEVICE, ETC.).

"SUBSTANTIAL EQUIVALENCE" (SE) DECISION MAKING DOCUMENTATION

#### K 011571

Reviewer: DELLA HAMMONO

Division/Branch: DGRD/G508

Device Name: TRXF INTELLIGENT DOSING SYSTEM (1DS)

Product To Which Compared (510(K) Number If Known):

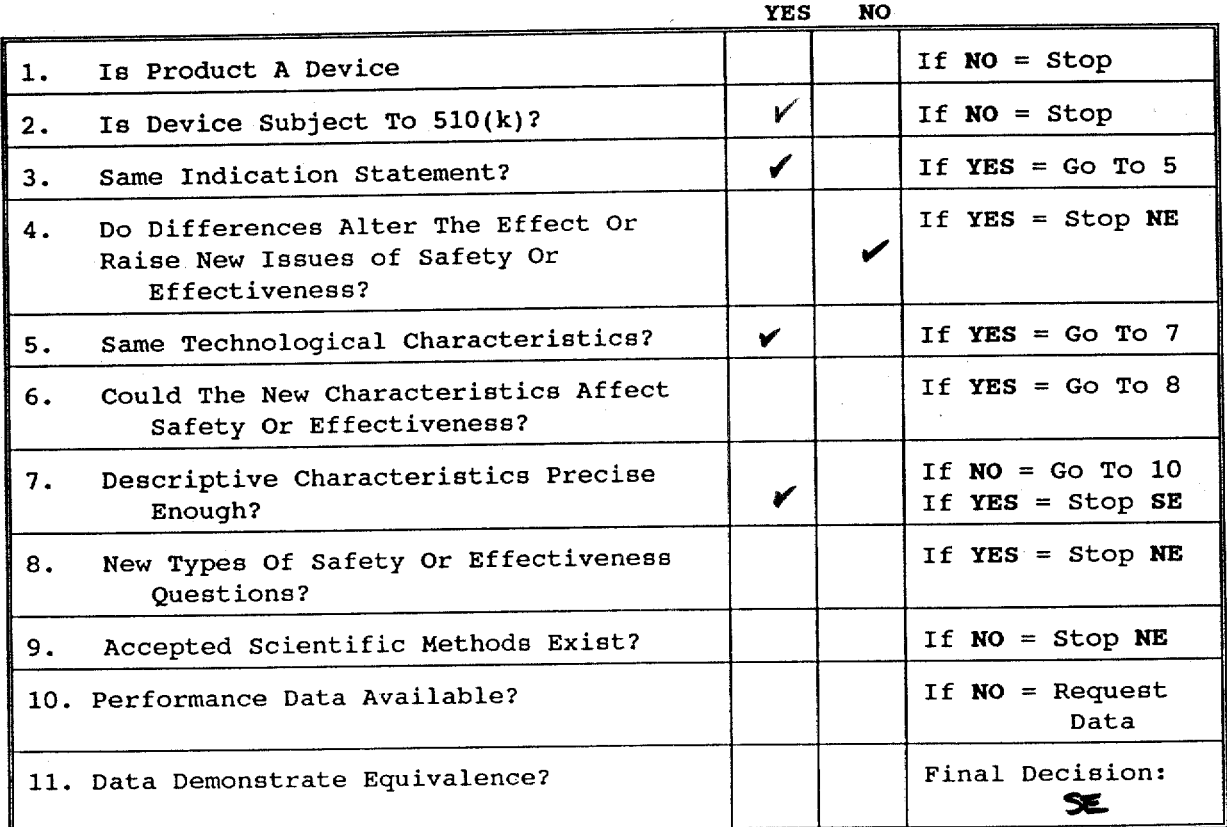

**Note: In addition to completing the form on the LAN, "yes" responses to questions 4, 6, 8, and 11, and every "no" response requires an explanation.**

# Intemal Administrative Form

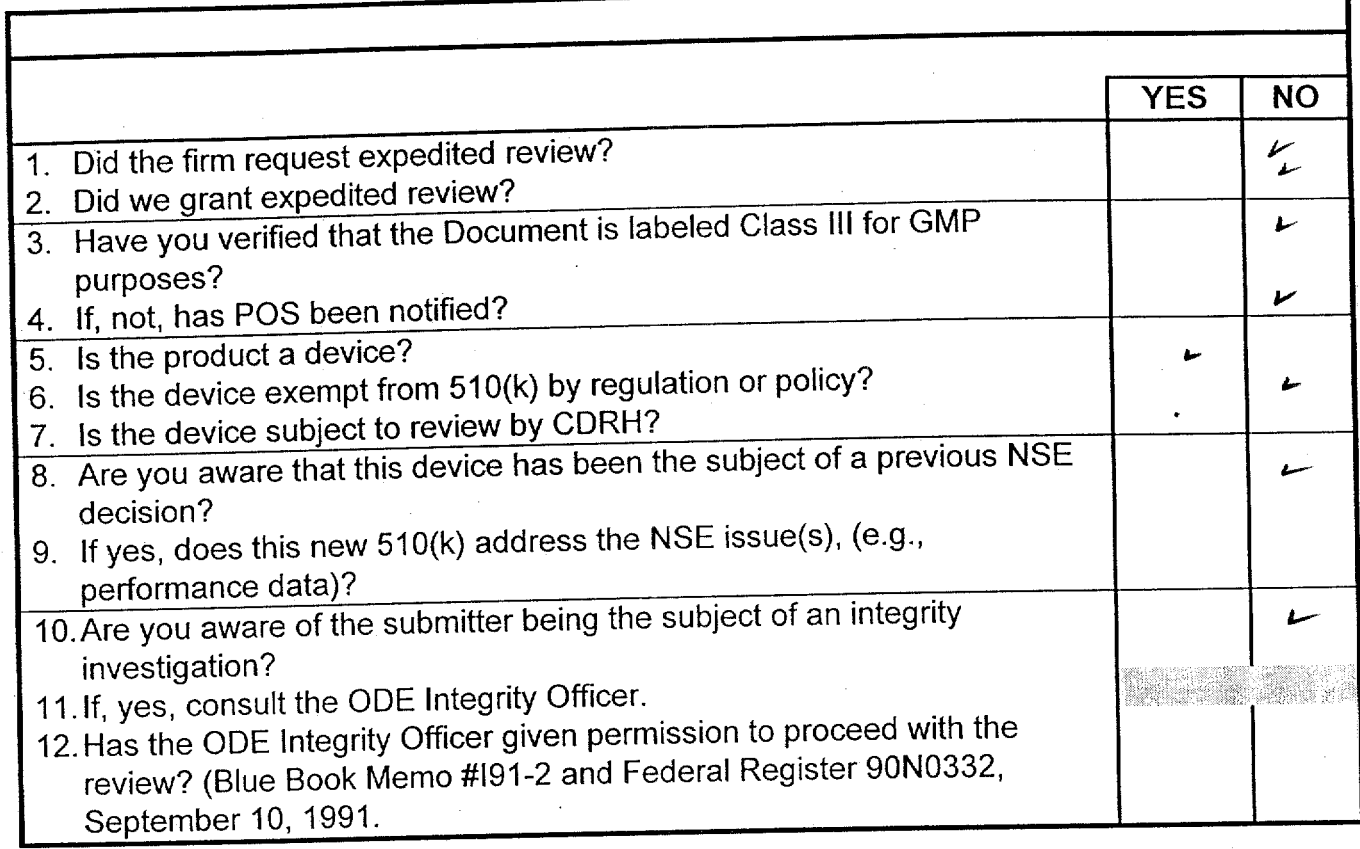

Questions? Contact FDA/CDRH/OCE/DID at CDRH-FOISTATUS@fda.hhs.gov or 301-796-8118

**FOI - Page 39 of 437**

FROM STATE HOSOCIRTES PHONE NO. : 4107930448 JUL. 23 2001 23 2001 23 2001 23 2001 23 2001 23 2001 23 2001 23 20<br>Provided a control 2002 23 2001 24:08 23 23 24:08 24:08 25:08 25:08 25:09 25:09 25:09 25:09 25:09 25:09 25:09 Records Processed under FOIA Request # 2015-8339; Released by CDRH on 11-832805

#### Smith Associates

P-0- Box 4341 Crofton NO, 21114 Tel: (410)451-0639 Fax: 410(793-0448<br>E mail: YSmith9746@aol.com Website: fdaconsultants.com

# FAX

DATE: July 30,2001

MEMO TO: Ms. Delia Hammond

FAX NO.: 301-827-4350

FROM: Yolanda Smith

SUBJECT: RX Files (KO11571)

No .of Pages  $7$ 

Dear Ms Hammond:

The following is the information provided by RX Files on the software verification and validation.

If you have any questions, please contact me at (888) 729-9674.

Sincerely,

Yolanda Smitb

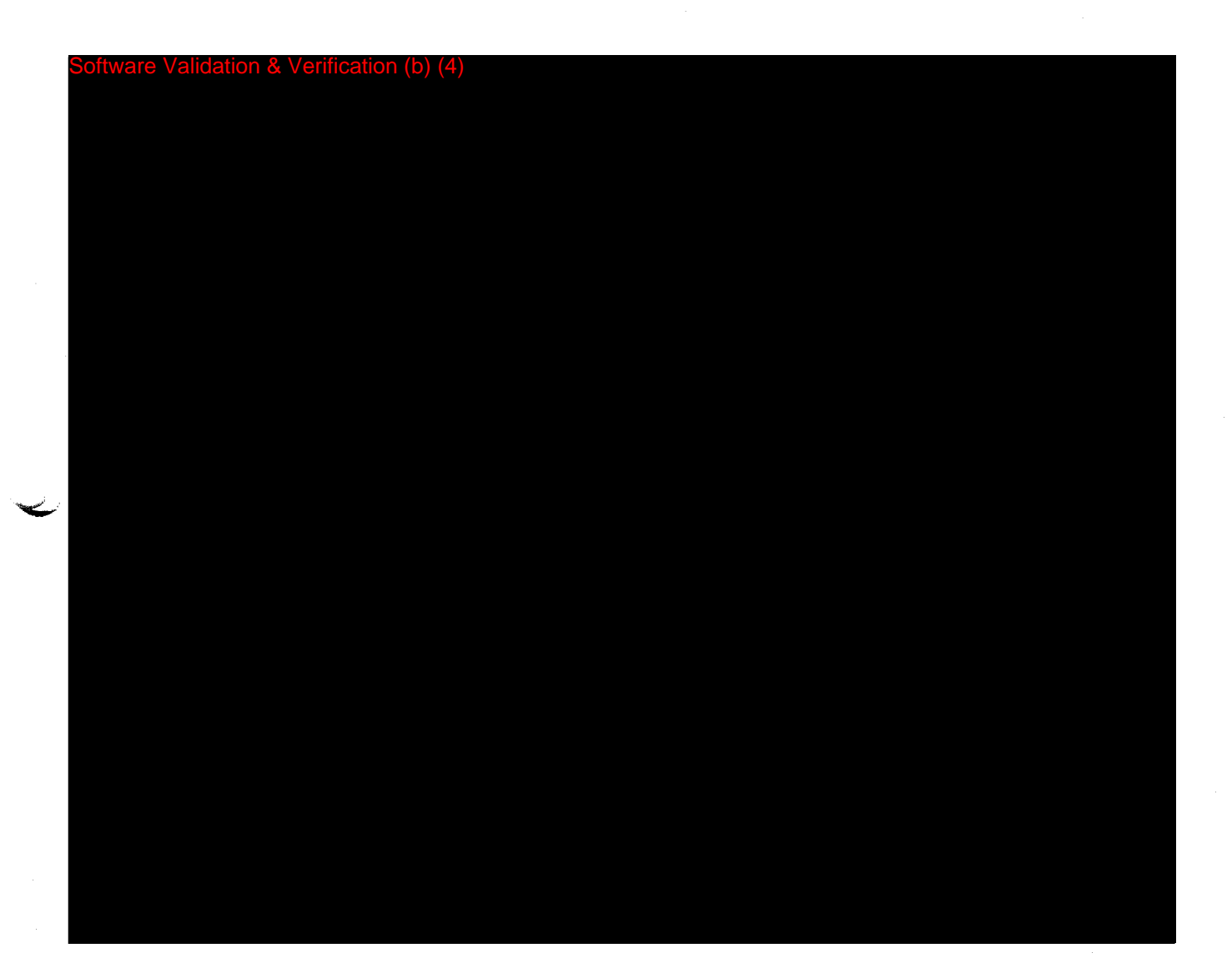

Questions? Contact FDA/CDRH/OCE/DID at CORH-FOISTATUS@fda.hhs.gov or 301-796-8118

**FOI - Page 95 of 437**

FROM: SMITH ASSOCIATES<br>Records Processed under FOIA Request # 2015-8339; Released by CDRH on 11-9-2015<br>Records Processed under FOIA Request # 2015-8339; Released by CDRH on 11-9-2015

on & Verification (b) (4)

Questions? Contact FDA/CDRH/OCE/DID at CDRH-FOISTATUS@fda.hhs.gov or 301-796-8118

**FOI - Page 96 of 437**

vare Validation & Verification (b)  $(4)$ 

**FOI - Page 97 of 437 if**  $\cup$   $\cup$   $\cup$ Questions? Contact FDA/CDRH/OCE/DID at CDRH-FOISTATUS@fda.hhs.gov or 301-796-8118

re Validation & Verification (b) (4)

Questions? Contact FDA/CDRH/OCE/DID at CDRH-FOISTATUS@fda.hhs.gov or 301-796-8118<br>**FOI - Page 98 of 437** 

**7** 

vare Validation & Verification (b) (4)

**FOI - Page 99 of 437** Questions? Contact FDA/CDRH/OCE/DID at CDRH-FOISTATUS@fda.hhs.gov or 301-796-8118

 $\hat{\mathcal{A}}$ 

FROM: SMITH ASSOCIATES<br>FROM: SMITH ASSOCIATES Processed under FOIA Request # 2015-8339; Released by CDRH on 11-9-2015

tion & Verification (b) (4)

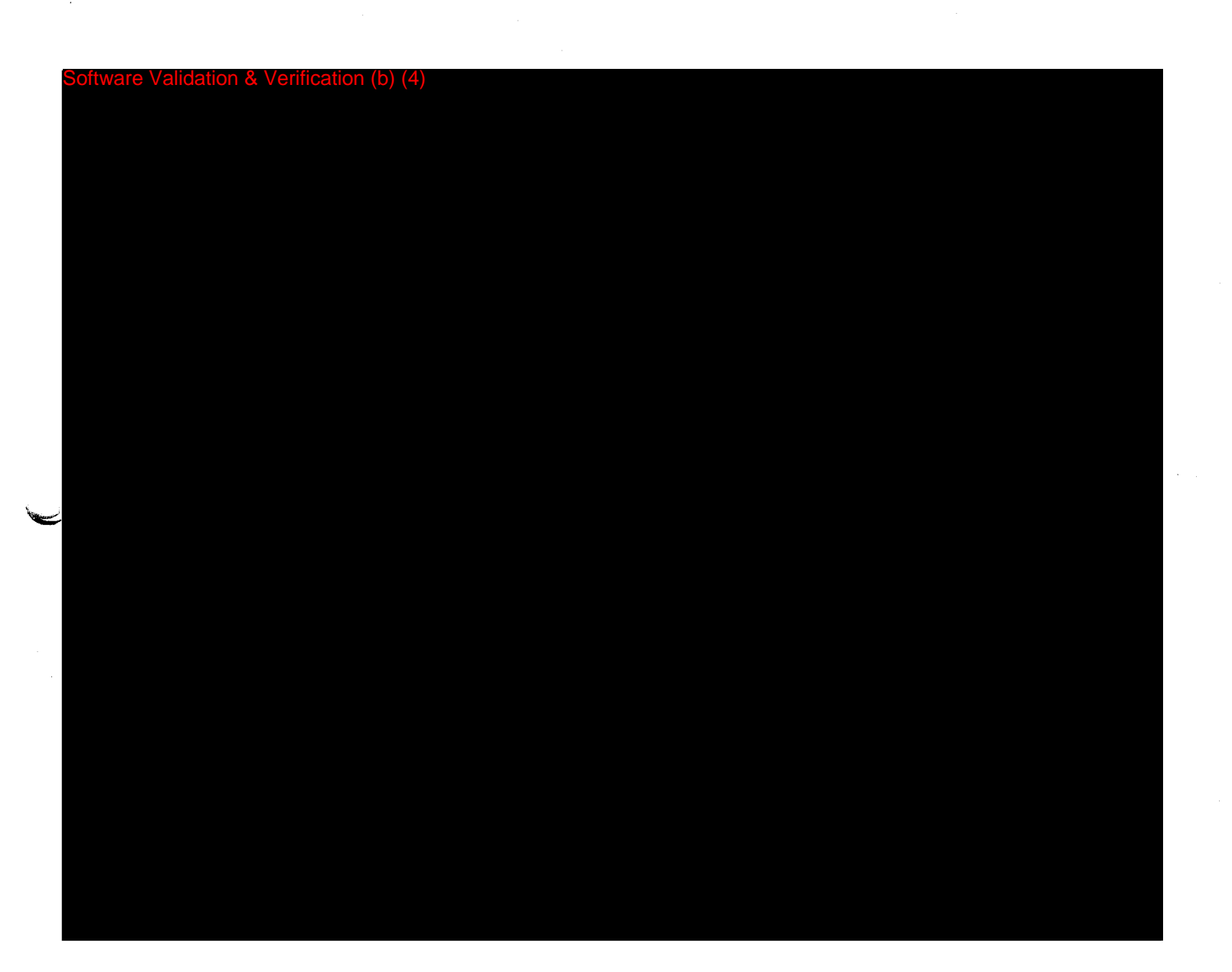

**FOI - Page 101 of 437** Questions? Contact FDA/CDRH/OCE/DID at CDRH<sub>7</sub>COISTATUS@fda.hhs.gov or 301-796-8118

Smith Associates<br>P.O. Box 4341 Crofton MD, 21114 Tel: (410)451-0639 Fax: (410)793-0448 E mail: YSmith9746@aol.com<br>Website: fdaconsultants.com

# FAX

DATE: July 20, 2001

.MEMO TO: Ms. Delia Hammond

FAX NO.: 301-827-4350

FROM: Yolanda Smith

SUBJECT: RX File (KO11571)

No.of Pages 25

Dear Ms. Hammond:

The following is the information provided by RX Files on software verification and validation.

If you have any questions, please contact me at (888) 729-9674.

Sincerely,

Yolanda Smith

**FOI - Page 102 of 437** Questions? Contact FDA/CDRH/OCE/DID at CDRH-FOISTATUS@fda.hhs.gov or 301-796-8118 FROM SULLIN RESOLUTIVES<br>Records Processed under FOIA Requ **Jul. 20 2001 09:37AM P2**  Records Processed under FOIA Request # 2015-8339; Released by CDRH on 11-9-2015<sup>213</sup> in the

Testing of PC annications

 $\mathfrak{g}$ 

 $\hat{\mathcal{P}}$ 

<del>\_\_\_\_\_\_\_\_\_\_\_</del><br>Testing of Palm Anglic**ation (b) (4)** 

**FOI - Page 103 of 437** Questions? Contact FDA/CDRH/OCE/DID at CDRH-FOISTATUS@fda.hhs.gov or 301-796-8118 FROM : SMITH ASSOCIATES FAX NO. Jul. 20 2001 09:37RM P3 الانت 19 orteorgds Arpcessed under FOIA Request # 2015-8339; Released by CDRH on 11-9-2015

ion (b)

**-it** 

Questions? Contact FDA/CDRH/OCE/DID at CDRH-FOISTATUS@fda.hhs.gov or 301-796-8118

.<br>FROM : SMITH ASSOCIATES  $j_{1}$  is the condition of the records Proces FAX NO. : Jul. 20 2001 09:38AM P4 Redords Processed under FOIA Request # 2015-8339; Released by CDRH on 11-9-2015 P - <sup>3</sup>

Software Validation & Verification (b) (4)

 $\mathcal{L}$ 

 $\bullet$ 

FROM : SMITH ASSOCIATES FAX NO. Jul. 20 2001 09:38RM P5 الله Hull HaavRecords Processed under FOIA Request # 2015-8339; Released by CDRH on 11-9-2015 **p. 4**<br>الدار 19 01 05: 01

Software Validation & Verification (b) (4)

**FOI - Page 106 of 437** Questions? Contact FDA/CDRH/OCE/DID at CDRH-FOISTATUS@fda.hhs.gov or 301-796-8118 FROM : SMITH ASSOCIATES FAX NO. Jul. 20 2001 09:38RM PG Jul 1: FOOPRecords Processed under FOIA Request # 2015-8339; Released by CDRH on 11-9-2015 <sub>Pr.5</sub><br>Jul 19 01 05:02P

on (b) (4)

**I**

**V ""r, .ý'-**

 $\ddot{\phantom{a}}$  $\mathbf{r}$ 

**FOI - Page 107 of 437** Questions? Contact FDA/CDRH/OCE/DID at CORRH-FOISTATUS@fda.hhs.gov or 301-796-8118 FROM : SMITH ASSOCIATES FAX NO. -7ul bi **ostozip Jul. 20 2001 09:39AM P7**   $\mathop{\mathsf{Re}}$ ලෙසුs Processed under FOIA Request # 2015-8339; Released by CDRH on 11-9-2015  $\qquad \qquad$ 

#### **System Context Diagram, Continued**

Questions? Contact FDA/CDRH/OCE/DID at CDRH-FOISTATUS@fda.hhs.gov or 301-796-8118

 $\mathcal{O}$ 

**FOI - Page 108 of 437**

(b) (4)

FROM : SMITH ASSOCIATES<br>Boograp Presessed under FOIA Bequest # 2015 8220: Belegeed by CDBL 29, 2001, 29:39AM PE  $J$ ul 15 0 $\frac{Re$ e $g$ ard $\frac{Im\{E\}}{R}$  are under FOIA Request # 2015-8339; Released by CDRH on 11-9-2015

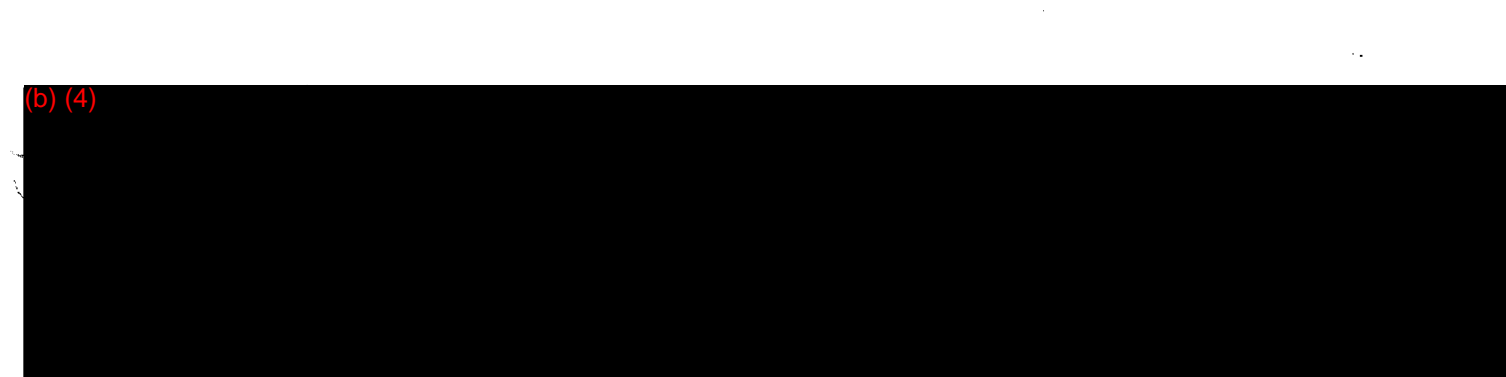

**FOI - Page 109 of 437** Questions? Contact FDA/CDRH/OCE/DID at CDRH-FOISTATUS@fda.hhs.gov or 301-796-8118

#### **Activity Requirements - Evaluate Special Needs and Quantities, Continued**

Questions? Contact FDA/CDRH/OCE/DID at CDRH-FOISTATUS@fda.hhs.gov or 301-796-8118

 $(4)$ 

FROM : SMITH RSSOCIATES FRX NO. Jul. 20 2001 09:41AM P10 Jul 19 01 05'.06F Records Processed under FOIA Request # 2015-8339; Released by CDRH on 11-9-2015

 $\mathbf{r}$ 

 $\frac{\partial \mathcal{F}}{\partial x}$ 

# Activity Requirements - Evaluate Special Needs and Quantities, Continued

Questions? Contact FDA/CDRH/OCE/DID at CDRH-FOISTATUS@fda.hhs.gov or 301-796-8118

 $(4)$ 

#### Activity Requirements - Evaluate Special Needs and Quantities, Continued

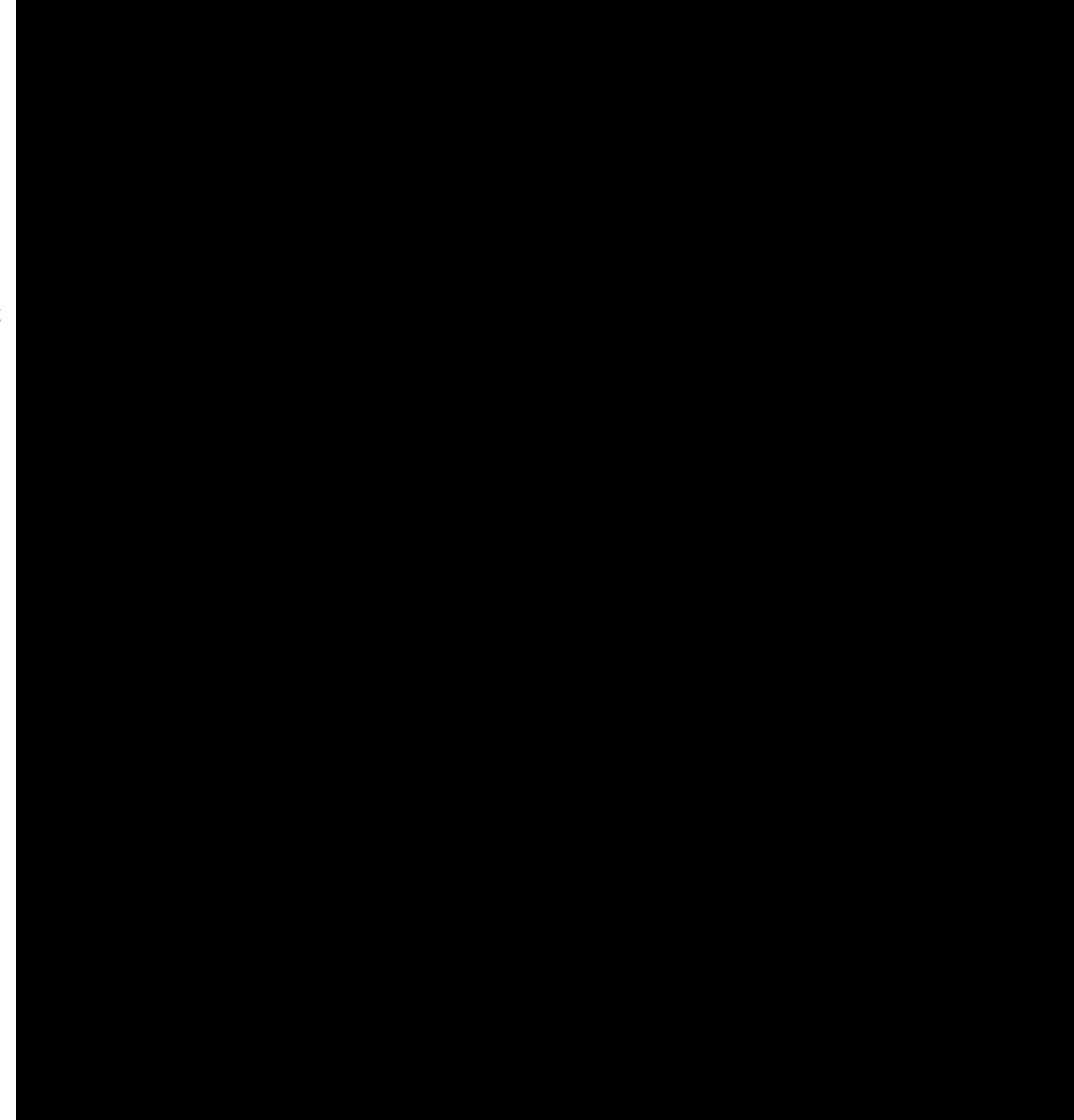

(b) (4)

# **Activity Requirements - Evaluate Special Needs and Quantities Continued**

 $\mathcal{L}=\mathcal{L}=\mathcal{$ 

(b) (4)

**Mana**ri

 $\sim$ 

 $\sim$   $\sim$ 

#### $\leq$  Activity Requirements - Evaluate Special Needs and Quantities, Continued

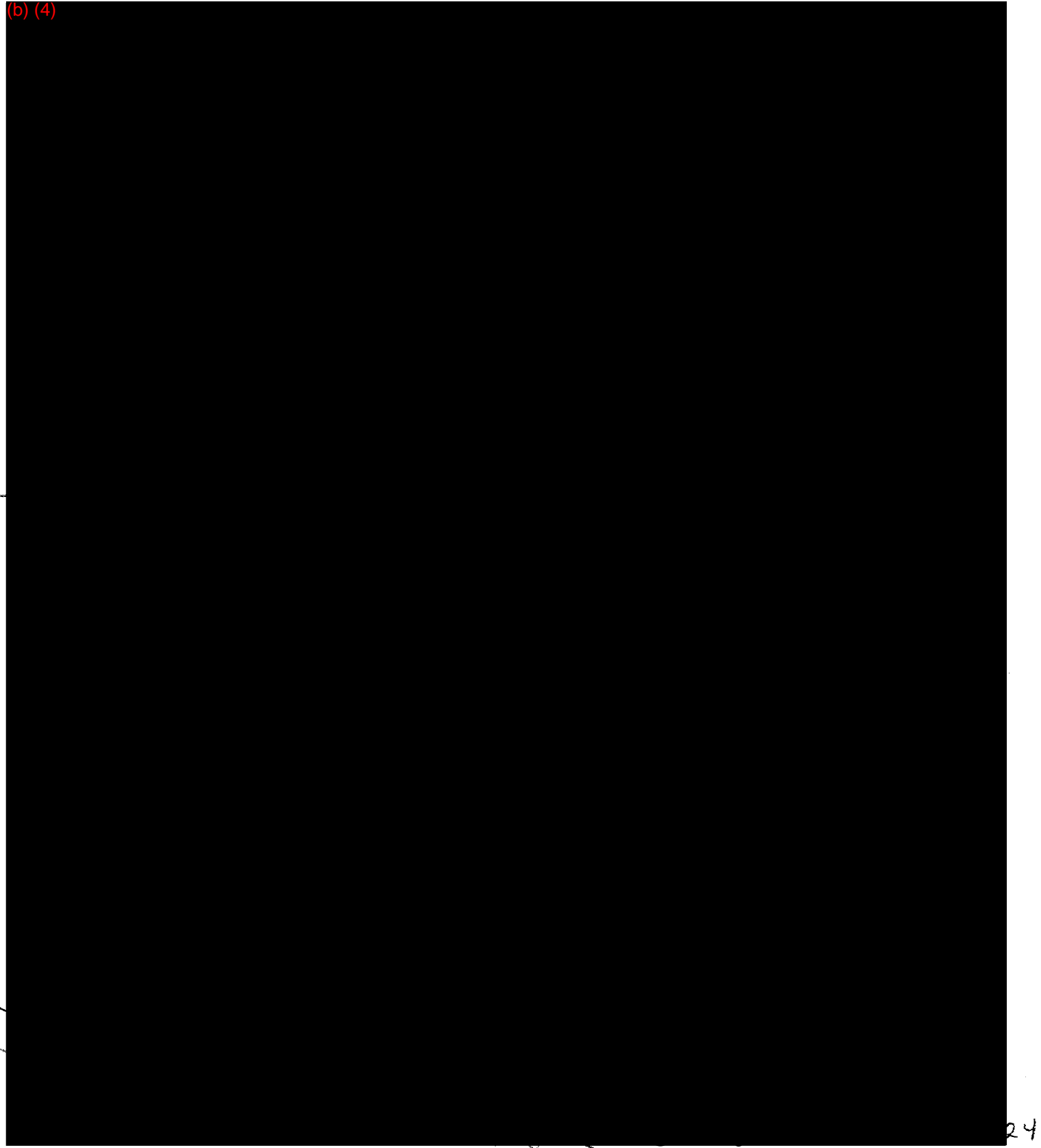

FROM : SMITH ASSOCIATES FAX NO. : Jul. 20 2001 09:42RM P14 Records Processed under FOIA Request # 2015-8339; Released by CDRH on 11-9-2015

### TRxF Clinical IDS Evaluation Procedure

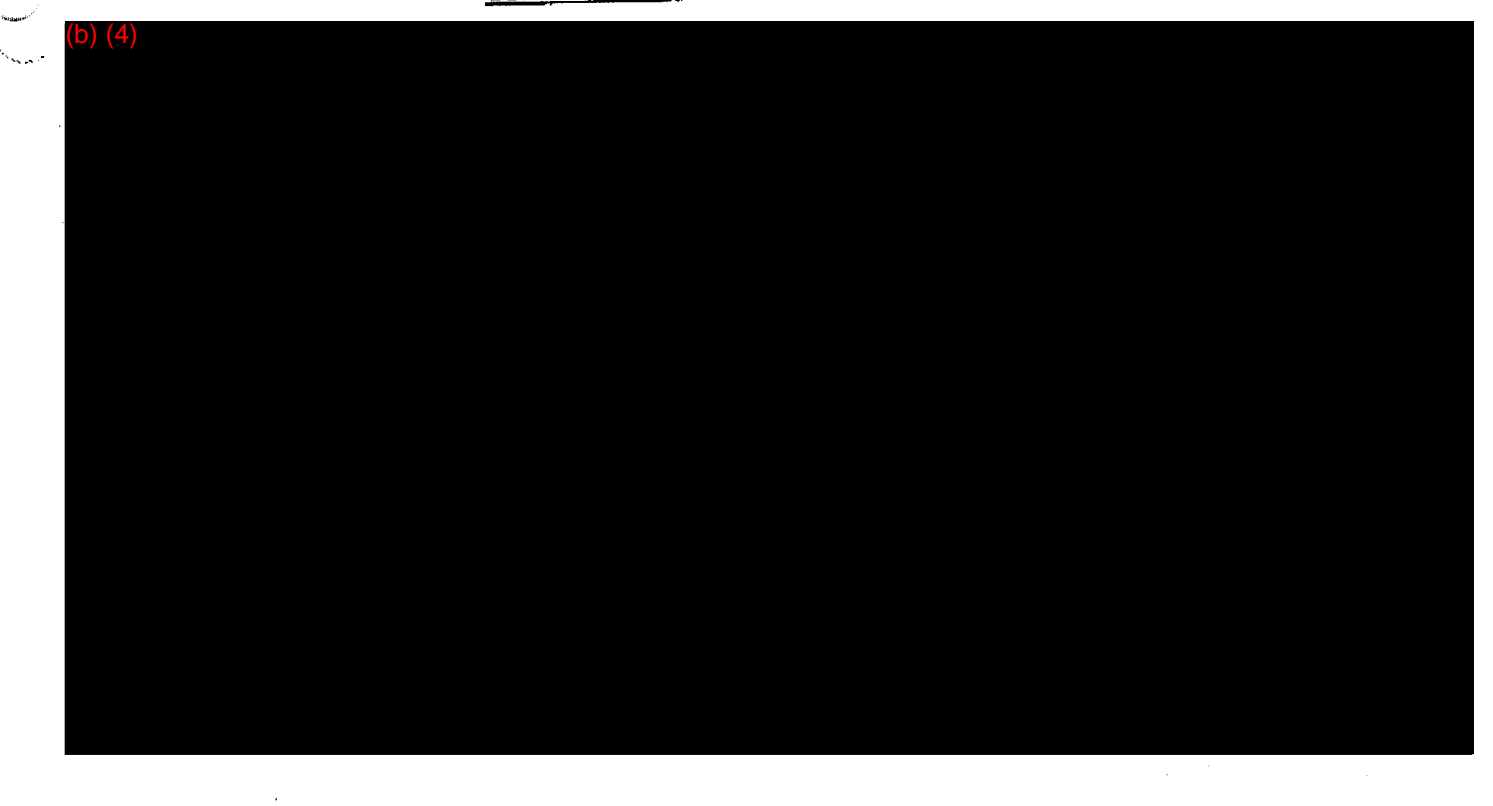

**FOI - Page 115 of 437** Questions? Contact FDA/CDRH/OCE/DID at CDRH-FOISTATUS@fda.hhs.gov or 301-796-8118  $\frac{Q}{\gamma}$ 

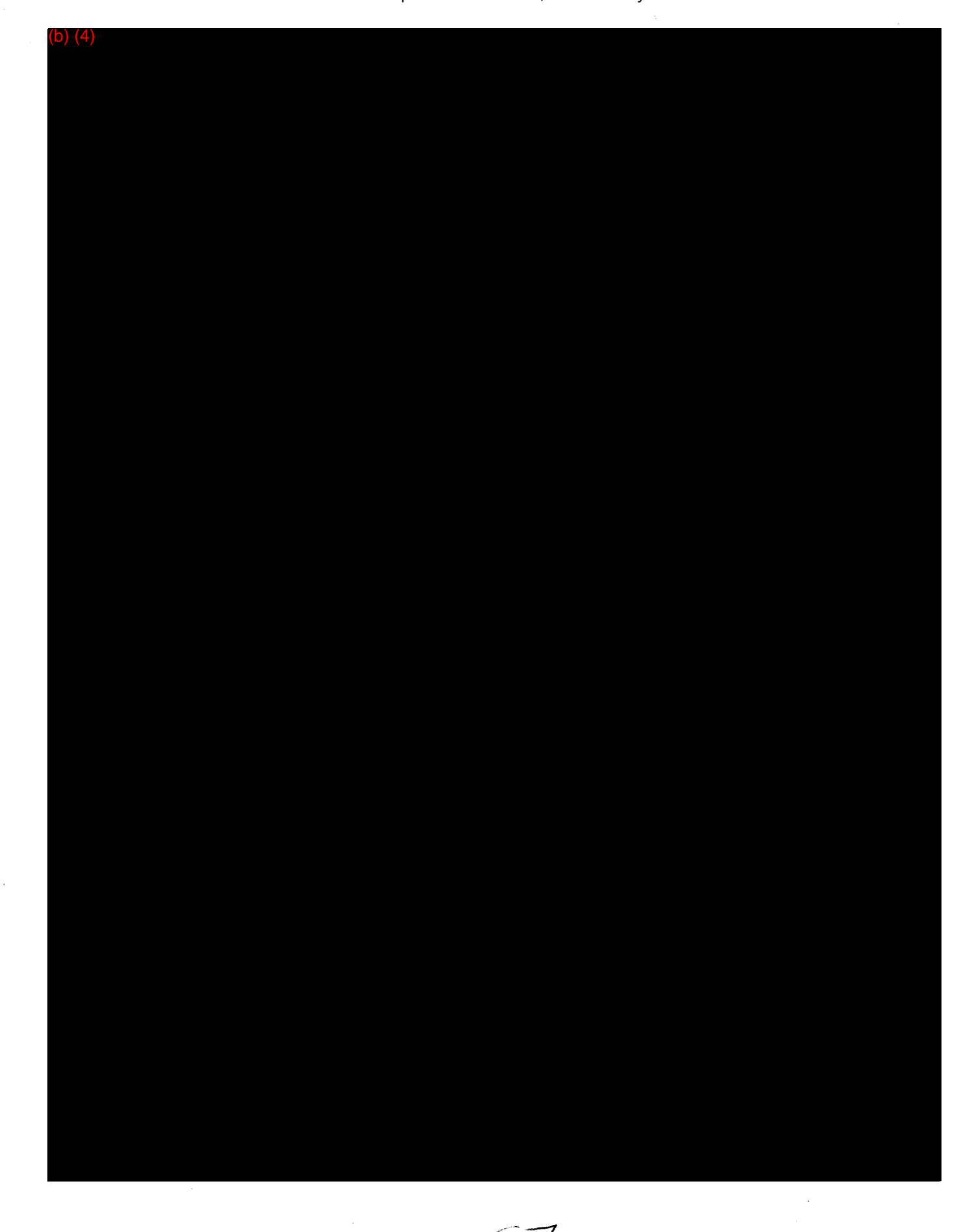

**Blazer** 

**FOI - Page 116 of 437** Questions? Contact FDA/CDRH/OCE/DID at CDRH-FOIS TATUS@fda.hhs.gov or 301-796-8118

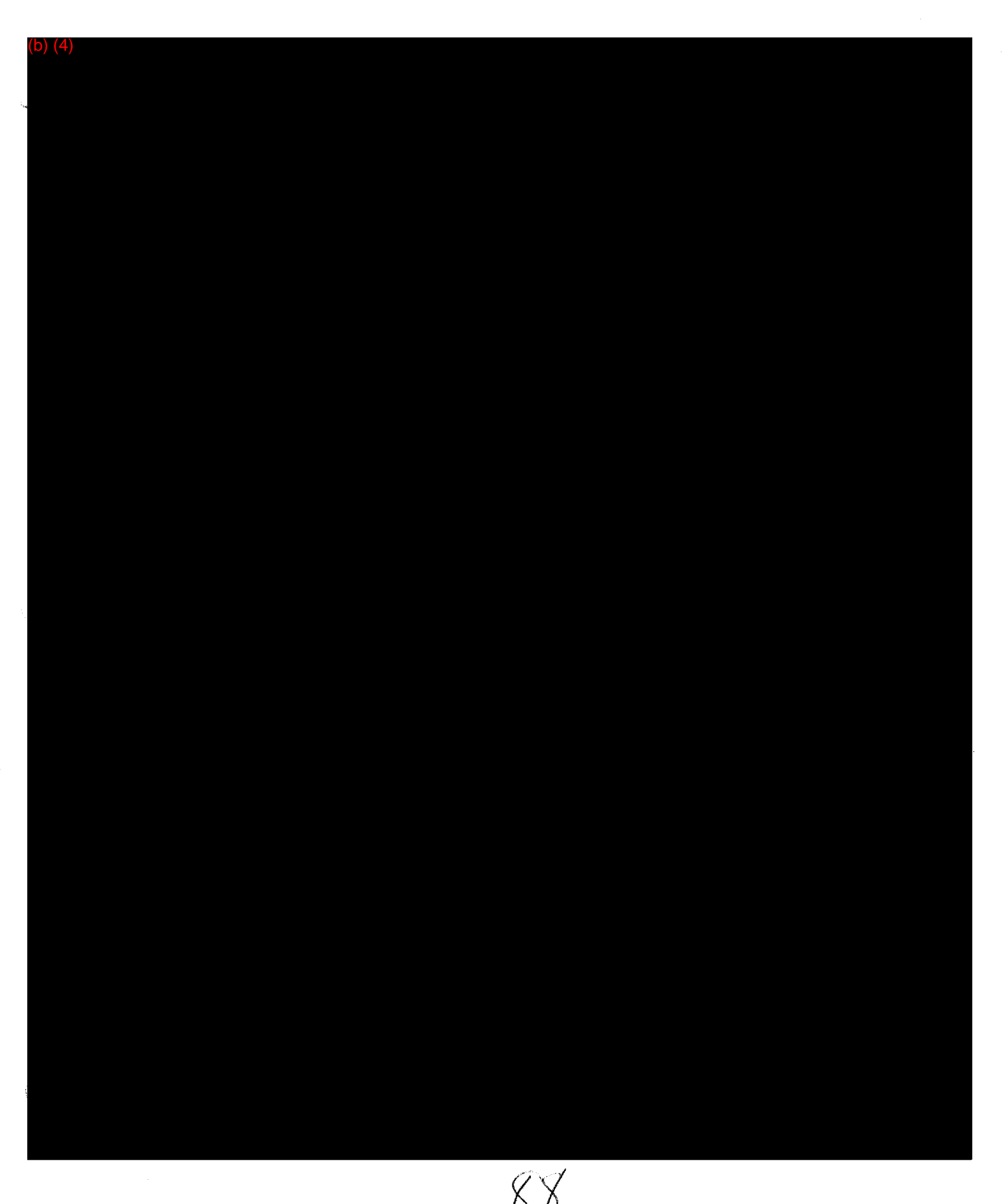

Questions? Contact FDA/CDRH/OCE/DID at CDRH-FOISTATUS@fda.hhs.gov or 301-796-8118

(b) (4)

ERUM : SMITH ASSOCIATES<br>FAX NO. : JULA PRESENTES FAX NO. : JULA PRESENTENT DE PRESENTENT DE PRESENTENT DE PRESENTENT DE PRESENTES PRE Records Processed under FOIA Request # 2015-8339; Released by CDRH on 11-9-2015

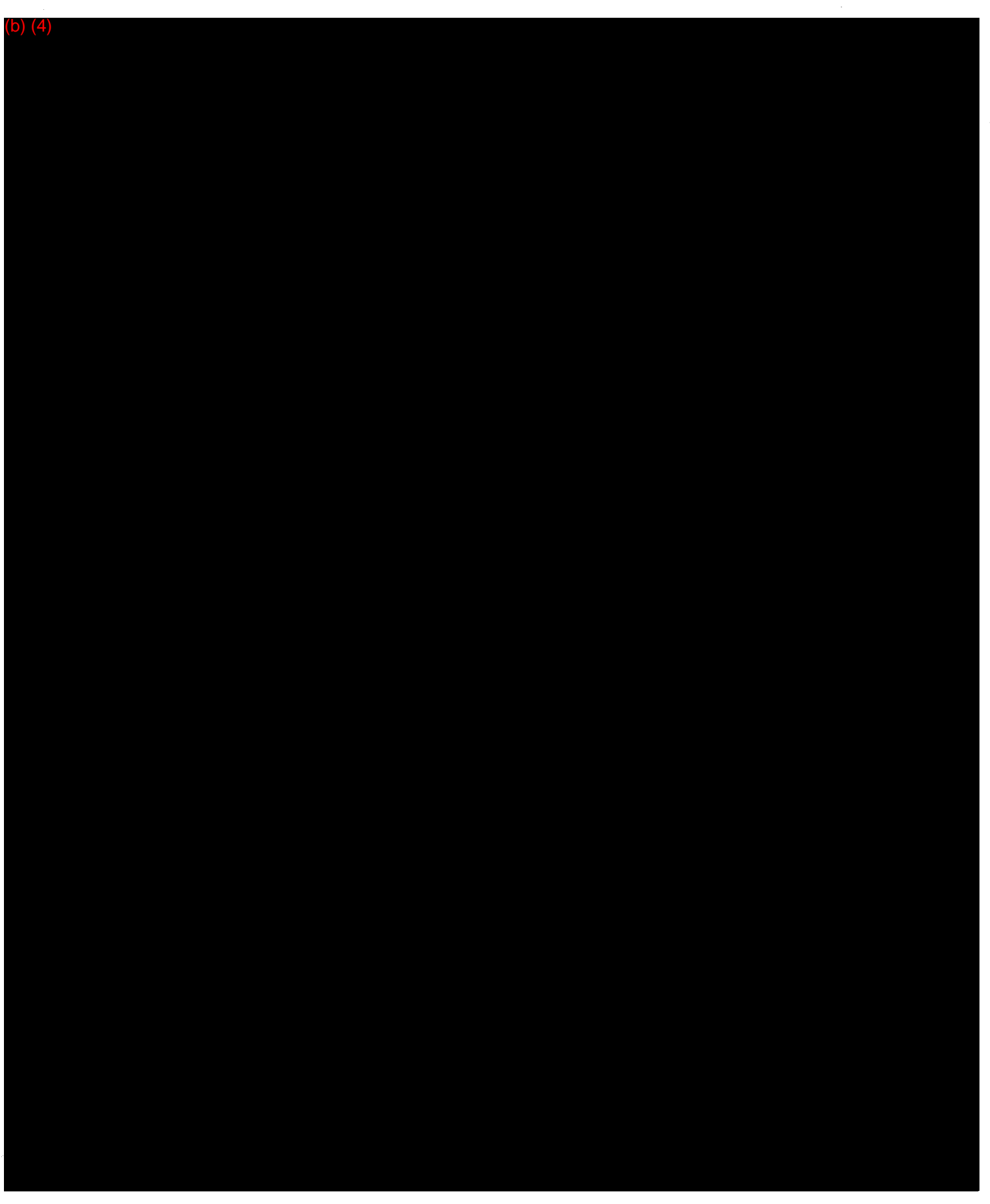

Questions? Contact FDA/CDRH/OCE/DID at CORH-FOISTATUS@fda.hhs.gov or 301-796-8118

 $\frac{1}{3}$ 

FROM : SMITH ASSOCIATES FAX NO. : FAX NO. : Tul. 20 2001 09:450M P

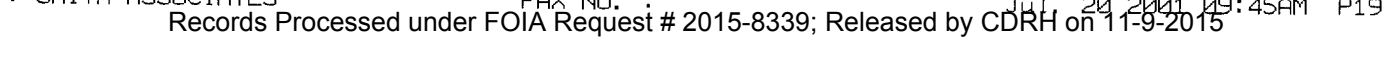

Ĵ

Questions? Contact FDA/CDRH/OCE/DID at CDRH-FOISTATUS@fda.hhs.gov or 301-796-8118

**FOI - Page 120 of 437**

(b) (4)

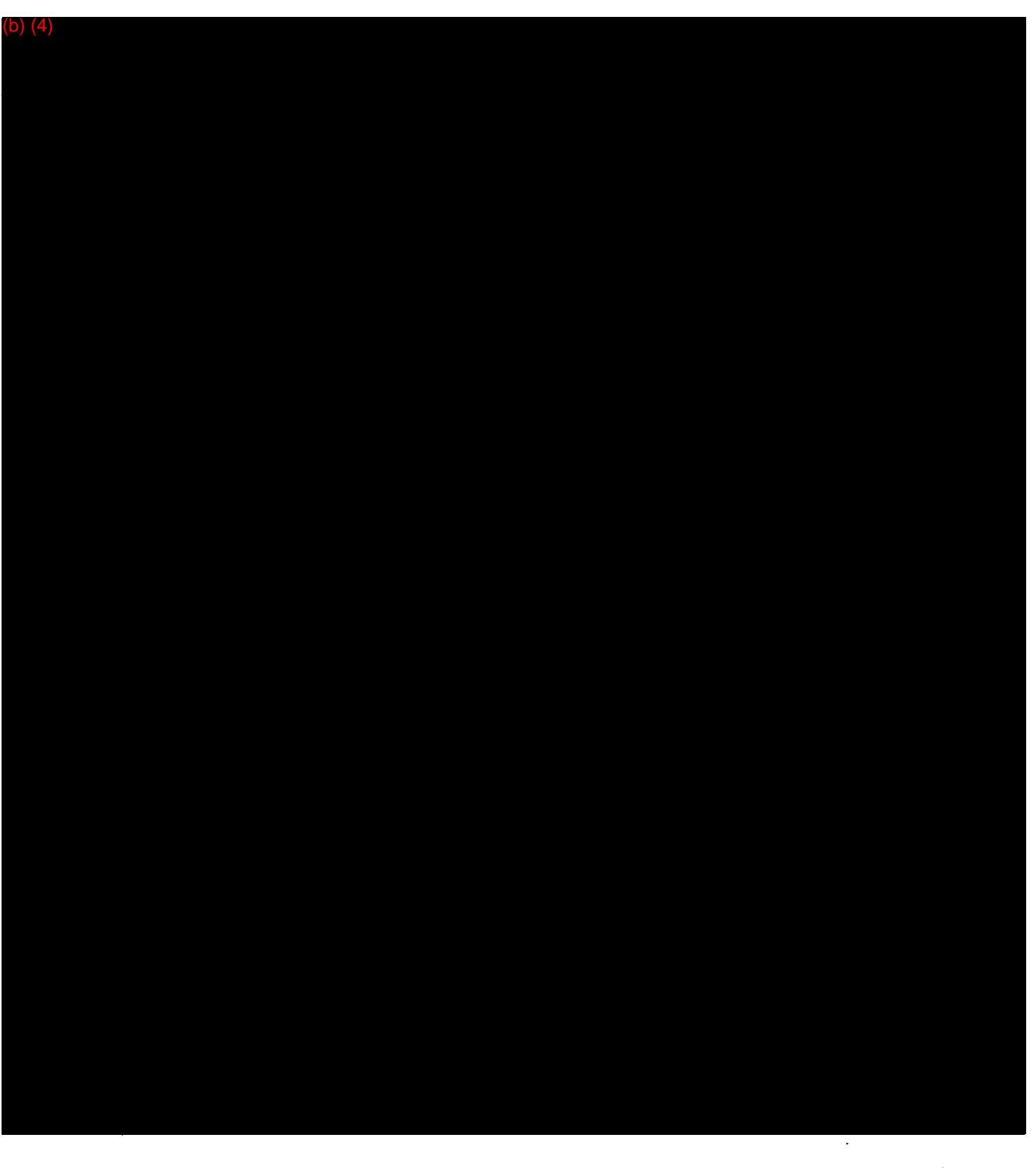

Questions? Contact FDA/CDRH/OCE/DID at CDRH-FOISTATUS@fda.hhs.gov or 301-796-8118

 $\frac{1}{2}$ 

| $(b)$ $(4)$ |            |
|-------------|------------|
|             |            |
|             |            |
| ┥           |            |
|             |            |
|             |            |
|             |            |
|             |            |
|             |            |
|             |            |
|             |            |
|             |            |
|             |            |
|             |            |
|             |            |
|             |            |
|             |            |
|             |            |
|             |            |
|             |            |
|             |            |
|             |            |
|             |            |
|             |            |
|             |            |
|             |            |
|             |            |
|             |            |
|             |            |
|             |            |
|             |            |
|             |            |
|             |            |
|             |            |
|             |            |
|             |            |
|             |            |
|             |            |
|             |            |
|             |            |
|             |            |
|             |            |
|             |            |
|             |            |
|             |            |
|             |            |
|             |            |
|             |            |
|             |            |
|             |            |
|             |            |
|             |            |
|             | $\sqrt{M}$ |

Questions? Contact FDA/CDRH/OCE/DID at CDRH-FOISTATUS@fda.hhs.gov or 301-796-8118

(b) (4)

**FOI - Page 123 of 437** Questions? Contact FDA/CDRH/OCE/DID at CDRH-FOISTATUS@fda.hhs.gov or 301-796-8118

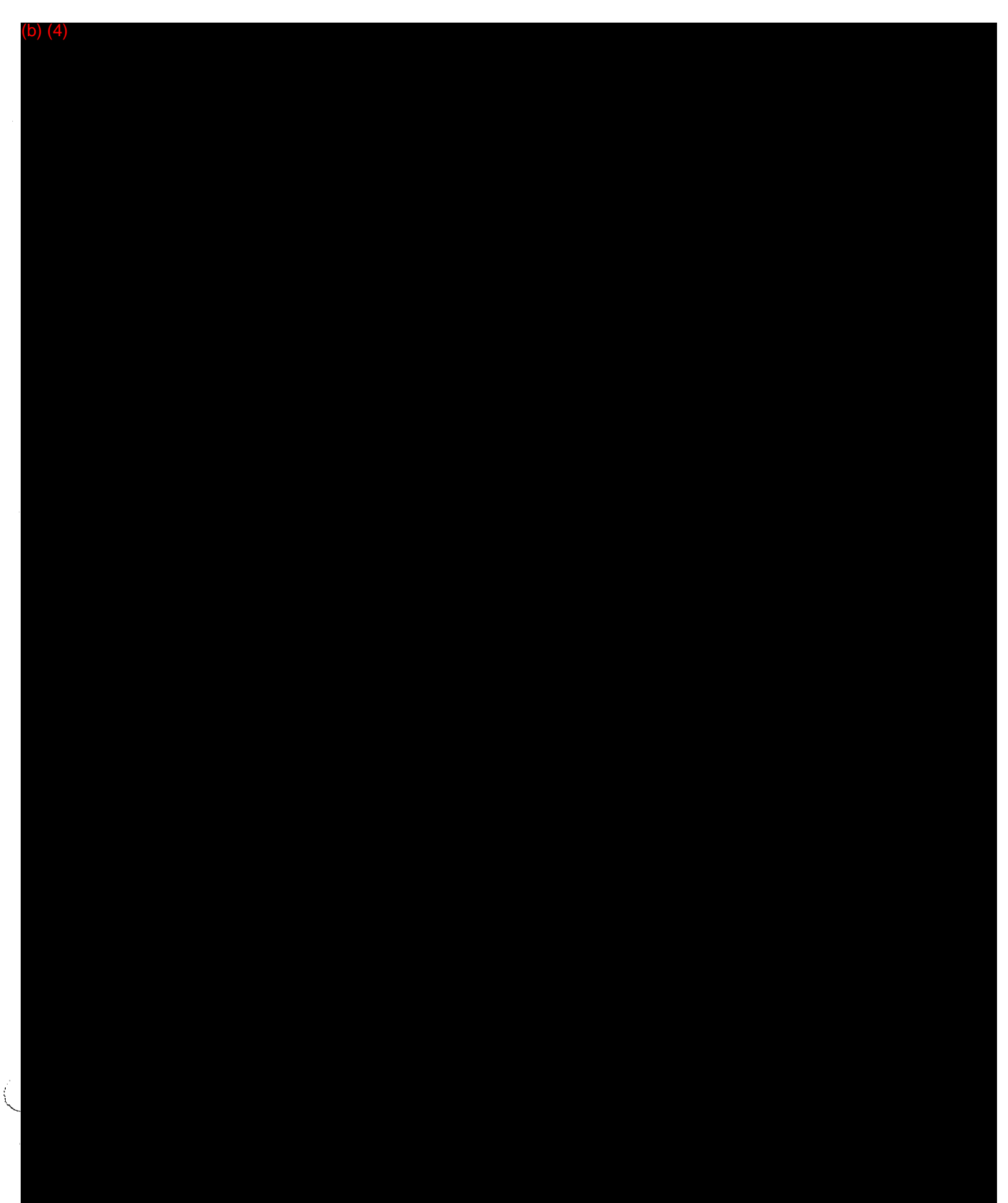

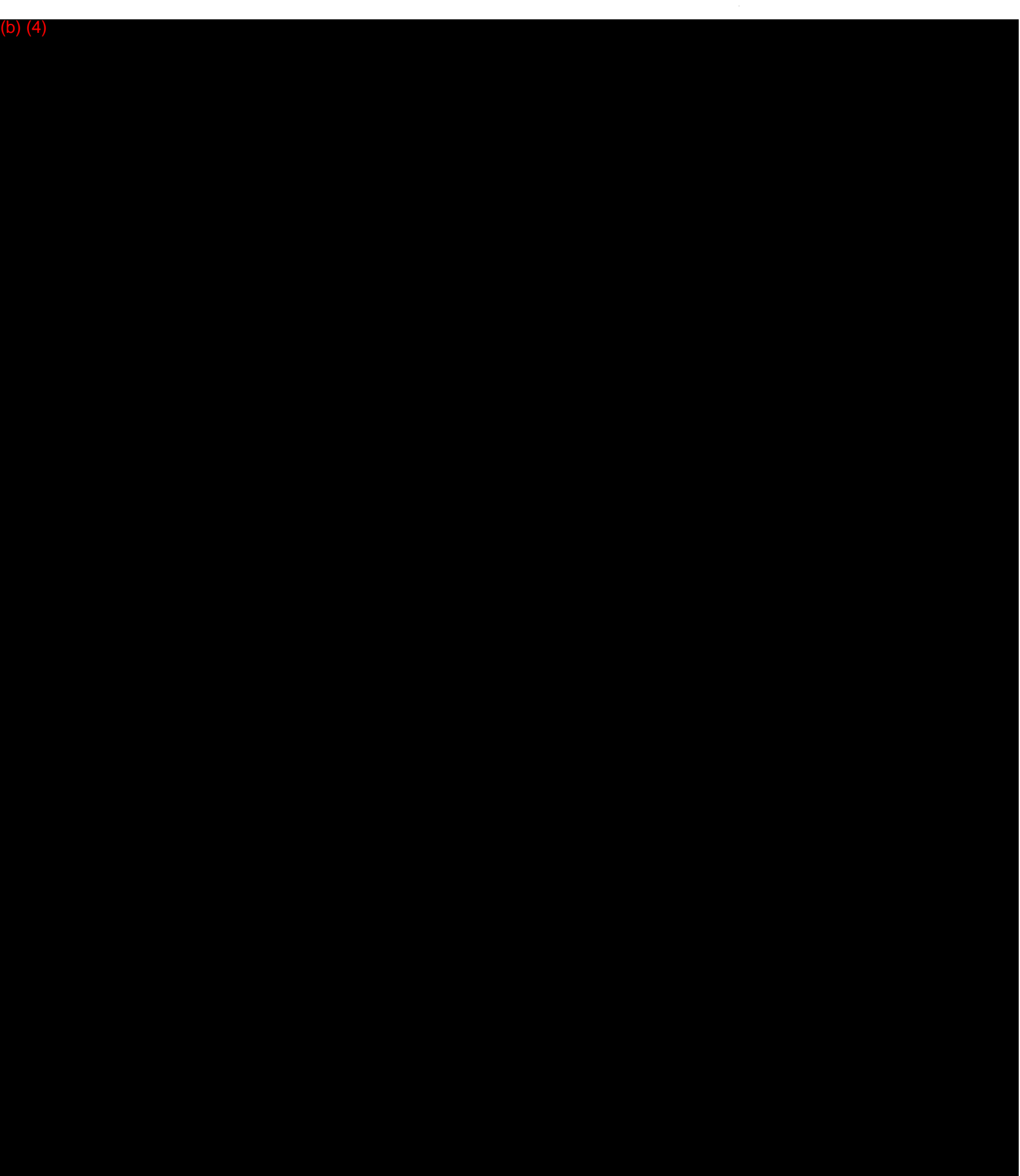

**FOI - Page 125 of 437** Questions? Contact FDA/CDRH/OCE/DID at CDRH-FOISTATUS@fda.hhs.gov or 301-796-8118

 $\mathcal{O}$ 

FRUM : SMITH ASSUCTATES FAX NO. :<br>Records Processed under FOIA Request # 2015-8339; Released by CDRH on <sup>20</sup>15-92015

(b) (4)

**FOI - Page 126 of 437** Questions? Contact FDA/CDRH/OCE/DID at CDRH-FOISTATUS@fda.hhs.gov or 301-796-8118

 $\overline{a}$ 

O

 $\sim$
FROM: SMITH ASSOCIATES<br>Records Processed under FOIA Request # 2015-8339; Released by CDRH on 11-9-2015 12:25PM P1

### Smith Associates

P.O.. Box 4341 Crofton MD, 21114 Tel: (410)451-0639 Fax: 410(793-0448 E mail: YSmith9746@aol.com Website: fdaconsultants.com

## FAX

DATE: July 23, 2001

MEMO TO: Ms. Della Hammond

FAX NO.: 301-827-4350

FROM: Yolanda Smith

SUBJECT: RX Files (KO11571)

No.of Pages 7

Dear Ms Hammond:

 $\mathbf w = \mathbf w$ The following is the second half of the information provided by RX Files on the software verification and validation.

If yoo have any questions, please contact we at (888) 729-9674.

Sincerely,

Yolanda Smith

FROM : SMITH ASSOCIATES<br>Records Processed under FOIA Request # 2015-8339; Released by CDRH on 11-9-2015 12:28PM P7

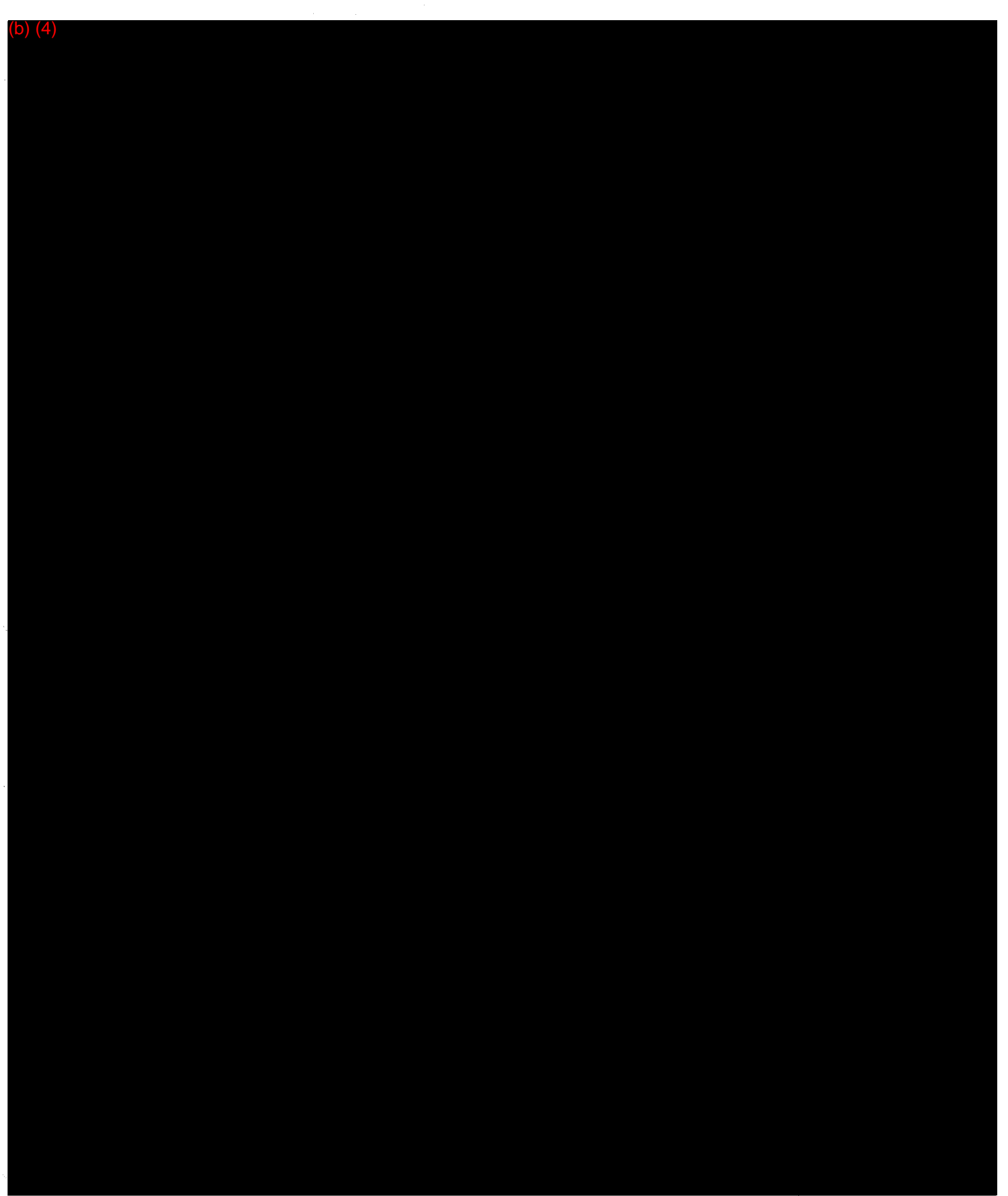

99

FROM : SMITH ASSOCIATES<br>Records Processed under FOIA Request # 2015-8339; Released by CDRH on 11-9-2015 12:27PM P6

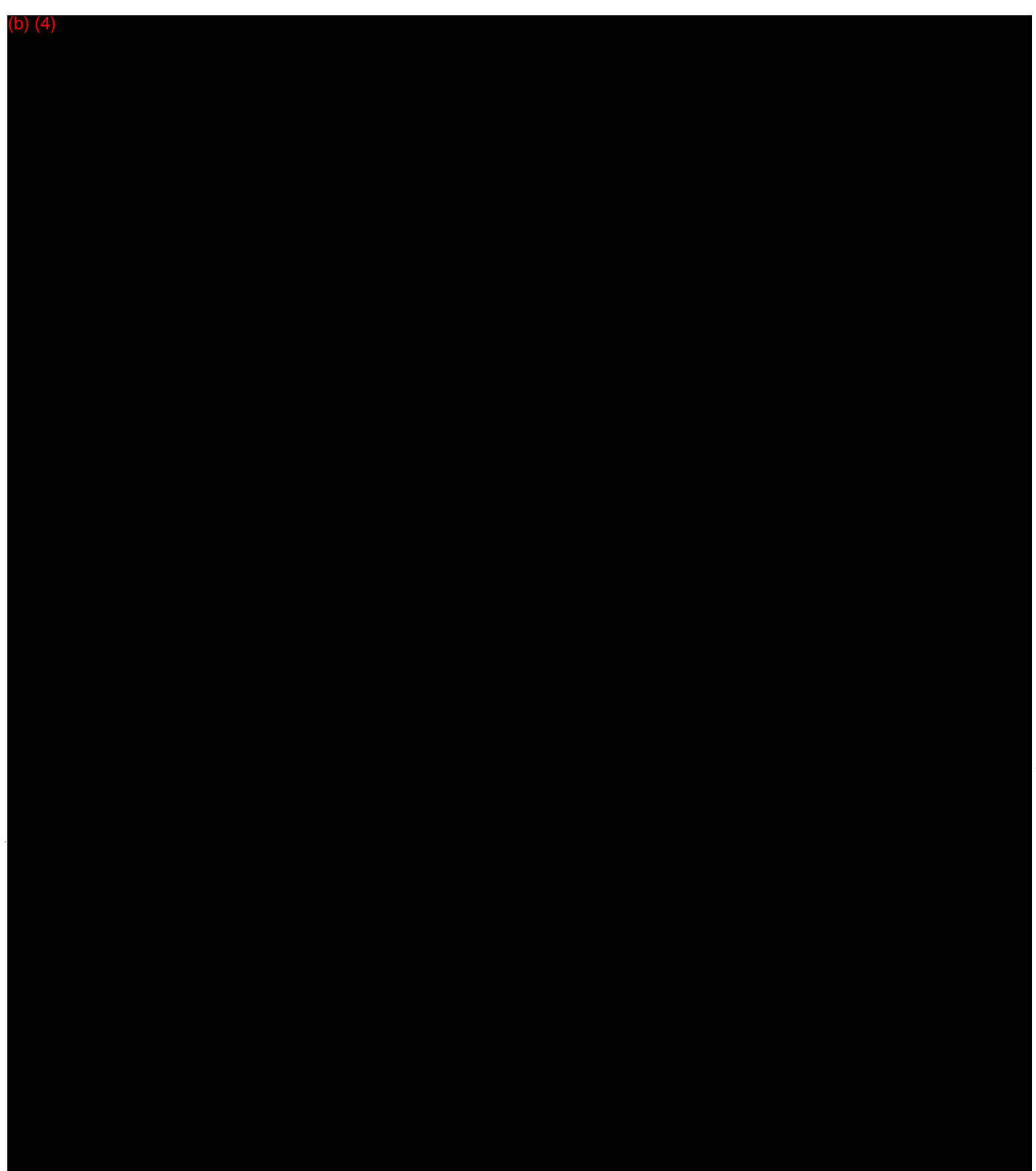

**FOI - Page 129 of 437** Questions? Contact FDA/CDRH/OCE/DID at CDRH-FOISTATUS@fda.hhs.gov or 301-796-8118 FROM : SMITH ASSOCIATES<br>Records Processed under FOIA Request # 2015-8339; Released by CDRH on 17-9-2015 12:27PM P5

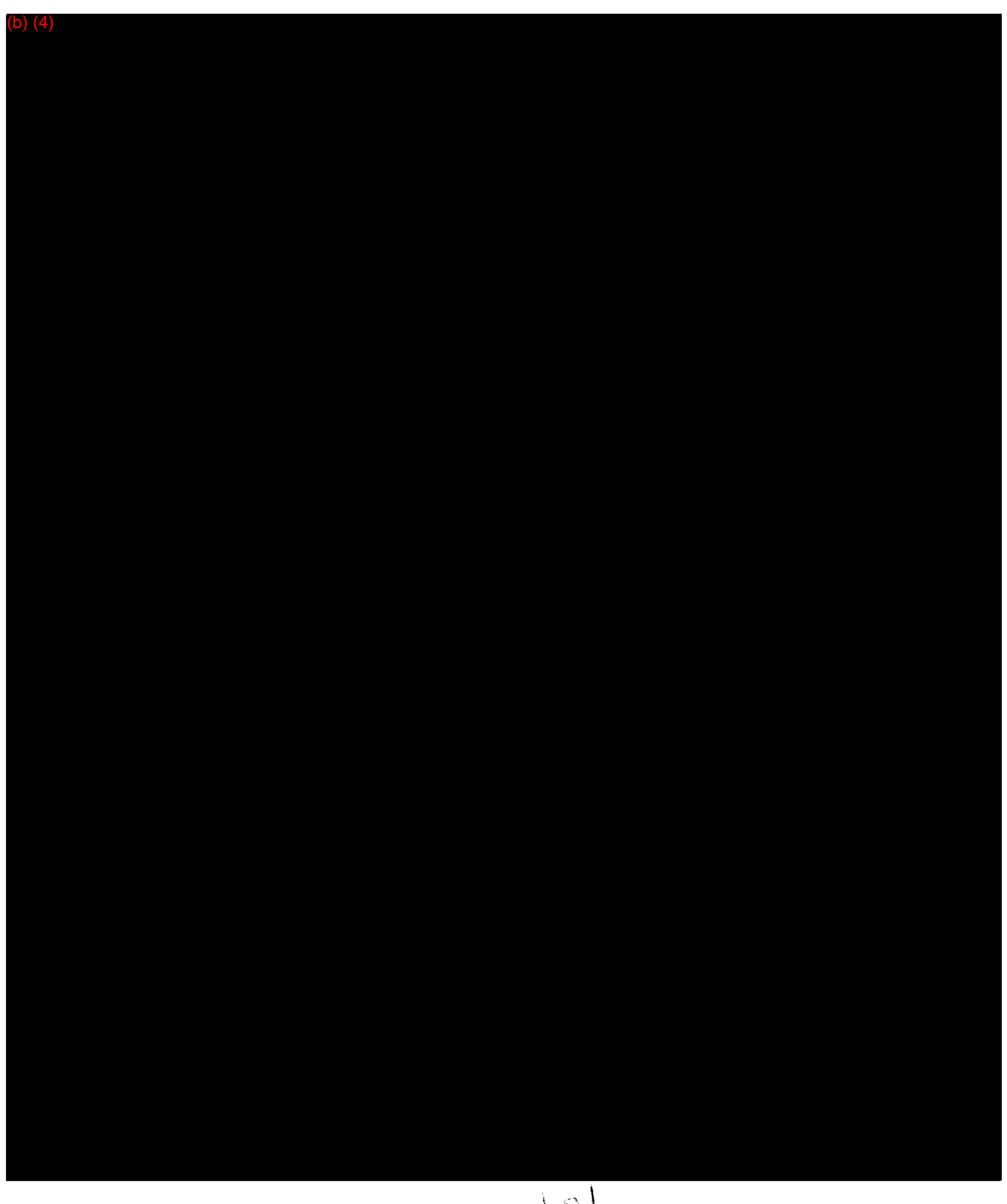

FROM : SMITH ASSOCIATES<br>Records Processed under FOIA Request # 2015-8339; Released by CDRH on 17-3-2006 12:26PM P4

![](_page_76_Picture_1.jpeg)

**FOI - Page 131 of 437** Questions? Contact FDA/CDRH/OCE/DID at CDRH-FOISTATUS@fda.hhs.gov or 301-796-8118 FROM : SMITH ASSUCIATES<br>FROM : SMITH ASSUCIATES Records Processed under FOIA Request # 2015-8339; Released by CDRH on 1 f-9-2015

(b) (4)

**FOI - Page 132 of 437** Questions? Contact FDA/CDRH/OCE/DID at CDRH-FOISTATUS@fda.hhs.gov or 301-796-8118

∪

Food and Drug Administration Center for Devices and Radiological Health Office of Device Evaluation Document Mail Center (HFZ-401) 9200 Corporate Blvd. Rockville, Maryland 20850

May 21, 2001

THE RX FILES CORPORATION C/O SMITH ASSOCIATES P.O. BOX 4341 CROFTON, MD 21114 ATTN: YOLANDA SMITH

510(k) Number: K011571 21-MAY-2001 Product: TRXF INTELLIGENT DOSING SYSTEM (IDS) -DOSING CALCULATOR SUITE

The Center for Devices and Radiological Health (CDRH), Office of Device Evaluation (ODE), has received the Premarket Notification you submitted in accordance with Section 510(k) of the Federal Food, Drug, and Cosmetic Act (Act) for the above referenced product, We have assigned your submission a unique 510(k) number that is cited above. Please refer prominently to this 510(k) number in any future correspondence that relates to this submission. We will notify you when the processing of your premarket notification has been completed or if any additional information is required. YOU MAY NOT PLACE THIS DEVICE INTO COMMERCIAL DISTRIBUTION UNTIL YOU RECEIVE A LETTER FROM FDA ALLOWING YOU TO DO SO.

On January 1, 1996, FDA began requiring that all 510(k) submitters provide on a separate page and clearly marked "Indication For Use" the indication for use of their device. If you have not included this information on a separate page in your submission, please complete the attached and amend your 510(k) as soon as possible. Also if you have not included your 510(k) Summary or 510(k) Statement, or your Truthful and Accurate Statement, please do so as soon as possible. There may be other regulations or requirements affecting your device such as Postmarket Surveillance (Section 522(a)(1) of the Act) and the Device Tracking regulation (21 CFR Part 821). Please contact the Division of Small Manufacturers Assistance (DSMA) at the telephone or web site below for more information.

Please remember that all correspondence concerning your submission MUST be sent to the Document Mail Center (HFZ-401) at the above letterhead address. Correspondence sent to any address other than the Document Mail Center will not be considered as part of your official premarket notification submission. Because of equipment and personnel limitations, we cannot accept telefaxed material as part of your official premarket notification submission, unless specifically requested of you by an FDA official. Any telefaxed material must be followed by a hard copy to the Document Mail Center (HFZ-401).

You should be familiar with the manual entitled, "Premarket Notification 510(k) Regulatory Requirements for Medical Devices" available from DSMA. If you have other procedural or policy questions, or want information on how to check on the status of your submission (after 90 days from the receipt date), please contact DSMA at (301) 443-6597 or its toll-free number (800) 638-2041, or at their Internet address http://www.fda.gov/cdrh/dsmamain.html or me at (301) 594-1190.

Sincerely yours,

Marjorie Shulman Consumer Safety Officer Premarket Notification Staff

Questions? Contact FDA/CDRH/OCE/DID at CDRH-FOISTATUS@fda.hhs.gov or 301-7\$

**FOI - Page 133 of 437**

Records Processed under FOIA Request # 2015-8339; Release (by CORH on 51-9-2015

# **RxFiles Intelligent Dosing** System 510(k)

 $A^{p}$  $\mathcal{I}$ 

**FOI - Page 134 of 437** Questions? Contact FDA/CDRH/OCE/DID at CDRH-FOISTATUS@fda.hhs.gov or 301-796-8118

 $\int Q$ 

 $\sqrt{2557}$ Records Processed under FOIA Request # 2015-8339; Released by C**I**RH on 1**1-9-20**15

#### RxFiles Corporation 342 Tamiami Trail South Nokomis, FL 34275

May 11, 2001

Food and Drug Administration Office of Medical Devices Document Control Center 9200 Corporate Blvd. Rockville, MD 20850

Attention: Document Mail Clerk

This is to notify you of the intention by The RxFiles Corporation to manufacture and market the following device.

![](_page_80_Picture_138.jpeg)

**FOI - Page 135 of 437** Questions? Contact FDA/CDRH/OCE/DID at CDRH-FOISTATUS@fda.hhs.gov or 301-796-8118

I

![](_page_81_Picture_101.jpeg)

Mrs. Yolanda Smith -consultant-of Smith Associates is authorized to represent The **RxFiles Corporation. in connection with this notification. Her contact details are as follows:** 

**Smith Associates PO Box 4341 Crofton, Maryland, 21114 Tel: (410)-451-0639 Fax: (410)-793-0448** 

**Please contact Mrs. Smith with regard to any additional information that may be required.** 

Sincerely,<br>( *p*olarly Sr &

Y*blahda* Smith **E J Smith Christina Smith** 

#### **Appended Statements:**

**Indications for Use Form: 21CFR801.109**  Premarket Notification 510(k) Statement **Premarket Notification Truthful and Accurate Statement** 

#### PREMARKET NOTIFICATION TRUTHFUL AND ACCURATE STATEMENT [As required by 21 CFR 807.81 $(i)$ ]

I certify that as Director of Regulatory Affairs for The RxFiles Corporation , I believe to the best of my knowledge, that all data and information submitted in this premarket notification are truthful and accurate and that no material fact has been omitted.

**KOT2i<0 (Typed Name)** 

**Mfi-q i6ý (Date)** 

**(Premarket Notification 5 1 0(k) Number)**

 $\mathfrak{Z}$ 

#### PREMARKET NOTIFICATION 510(K) STATEMENT (As required by 21 CFR 807.81)

I certify that, as Director of Regulatory Affairs for The RxFiles Corporation, I will make available all information included in this premarket notification on safety and effectiveness within 30 days of request by any person if the device described in the premarket notification submission is determined to be substantially equivalent. The information I agree to make available will be a duplicate of the premarket notification submission, including any adverse safety and effectiveness information, but excluding all patient identifiers, and trade secrets and confidential commercial information, as defined in 21 CFR 20.61

(Typed Name)

(Date)

(Premarket Notification 510(k) Number)

510(k) Number (if known):

Device Name: TRxF Intelligent Dosing System™

Classification Panel: 868.1890

#### Indications for Use:

The Intelligent Dosing System (IDS)<sup>TM</sup> is a three-part software suite comprised of DoseRx<sup>TM</sup>, InterchangeRx<sup>TM</sup> and PracticePrescribeRx<sup>TM</sup>. The DoseRx<sup>TM</sup> is designed for use by trained clinicians to calculate any indi InterchangeRx<sup>TM</sup> is designed to switch a patient from one brand of agent to another while maintaining the therapeutic effect of the original agent. The PracticePrescirbeRx is a dosing simulator that offers graded prescriber training of next dose calculation scenarios with scalable patient response and surrogate marker inputs that allows the healthcare provider to gain guided and measured experience in calculating the next dose for a new or infrequently used drug.

The IDS<sup>TM</sup> is not a substitute for clinical reasoning. The IDS<sup>TM</sup> is an aid for trained clinicians based upon significant and properly entered data. Final drug dose recommendations for a patient must be made only after careful consideration of the full clinical status of the patient. No medical decision should be based

## (PLEASE DO NOT WRITE BELOW THIS LINE-CONTINUE ON ANOTHER PAGE IF NEEDED)<br>Concurrence of CDRH, Office of Device Evaluation (ODE)

Prescription Use <u>consequence</u> or Over the Counter Use

**FOI - Page 139 of 437** Questions? Contact FDA/CDRH/OCE/DID at CORH4FOISTATUS@fda.hhs.gov or 301-796-8118

5

## TABLE OF CONTENTS

![](_page_85_Picture_191.jpeg)

Questions? Contact FDA/CDRH/OCE/DID at QDRH-FOISTATUS@fda.hhs.gov or 301-796-8118

![](_page_86_Picture_110.jpeg)

 $\overline{\mathcal{L}}$ 

#### GLOSSARY OF TERMS

![](_page_87_Picture_241.jpeg)

8

![](_page_88_Picture_100.jpeg)

cautiously to prevent the patient from reaching to high a level of toxicity, which could lead to an adverse event.

Questions? Contact FDA/CDRH/OCE/DID a<del>t</del> CDRH-FOISTATUS@fda.hhs.gov or 301-796-8118<br>|}<br>|}

## SECTION I INDICATIONS FOR USE, BACKGROUND, SOFTWARE DESCRIPTION

**FOI - Page 144 of 437** Questions? Contact FDA/CDRH/OCE/DID at CDRH-FOISTATUS@fda.hhs.gov or 301-796-8118

 $10$ 

### SECTION 1: INDICATIONS FOR USE, BACKGROUND, SOFTWARE DESCRIPTION

#### 1.0 Intended Use:

The Intelligent Dosing System (IDS)<sup>TM</sup> is a three-part software suite comprised of DoseRx<sup>TM</sup>, InterchangeRx<sup>TM</sup> and PracticePrescribeRx<sup>TM</sup>. The DoseRx<sup>TM</sup> is designed for use by trained clinicians to calculate any individual patient's optimal next dose for any given agent. The Interchange $Rx^{TM}$  is designed to switch a patient from one brand of agent to another while maintaining the therapeutic effect of the original agent. The PracticePrescirbeRx is a dosing simulator that offers graded prescriber training of next dose calculation scenarios with scalable patient response and surrogate marker inputs that allows the healthcare provider to gain guided and measured experience in calculating the next dose for a new or inftequently used drug.

The IDS<sup>™</sup> is not a substitute for clinical reasoning. The IDS™ is an aid for trained clinicians based upon significant and properly entered data. Final drug dose recommendations for a patient must be made only after careful consideration of the full clinical status of the patient. No medical decision should be based solely upon the results provided by this software program.

#### 1.1 Background of Current Dosing Methods:

How does a prescirber know how much of a drug to prescribe?

Ultimately, the only true answer to this question is that the prescriber can't know what amount of any given drug to prescribe for any given patient initially. We do have Population Models that map certain observations in a generic way, indicating for instance that young adults tolerate certain agents better than the elderly, or that members of certain races respond differently than the members of others. However, patients with no history of having been exposed to certain agents offer no assurance that their genetic make-up sill allow then to respond normally, or within some sort of average range. This could mean that one patient may have no response whatsoever to a given agent, while on the other end of the spectrum, another patient may experience a rapid therapeutic response, or anaphylactic shock. Beyond a hope and a guess, the following explanations represent the greater portion of medications dosing methods.

#### Population Pharmacokinetics

The study of the sources and correlated of the variability in plasma drug concentrations between individuals representative of those in whom the drug will be used clinically when relevant dosage regimens are administered. Population pharmacokinectics seeks to discover which measureable pathophysiologic factors cause changes in the dose-concentration relationship, and to what degree so that the appropriated dosage can be recommended. Doses determined, and administered are generally doses deemed appropriate for populations based on age, weight, gender, height, and disease state.

#### **Clinical Pharmacokinetics**

This model attempts to provide both a more quantitative relationship between dose and effect, and the framework with which to interpret the measurements of concentration of drugs in biological fluids. The most important principles fundamental to the interpretation of these

 $\mathbf{U}$ 

measurements are Clearance, Volume of Distribution, and Bioavailability. The importance of clinical pharmacokinetics in patient care rests on the improvement in efficacy that can be attained by attention to its priniciples when dosage regimens are chosen and modified.

Therapeutic Drug Monitoring, synonymous with Clinical Pharmacokinetics, and other dosing models, is the generic term that reflects the major use of measured concentrations (markers) of drugs at steady state to quantify the estimate of the effect of bioavailablity (F) on clearance (CL). This is thence used to design a dosing regiment to target.

#### Pharmacodynamic Dosing

Simply put, pharmacodynaics is what drugs do to the body. Technically, it is the study of the biochemical and physiological effects of drugs and their mechanisms of action. Pharmacodynarnic dosing provides the tool to characterize the full sequence and scope of actions of each drug. Considerable inter-individual variation in response to drugs remains after the concentration of the drug in plasma has been adjusted to a target value; for some drugs, this pharmacodynamic variability accounts for much of the total variation in responsiveness among patients. The relationship between the concentration (marker) of a drug and the magnitude of the response may be complex, and cannot be predicted using pharmacokinetic principles.

#### **Skin Surface Area Dosing:**

Many cancer drugs are toxic and range and the range between maximum benefit and sever side effects is narrow. So doses are adjusted for the size of your body. To do this there needs to be a measurement of "the amount of the Patient." Then a dose can be given as amount of drug per amount of the patient's "space of occupation." There are two basic ways this is done. The obvious simple way is to simply weigh the patient in Kilograms. In this case, the amount of a dose will be given in Milligrams of Drug per Kilogram of body weight, abbreviated mg/kg (Or International Units of Drug per Kilogram of body weight, abbreviated fU/kg).

Oncologists sometimes use a more complicated way of measuring body size, or Body Surface Area (BSA). BSA is measured in square meters, abbreviated  $m<sup>2</sup>$ . This is to compensate for the fact that people, particularly people with cancer, may be underweight or overweight and the idea would be to give them an amount of drug that would be appropriate for what their size **should be, disregarding how much fat and muscle they have.** 

#### **Bayesian Pharmocokinetics Dosing:**

**The Bayesian theorem deals with probabilities. What is the probability of getting a therapeutic**  prior probabilities. This requirement forces users to relate current experimental evidence to other available information – including previous experiments of a related nature, where "related" is **judged subjectively. For drug dosing, it uses the "prior" information about he drug and various responses (concentration) from a known population to develop statistical confidence for predicting dosages.** 

#### **1.2 Product Description:**

#### **Intelligent Dosing SystemTm**

The Intelligent Dosing System (IDS)<sup>™</sup> is a three-part software suite comprised of DoseRx<sup>™</sup>, a "next" dose calculator, InterchangeRx<sup>™</sup>, a therapeutic interchanger to switch a patient from one agent, brand or class of drug to another, and Practice PrescribeRx<sup>™</sup>, a graded prescriber training

**FOI - Page 146 of 437**

 $\overline{2}$ 

simulator for new or infrequently used drugs. The IDSTM is based on a precursor of Enhanced Intelligence™ from an Expert Computer System featuring an artificially intelligent modeling system™ (AIMS™). The AIMS™ contains a decision matrix and an inference engine encompassed in a designer equation. The equation holds true for all drugs.

All IDS<sup>™</sup> products and software can be accessed with Palm Pilot®, Windows, or Windows CE® Operating Systems

#### DoseRx™

The comprehensive database necessary for the expert environment in our  $DoseRx^{\pi M}$  includes all available information about the subject drug as well as what steady and dynamic state dose is to surrogate marker (concentration) values, and patient findings. A designer equation is then applied with numerical values based on the following parameters: the amount of the subject's last dose, the surrogate marker (SM) response, the current dose, and the desired SM response. The SM can be determined and changed as necessary by the healthcare provider, and can be objective or subjective, positive or negative, based upon the unique combination of circumstances presented by the patient's condition, disease progression, co-morbidities, compliance and therapeutic response.

By using a very brief amount of easily gathered patient information, and selecting any subjective or objective marker that is clearly affected by the drug, our DoseRx™ will achieve the healthcare provider's selected surrogate marker target value with mathematical precision. For added patient safety, attached to our equation is a "stochastic patient control loop," an open equation enabling a dose adjustment up or down in relation to a second marker to accommodate any vagary or random event. Our system provides a standardized, auditable and measurable means to optimize dose calculations. The technique provides the means for rapid, effective titration, and optimal pharmacologic intervention.

#### InterchangeRx<sup>™</sup>

The Interchange $Rx^{\uparrow\uparrow}$  software eliminates the concern and emphasis placed on brands or agents being bioequivalent with respect o prescribability and switchability. As bioequivalence is no guarantee of equal therapeutic effect, the InterchangeRx™ method utilizes our Enhanced the previously used brand or agent. This unique and novel software may also be used if a Intelligence<sup>SM</sup> technology to leapfrog to the desired therapeutic effect of the new agent, and calculates whatever dose of the drug is necessary to maintain the established therapeutic effect of prescriber desires to change a patient from an agent belonging in one drug class to another agent in a second class while maintaining a level of pharmacologic therapeutic efficacy. This may require monitoring more than one surrogate marker, that may be of either efficacy or toxicity, or both, as long as they are specifically and serially impacted by either one or both of the agents involved in the switch. The ability to utilize additional markers when changing from one pharmacologic class to another in order to maintain or improve upon an established level of therapy is a unique and valuable characteristic of Interchange $Rx^{tm}$ .

#### Practice PrescriberRx<sup>™</sup>

This program provides graded prescriber training through a computerized simulation of endless "next dose calculation" scenarios, with scalable patient response and surrogate marker inputs. The Practice PrescriberRx<sup>™</sup> allows healthcare providers to gain guided and measured experience in calculating the next dose for a new or infrequently used drug. Each simulated experience is

graded as compared to the computer, with a cumulative score maintained, so the "student" can self-monitor progress until able to demonstrate aspecific or required level of expertise. Unique parameters such as specific disease state, desired treatment outcome, individualized response and compliance level, are all documented for the user. Through this simulation the healthcare provider is educated to the drugs parameters and the appropriate surrogate markers, in relation to both patient and disease, rendering this a thoroughly comprehensive educational experience.

#### **1.3 Device Features controlled by Software:**

**The IDS controls no device or features thereof. The only function the user of the IDS can control or modify are drug selection (by name) and input parameter (doses and level or response markers) that are entered into an equation the system makes use of, this equation cannot be changed. After selecting a drug, the user enters previous and current dose and level or surrogate marker information as well as desired level or surrogate marker information about a patient. These parameter are then entered into the equation to calculate the next dose** 

#### **1.4 Operational Environment:**

**Program Language: Microsoft Visual Basic 6.0** 

**Hardware Platform: IBM compatible PC's using Windows or Win CE and Hand held**  devices such as Palm Pilot, Cassiopeia & Jordonna

**Database: MS Access 2000** 

#### **1.5 Practical Applications**

**The end user of the IDSTm is the prescribing clinician. The following are some of the practical applications:** 

1. Randomized Concentration Controlled Clinical Trials (RC<sup>3</sup>T's)™

The application of the IDS<sup>™</sup> software to the process of drug development vastly increases the **speed and efficiency in all phases of clinical trials. Placebo control trials become unnecessary and**  all volunteers for these trials receive treatment. Applying the IDS™ method provides a simple, **effective, and economical means to establish and maintain the optimal therapeutic dose and**  resultant desired effect. After the IDS<sup>™</sup> has stabilized all enrollees into the initial "low" stage **group, all subjects are evenly divided and randomly assigned to low, medium, and high dose groups. Each level is then monitored, and subjects are moved as necessary into their respective, or optimal, levels of concentration. If a subject "fails" a level, s/he is rapidly moved (titrated) to the next level, up or down, and re-evaluated. The end-result is a more humane, effective, and informative trial, establishing not only efficacy, but also the optimal dose for specific subject and disease characteristics. There is no reason why this method should not be the new
"Gold-Standard."**

 $H$ 

#### 2. Xeno Drug Development

As with the  $RC^3T'sTM$ , using the IDSTM drug dosing methodology provides a unique opportunity to initiate drug development in other species. The dose response relationship can be illustrated by our three-dimensional mapping technique to facilitate the initial understanding of the drugs effect. Through this illustration, both the potential and severity of adverse events can be better controlled and/or avoided. Here again the IDSTM provides the means to establish the most safe and effective dose through rapid titration in  $RC^3T^{TM}$  type testing. Because the IDSTM is accurate with all species use at this level is not only possible, but logical and humane as well.

#### 3. Xeno Transplantation

In earlier development, a precursor of the IDS<sup>TM</sup> was used to manage immunosuppressants in the human recipient of a Baboon liver. Even the earlier system provided the patient with an optimal therapeutic effect without any associated adverse events throughout he remainder of his life. While xeno transplantation remains a controversial procedure, and presents an ethical and moral dilemma to which there is not currently a generally accepted solution, it is important to know what options may be effectively managed. This knowledge may, in fact eventually assist in the decision process.

4. Mapping the Surface Response Curve for Additional Drugs

Requirements for Mapping the Dose Response Curve of any class drug or agent should include at least 36 observations that track the four specific parameters last dose, last response, current dose, and current response. It is better to have steady-state markers, but this is not an absolute requirement. Observations hould extend from the low to the high end of the normal dosing range of the drug, and there should be at least 12 subjects observed in the low, and 12 in the high range. For most drugs the time between Current Dose and Next Dose should not exceed 30 days. Optimally, the change between Current Dose andNext Dose would be at least 10 percent.

Records Processed under FOIA Request # 2015-8339; Released by CDRH on 11-9-2015

#### 1.6 Product Sample

This is what the calculator software for the IDSTM looks like, with a brief description of how simply it functions:

![](_page_95_Picture_388.jpeg)

 $120$ 

## SECTION 2 LABELING

I ý **FOI - Page 151 of 437** Questions? Contact FDA/CDRH/OCE/DID at CDRH-FOISTATUS@fda.hhs.gov or 301-796-8118

### SECTION 2: LABELING

#### 2.1 Instruction Manual

Reference Exhibit 2. 1: A Guide to Using the Intelligent Dosing System

- 2.2 Website Reference Exhibit 2.2
- 2.3 Product Literature Reference Exhibit 2.3

Questions? Contact FDA/CDRH/OCE/DID at CDRH-FOISTATUS@fda.hhs.gov or 301-796-8118

## EXHIBIT 2.1 INSTRUCTION MANUAL

Questions? Contact FDA/CDRH/OCE/DID at CDRH-FOISTATUS@fda.hhs.gov or 301-796-8118

 $1<sup>o</sup>$ 

A Guide to Using The Intelligent Dosing System

![](_page_99_Picture_2.jpeg)

The IDSTm is not a substitute for clinical reasoning. No medical decision should be based solely upon results provided by this software program.

By The RxFiles Corporation

![](_page_99_Picture_5.jpeg)

**OBH-FOISTATUS@fda.hhs.gov or 301-796-8118** 20 **FOI - Page 154 of 437** Questions? Contact FDA/CDRH/OCE/DID at CDRH-FOISTATUS@fda.hhs.gov or 301-796-8118

## **Contents**

![](_page_100_Picture_23.jpeg)

## General Information

## Selecting An Agent

To select an agent for any portion of the IDSTM software suite (DoseRx<sup>TM</sup>, InterchangeRx<sup>TM</sup>, or Practice PrescribeRx<sup>TM</sup>) point the cursor at the down arrow box next to the "Select Your Agent" field, highlight and click on the agent you want. The default opening screen is also set for the user to simply type in the agent name using the keyboard. If typing, when the agent's name appears in selection box, press enter key. When your agents name appears on the large banner below the tabs titled DoseRx<sup>™</sup>, InterchangeRx<sup>™</sup>, and Practice PrescribeRx<sup>™</sup> the calculator's equation is set for that agent.

![](_page_101_Picture_198.jpeg)

**2 e General Information** 

Questions? Contact FDA/CDRH/OCE/DID at CDRH-FOISTATUS@fda.hhs.gov or 301-796-8118

## DoseRx<sup>™</sup> In Detail

## DoseRx<sup>™</sup> Parametric Calculator

The parametric calculator is for either objective or subjective surrogate markers. The healthcare provider can select any measurable marker that is clearly being impacted by the agent(s) being dosed. Markers can denote efficacy or toxicity, and the healthcare provider can change the marker as necessary, or add markers by executing second or third calculations. However, each marker must be calculated separately.

It is important to understand that one looks at the change in response when making an observation of how the patient responded the last time through the prescribing process. Ultimately, it is what occurred **after a dose that relates to where the individual currently fits on the dose-response curve. This is titie whether the prescriber is dosing to a therapeutic response, or inversely, to reverse a negative response.** 

The IDS<sup>TM</sup> is a guiding tool; it is not a substitute for clinical reasoning. Medical decisions should not be based solely **upon results provided by this software program.** 

## **Using the DoseRx<sup>™</sup> Parametric**

**To enter the dose the patient most recently received, point your cursor at the Current Dose box and click. Using the numbers on your keyboard enter the dose. Press either the Enter or Tab key to go to next box and enter the Current Marker level representing the patient's current response. Enter or Tab again to the Desired Marker, and enter the number that represents he target marker for this patient. The calculator is always triggered at this point, and numbers will appear in the New Dose box, the Suggested Unit Dose box, and the Predicted Marker box. To complete the most accurate calculation for patients who have received two doses or more, press Enter or Tab once more and enter their Previous Drug Dose and Previous Market: the next three fields will reconfigure appropriately.** 

![](_page_103_Picture_172.jpeg)

If your computer is connected with a compatable printer, point the cursor at the Print bu<br>click on it to save a document for your patient's file, or to fax a copy to your pharmacy:<br>a new calculation for another patient, po If your computer is connected with a compatable printer, point the cursor at the Print button and **V-. To begin** 

 $2\sqrt{ }$ 

## Recalculating

Frequently the ideal dose is an unavailable amount by several decimals, this is why the nearest available amount appears in the Suggested Unit Dose box. You will notice below that box the Predicted Marker level for this patient at that dose. You can now decide if you would like to change the Suggested Dose to alter the expected outcome (for instance, if you would like to lower the dose to reduce toxicity), point your cursor at the Suggested Unit Dose box and backspace to empty that field. Use the numbers on your keyboard to entera different dose, then point your cursor at the Recalculate button and click. NOTE: the Recalculate button is strictly for chariging the Suggested Unit Dose, it is not designed to function after incorrect parameters have been entered above.

![](_page_104_Figure_3.jpeg)

## **Calculating Inverse Markers**

When dosing highly toxic therapeutic agents it is often necessary to track the negative impact of the agent on the subject being dosed, and to sometimes limit dosing to reverse toxicity. In the event that an increase in dose results in the reduction of a given parameter, that parameter is known as an inverse marker. The IDSTM will calculate lower doses to raise that parameter, rather than cease dosing the patient altogether which could too greatly interrupt patient therapy. To reverse a negative impact by dosing, first select your agent and then point your cursor at the box next to Inverse Markers and click to check mark the box. This will, in essence, reverse the equation

![](_page_105_Picture_167.jpeg)

## **View DoseRx<sup>™</sup> Nonparametric Calculator**

The nonparametric calculator is for subjective surrogate markers. It is up to the prescriber to decide which agents should **be dosed subjectively. In order to view and use the Nonparametric calculator simply point your cursor at the IDSTm**  DoseRx<sup>™</sup> Nonparametric/Subjective box on the screen and single click. You may or may not want to close the parametric calculator while using the nonparametric function. To clear the screen, point your cursor at the IDSTM DoseRx<sup>™</sup> Parametric/Objective box and click.

![](_page_106_Picture_211.jpeg)

## **Using DoseRx<sup>™</sup> Nonparametric Calculator**

When using the nonparametric DoseRx<sup>™</sup> the prescriber must select a subjective marker and, in on going treatment, use the same marker for serial calculations, only changing marker after two doses and a previous observation of the new marker. Prescriber may select any observable, measurable characteristic that is clearly impacted by the agent being **dosed. The prescriber must then form a clinical impression as to how far off the target effect the patient is, and translate**  it into a percentage. Before using the scales, begin by pointing your cursor at the Current Drug Dose box, click, and using your keyboard, enter the current dose.

## **Directing The Sliding Scales**

At the top of this calculator is a Current Dose box to be filled in with the most recent dose the patient received. This calculator also features two sliding scale bars. Both default to 100%, which assumes that you want the patient to have a **100% response to the agent you are dosing. It is understood that patients will rarely respond in the outside (far end)**  ranges, for instance 10% or 190%

**There are two methods of use for the scales. One way is to point your cursor at the marker in the middle of the scales, and left click on your mouse; in this way you can slide the marker to the percentage representative of first the Current**  Impression. You will notice that as soon as you click on the marker, a box will appear below it giving you the numeric value of its position. When satisfied with the reflection of your impression, proceed to mark your Previous Impression. Final calculation results when you release the click on the marker. Or you may single click on the bar anywhere to the right or left of the marker to move it in 5% increments towards the cursor

![](_page_107_Picture_238.jpeg)

## **Upper Bar**

**The upper bar is to denote the physician's impression of how close to or tar from the ideal target of 100% response that s/he deems the patient to be right now - Less than 100% means that the patient has not achieved the desired effect and that an increase in the dose will be required. Over 100% means that the patient has too much drug or is over responding, and a decrease in the dose will be reflected in the calculation.** 

## **Lower Bar**

The lower bar on this screen is for the physician's impression of the patient's previous response, or, how close to or far **from the target the patient was before the last dose. With the information of what dose has been administered, where the patient is now (from upper bar), and where the patient had been (this field), the calculator will fill in the new amount of dose recommended to bring the patient to 100% response. The new dose will appear when you release the mouse click on the sliding scales. Click on Print button to save a record for patient file, or to fax dose to pharmacy.** 

**8 ● DoseRx™ In Detail Doc-To-Help** 

**FOI - Page 162 of 437**
# InterchangeRx™ In Detail

The InterchangeRx™ will direct a more seamless and safe switch between similar agents for your patient without interruption of therapy. When switch is completed monitoring and accurate dosing can continue with DoseRx™.

# View InterchangeRx™ Calculator

To access InterchangeRx<sup>™</sup> point cursor at the "InterchangeRx" bar on main IDS<sup>™</sup> screen and single mouse click.

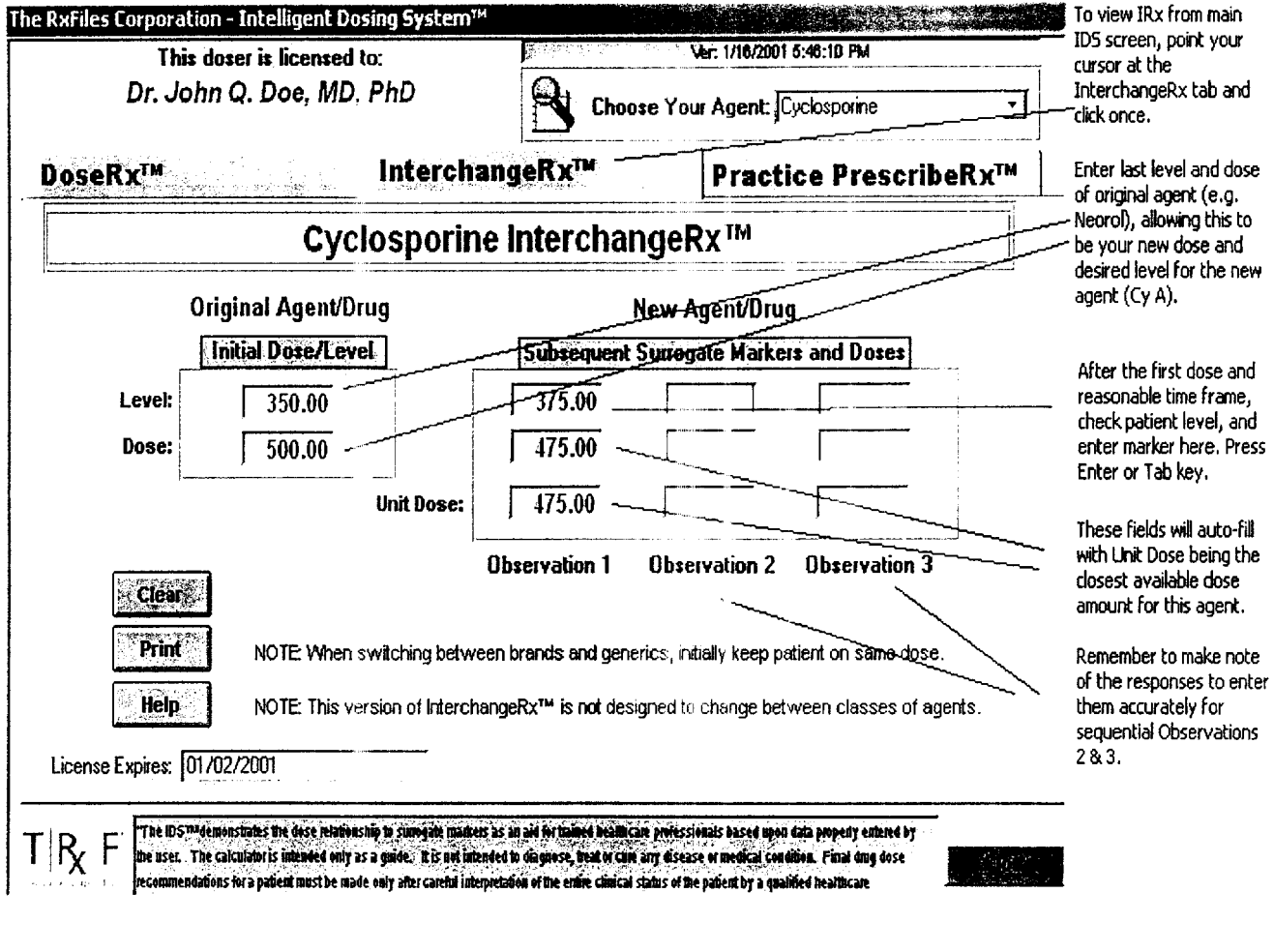

Doc-To-Help

InterchangeRx<sup>™</sup> In Detail • 9

# Using InterchangeRx ™ Within Same Class

To change a patient from a Name Brand Drug to its Generic, start patient on the same dose of Generic that had been the previous dose for the Name Brand. Enter the patient's marker level at the initial dose of new agent. Keep record of each serial calculation and enter both dose and response successively for each serial dose in order to track patient response and progress. To do so, point your cursor at the Print button and single click each time you calculate. This version of InterchangeRXTM is not designed to switch patients between classes of agents.

10 · InterchangeRx<sup>™</sup> In Detail Detail Detail Doc-To-Help Questions? Contact FDA/CDRH/OCE/DID at CDRH-FOISTATUS@fda.hhs.gov or 301-796-8118っつ **FOI - Page 164 of 437**

# Practice PrescribeRx<sup>™</sup> In Detail

# View Practice PrescribeRx™ Calculator

To access Practice PrescribeRx<sup>™</sup> point cursor to "Practice PrescribeRx™" tab on main IDS™ screen and single mouse click.

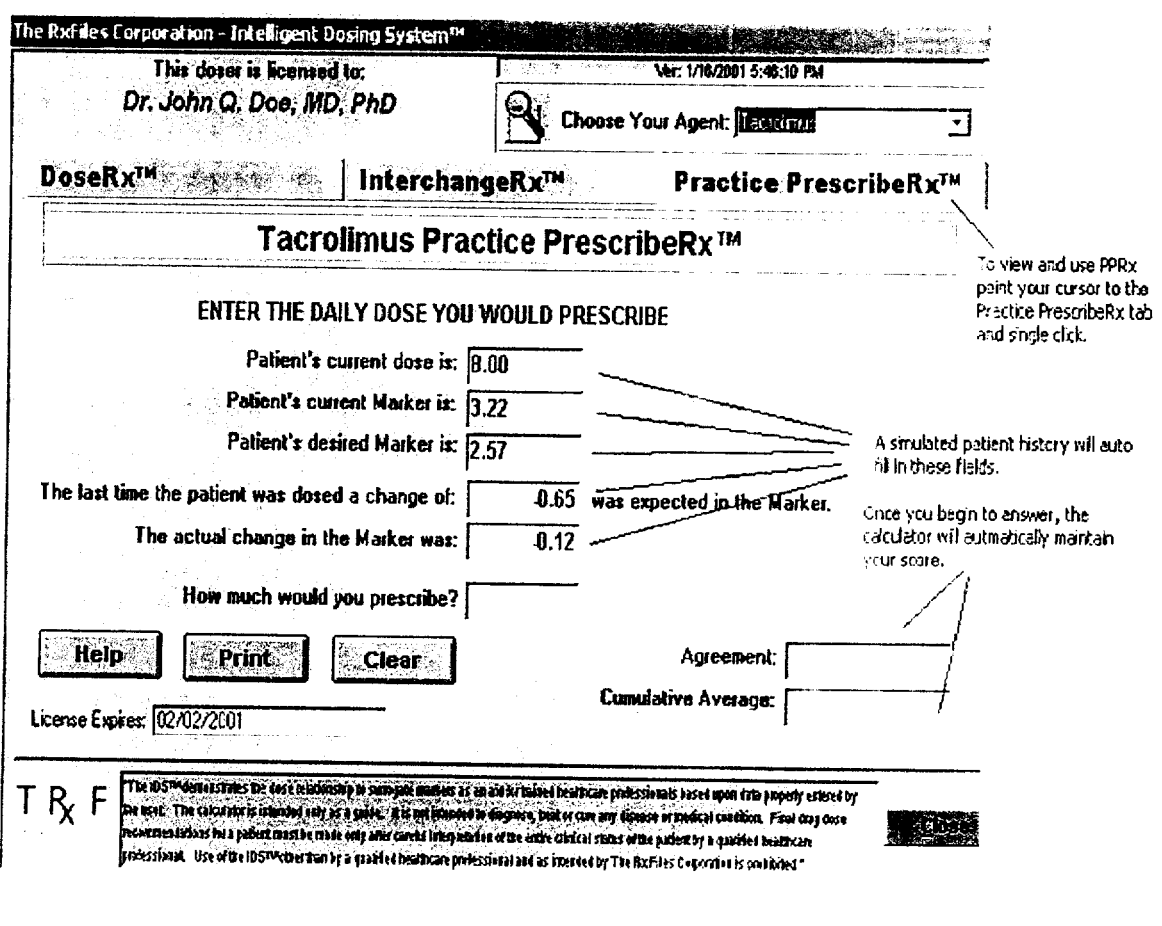

Doc-To-Help

 $\frac{1}{2}$ 

# Using Practice PrescribeRx™ Test

To familiarize yourself with the dose response curve of your selected agent, or to refresh your knowledge of it, begin by reading the simulated patient history provided on this screen and then. using the keyboard, enter your suggested dose where asked, "How much would you prescribe?" Press Enter key or Tab key to get PPRx™ response. A dialogue box will pop up to tell you what dose the calculator would have selected. The dialogue box will prompt you to click on an "OK" box within it; using cursor, point at the OK and click once. Both the Agreement field and the Cumulative Average field will auto-fill to inform you of your score for that particular dose. and for your running average. To begin a new dose simulation, click the Clear button. To record your score, click on the Print button

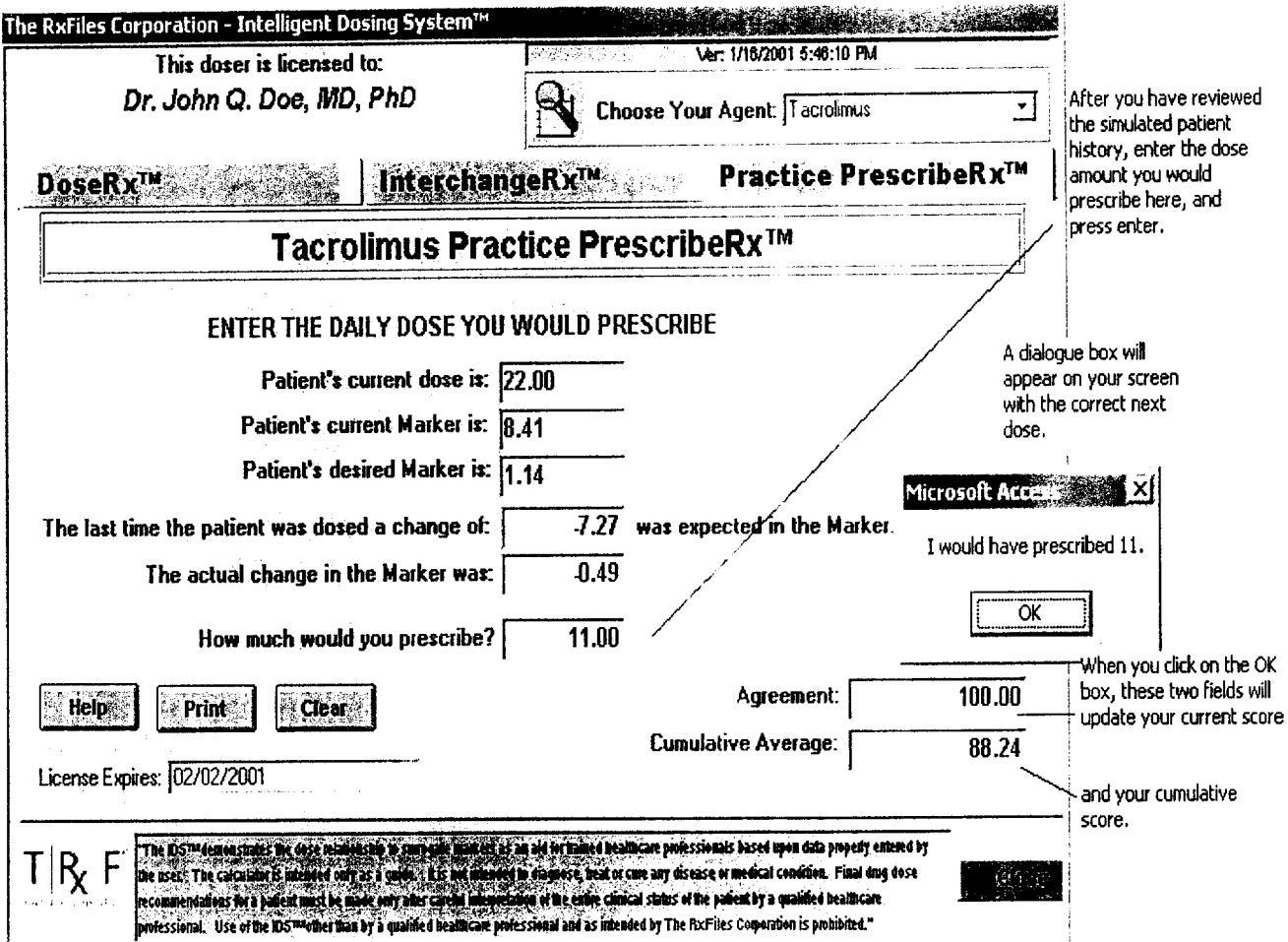

# Frequently Asked Questions

# Questions & Answers Regarding the IDS™ and Dosing

 $Q.$  How does the IDS<sup>TM</sup> work?

A. The IDS<sup>TM</sup> works by illustrating the dose-response curve of an agent based

upon three-dimensional surface mapping. The 3-D mapping results in linearity

factor that is integrated into a designer equation attached to a stochastic

patient control loop to meter the dose in response to a surrogate marker which

may be objective. subjective, positive or negative.

Q. What do you mean by surrogate markers?

A. A surrogate marker is any observation or measurement that can be taken from a patient that relates to the level of drug in the body, which in turn

relates to the efficacy or toxicity of the drug. Surrogate markers could also

be a physician's clinical impression, or, the result of several observations and/or measurements. This point demonstrates how the IDS"m works for and with the physician, as a tool, to improve patient dosing and care.

Q. Can one use various surrogate markers to dose a patient?

A. Yes. The 3-D mapping results in a linearity factor that is integrated into a

designer equation attached to a stochastic patient control loop to meter the

dose in response to a surrogate marker which may be objective, subjective,

positive ornegative. This means that our discovery allows any patient to be

dosed on an agent based on either a positive marker such as plasm

concentration, blood pressure or viral load, or a negative marker of toxicity such as a change in absolute neutrophil count, anemia, serum creatinine or the

number of episodes of diarrhea. In fact, the open loop allows for several markers to be used simultaneously, with the understanding that each one is calculated separately.

#### $Q.$  How does the IDS<sup>TM</sup> individualize patient therapy?

The IDSTM is based on the patient's previous dosing experience. It is designed to address the individual's response, and aid the physician in maintaining the optimal therapeutic effect. The plane of fit is further optimized for the individual patient by utilizing the open loop to reconfigure the plane to a three-dimensional curve.

 $Q.$  What does the IDS<sup>TM</sup> Matrix use to dose?

A. Archetypes of the IDS<sup>TM</sup> had the ability to use only drug blood

levels, but our newest discovery, resulting in a new patent application, allows the IDSTm Matrix to dose to any surrogate marker, those that are objective or

subjective, including the physician's clinical impression, and those that are indicative of therapeutic efficacy or toxicity.

Q. Will the IDS<sup>TM</sup> Matrix replace the physician?

A. No. The IDS<sup>TM</sup> was designed as a tool for the physician to guide drug

therapy. The

 $IDS<sup>TM</sup>$  simply provides a standardized "map" for the individual's expected dose to level relationship.

 $Q.$  How is it that the IDS<sup>TM</sup> technology can predict the dose-level

relationship when modern PK-PD technology cannot?

A. Classical PK-PD methodology was designed as a descriptive science, and so it remains today. While appreciating the traditional applications of PK

and PD, our technology provides the "toadmap," and therefore the opportunity, to combine technology and make a more significant improvement in-patient care. The IDS7m Matrix is predictive rather than descriptive. With this in mind, the IDSTM is better suited for patient dosing.

 $Q.$  Should the IDS<sup>TM</sup> Matrix be used for all drugs?

A. The best utilization of the Matrix in drug therapy comes from use with

drugs that are inherently difficult to manage. Drugs with a narrow therapeutic

index or range, and drugs with numerous or severe toxicities are the best

candidates.

Q. Are there populations of people that are better suited for the IDS™<br>Matrix? о.

A. The IDS<sup>TM</sup> Matrix works and individualizes drug therapy for any population. However, children, because of their higher metabolic state require more drug for a response. Therefore, it is the pediatric population that receives the most benefit from the

14 • Frequently Asked Questions Doc-To-Help

**FOI - Page 168 of 437** 

Matrix, due to their being on the most non-linear portion of the plane of fit for a drug.

Q. What kind of drugs, and how many different ones can the IDSTM methodology be applied to?

A. In February 2000 at the CASE CDER seminar we were tasked by the FDA to apply the technology to certain therapeutic categories. Those areas included

Warfarin Na, Phenytoin, Digoxin, Insulin Gentamicin, Tobramycin, Vancomycin,

thyroid products, Chemotherapeutics, HIV Agents, Heparin, Oral Hypoglycernics,

Antihypertensives and the Statins. Agents we are currently working on include the Antidepressants Prozac and Remeron, the Anti-psychotics Risperidal and Zyprexa, chemotherapeutics such as Xeloda, Taxol, Gerrizar, Platinol, analgesics such as Morphine and the NSAIDS, combination Bronchodilators, Accutane, Oxygen and Potassium.

Q. What is the difference between parametric and non-parametric dosing with the EDS7m?

A. Our parametric dosing system allows the input of either positive or

negative objective markers. Additionally, our designer equation allows us

to dose a patient non-parametrically such that a sliding scale allows the

prescriber to enter the prescriber's subjective evaluation with regard to how the prescriber would gauge the patient's last change in response, as a percentage of what was expected to what was observed, as well as, the prescriber's subjective

measurement of patient's progression to a therapeutic outcome as a percentage of desired response achieved.

# Support Information

# Registration:

The Intelligent Dosing System's™ product support services are for registered users only; make sure that your software is registered with The RxFiles Corporation<sup>SM</sup>.

# Questions:

If you have questions about the application of the IDSTm. please refer to the text of the Help Files first. Then, if you do not find the answer to your question, contact The RxFiles Product Support department by facsimile, e-mail, or telephone at one of the numbers listed below. Before you contact us, it would be best if you were prepared to provide some or all of the following information.

- 1. Your name, registration number, and the version of the IDS<sup>TM</sup> that you are using, as well as which agents you are licensed for.
- 2. The type of hardware and the system configuration that you are using.
- 3. A description of what happened and what you were trying to do the problem occurred.
- 4. The exact wording of any messages that appeared on your screen.
- **5. How you tried to solve the problem.**

# **Contact Us:**

E-Mail us at info@rxfiles.net, or, **Telephone us at (941) 483-3784, or Fax us at (941) 485-512 1.** 

# Glossary of Terms

## inverse marker

An inverse marker is that marker which moves in opposition or inversely to the dose adjustment. If the dose goes up the marker goes down. If the dose goes down, the marker goes up.

# DoseRx<sup>™</sup>

Patent Pending 7/14/00) Software products to provide proscribing recommendations. This is part of the IDSTM product offering.

# **DRx**<sup>™</sup>

Abbreviation for DoseRx(TM) (Patent Pending 7/l/00.

# IDSTM

Abbreviation for the Intelligent Dosing System™ (Patent Pending 7/1/00).

# INR

International Normalized Ratios

# Intelligent Dosing System™

RxFiles.Net-owned tool. 1. (Patent Pending 7/14/00) "Software products to calculate the next best dose." ALSO: 2. (Patent Pending 7/14/00. Will include 15 patent claims.) "Method and system for use in treating a patient with any drug to optimize therapy and prevent an adverse drug response."

# InterchangeRx™

(Patent Pending 7/14/00) "Software products used to change a prescription drug from one brand to another or to a generic."

# IRXTM

Abbreviation for InterchangeRx (TM) (Patent Pending 7/l/00).

# Non-Parametric Calculator

Part of the DoseRx software for subjective surrogate markers, or clinical impressions.

# Parametric Calculator

Part of the DoseRx software for objective surrogate markers

## **PPRx**<sup>TM</sup>

Abbreviation for Practice PrescribeRx (TM) (Patent Pending 7/l/00).

# **PRACTICE PRESCRIBERX™**

(Patent Pending 7/14/00) "Software products to provide prescribing simulations." This is part of the IDS product offering.

# Surrogate Marker

Any affect a drug would cause on a patient OR any measurable response used to illustrate progress towards an outcome or endpoint. For our purposes, specifically affected by agent, post-agent. Can't be isolated: must be ser

# R

Registration 16

sliding scales 8 subjective marker 7

# Index s

# A

agent 2, 3-6, 3-6, 3-6, 3-10, 3-10, 12

# C

clinical impression 7

## D

DoseRx<sup>TM</sup> 2, 3 DoseRx<sup>™</sup> In Detail 3

## E

E-Mail 16

# $\mathbf{I}$

IDS 2, 9, 11, 16 InterchangeRx 2, 9-10

## N

Nonparametric Calculator 3-7, 3-7, 3-7, 3-7

## $\mathbf{o}$

objective surrogate markers 3

## P

Parametric Calculator 3 PPRx 12 Practice PrescribeRx 2, 11-12, 11-12

## Q

Questions 16

# Doc-To-Help **Index** • 19 Questions? Contact FDA/CDRH/OCE/DID at CDRH-FOISTATUS@fda.hhs.gov or 301-796-8118  $\begin{array}{c} \uparrow \rho \end{array}$

# **FOI - Page 173 of 437**

# **EXHIBIT 2.2** THE RXFILES CORPORATION WEBSITE

# FOI - Page 174 of 437

 $41$ 

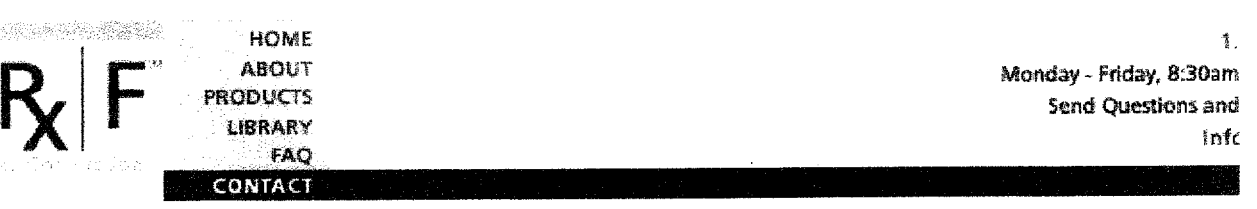

**overview IDS Info SCA Info Purchase Reimbursement**  Download Demo

## Intelligent Dosing System<sup>33</sup> (IDS)<sup>73</sup>

The Intelligent Dosing System (IDS)<sup>™</sup> is a three-part software suite comprised of DoseRx a "next" dose calculator, InterchangeRx<sup>TM</sup>, a therapeutic interchanger to switch a patient fi one agent, brand or class of drug to another, and Practice PrescribeRx™, a graded prescr training simulator for new or infrequently used drugs. The IDS™ contains a decision matri: **and an inference engine encompassed in a designer equation. The equation holds true for drugs.** 

All IDS<sup>™</sup> products and software can be accessed with Palm Pilot®, Windows®, or Window **CE@ Operating Systems. Additionally, use of our programs may be submitted for third par**  reimbursement. The proper CPT codes for all aspects of use are listed in our **Reimbursem section,** 

#### **DoseRx™**

**The comprehensive database necessary for the expert environment in our DoseRxTm includes all available information about the subject drug as well as**  what steady and dynamic state dose is to surrogate marker (concentration) **values, and patient findings. A designer equation is then applied with numerical values based on the following parameters: the amount of the subject's last dose, the surrogate marker (SM) response, the current dose, and the desired SM response. The SM can be determined and changed as necessary by the healthcare provider, and can be objective or subjective, positive or negative, based upon the unique combination of circumstances presented by the patient's condition, disease progression, co-morbidities, compliance and therapeutic response.** 

**By using a very brief amount of easily gathered patient information, and selecting any subjective or objective marker that is clearly affected by the drug, our DoseRxTm will achieve the healthcare providers selected surrogate marker target value With mathematical precision. For added patient safety, attached to our equation is a "stochastic patient control loop," an open equation enabling a dose adjustment up or down in relation to a second marker to accommodate any vagary or random event. Our system provides a standardized, auditable and measurable means to optimize dose calculations. The technique provides the means for rapid, effective titration, and optimal pharmacologic intervention.** 

#### **lnterchangeRxTm**

The InterchangeRx<sup>™</sup> software eliminates the concern and emphasis placed on **brands or agents being bioequivalent with respect to prescribability and**  switchability. As bioequivalence is no guarantee of equal therapeutic effect, the **lnterchangeRxTm method utilizes our Enhanced Intelligencesm technology to leapfrog to the desired therapeutic effect of the new agent, and calculates whatever dose of the drug is necessary to maintain the established therapeutic effect of the previously used brand or agent. This unique and novel software may also be used if a prescriber desires to change a patient from an agent** 

http://rxfiles.net/products ids info.html

**5/8/01** 

**q a,**

belonging in one drug class to another agent in a second class while maintaining a level of pharmacologic therapeutic efficacy. This may require monitoring more than one surrogate marker, that may be of either efficacy or toxicity, or both, as long as they are specifically and serially impacted by either one or both of the agents involved in the switch. The ability to utilize additional markers when changing from one pharmacologic class to another in order to maintain or improve upon an established level of therapy is a unique and valuable characteristic of InterchangeRx™.

#### Practice PrescriberRx<sup>™</sup>

This program provides graded prescriber training through a computerized simulation of endless "next dose calculation" scenarios, with scalable patient response and surrogate marker inputs. The Practice PrescriberRx™ allows healthcare providers to gain guided and measured experience in calculating the next dose for a new or infrequently used drug. Each simulated experience is graded as compared to the computer, with a cumulative score maintained, so the "student" can self-monitor progress until able to demonstrate a specific or required level of expertise. Unique parameters such as specific disease state, desired treatment outcome, individualized response and compliance level, are all documented for the user. Through this simulation the healthcare provider is educated to the drugs parameters and the appropriate surrogate markers, in relation to both patient and disease, rendering this a thoroughly comprehensive educational experience.

#### Practical Applications

1. Randomized Concentration Controlled Clinical Trials (RC3T's)™

The application of the IDS<sup>™</sup> software to the process of drug development vastly increases the speed and efficiency in all phases of clinical trials. Placebo control tri<br>become unnecessary and all volunteers for these trials receive treatment. Applying IDS™ method provides a simple, effective, and economical means to establish and maintain the optimal therapeutic dose and resultant desired effect. After the IDSTM stabilized all enrollees into the initial "low" stage group, all subjects are evenly divic and randomly assigned to low, medium, and high dose groups. Each level is then monitored, and subjects are moved as necessary into their respective, or optimal, levels of concentration. If a subject "fails" a level, s/he is rapidly moved (titrated) to next level, up or down, and re-evaluated. The end result is a more humane, effective and informative trial, establishing not only efficacy, but also the optimal dose for specific subject and disease characteristics. There is no reason why this method sh not be the new "Gold-Standard."

#### 2. Xeno Drug Development

As with the RC3T's™, using the IDS™ drug dosing methodology provides a unique opportunity to initiate drug development in other species. The dose response relationship can be illustrated by our three-dimensional mapping technique to facilit the initial understanding of the drugs effect. Through this illustration, both the poten and severity of adverse events can be better controlled and/or avoided. Here again IDSTM provides the means to establish the most safe and effective dose through ral titration in RC3T'TM type testing. Because the IDSTM is accurate with all species use this level is not only possible, but logical and humane as well.

3. Xeno Transplantation

http://rxfiles.net/products-ids-info.html 5/8/01

q3 **FOI - Page 176 of 437** Questions? Contact FDA/CDRH/OCE/DID at CDRH-FOISTATUS@fda.hhs.gov or 301-796-8118

In earlier development, a precursor of the IDS™ was used to manage immunosuppressants in the human recipient of a Baboon liver. Even the earlier sys provided the patient with an optimal therapeutic effect without any associated adve events throughout the remainder of his life. While xeno transplantation remains a controversial procedure, and presents an ethical and moral dilemma to which there not currently a generally accepted solution, it is important to know what options may effectively managed. This knowledge may in fact, eventually assist in the decision process.

### 4. Mapping the Surface Response Curve for Additional Drugs

Requirements for Mapping the Dose Response Curve of any class drug or agent sh include at least 36 observations that track the four specific parameters last dose, la response, current dose, and current response. It is better to have steady-state mark but this is not an absolute requirement. Observations should extend from the low to high end of the normal dosing range of the drug, and there should be at least 12 subjects observed in the low, and 12 in the high range. For most drugs the time between Current Dose and Next Dose should not exceed 30 days. Optimally, the change between Current Dose and Next Dose would be at least 10 percent.

Back to Ton

http://rxfiles.net/products ids info.html

Questions? Contact FDA/CDRH/OCE/DID at CDRH-FOISTATUS@fda.hhs.gov or 301-796-8118  $148$ 

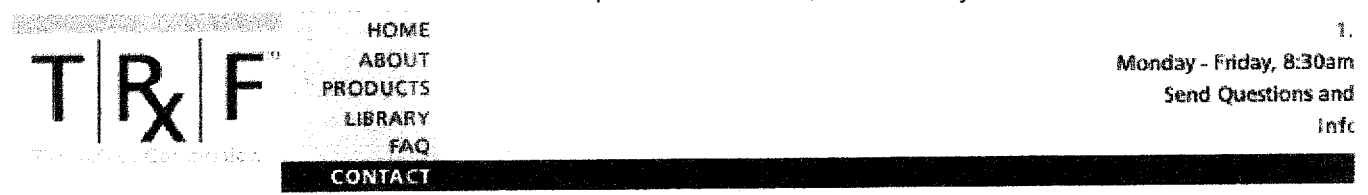

**IDS** BCA sk us a Question

## The Intelligent Dosing System<sup>37</sup> FAQ

#### Q. How does the IDS™ work?

A. The IDS™ works by illustrating the dose-response curve of an agent based upon three-dimensional surface mapping. The 3-D mapping results in a linearity factor that is integrated into a designer equation attached to a stochastic patient control loop to meter the dose in response to a surrogate marker which may be objective, subjective, positive or negative.

### Q. What do you mean by surrogate markers?

A. A surrogate marker is any observation or measurement that can be taken from a patient that relates to the level of drug in the body, which in turn relates to the efficacy or toxicity of the drug. Surrogate markers could also be a physician's clinical impression, or, the result of several observations and/or measurements. This point demonstrates how the IDS™ works for and with the physician, as a tool, to improve patient dosing and care.

#### Q. Can one use various surrogate markers to dose a patient?

A. Yes. The 3-D mapping results in a linearity factor that is integrated into a designer equation attached to a stochastic patient control loop to meter the dose in response to a surrogate marker which may be objective, subjective, positive or negative. This means that our discovery allows any patient to be dosed on an agent based on either a positive marker such as plasma concentration, blood pressure or viral load, or a negative marker of toxicity such as a change in absolute neutrophil count, anemia, serum creatinine or the number of episodes of diarrhea. In fact, the open loop allows for several markers to be used simultaneously, with the understanding that each one is calculated separately.

#### Q. How does the IDS™ individualize patient therapy?

A. The IDS™ is based on the patient's previous dosing experience. It is designed to address the individual's response, and aid the physician in maintaining the optimal therapeutic effect. The plane of fit is further optimized for the individual patient by utilizing the open loop to reconfigure the plane to a three-dimensional curve.

#### Q. What does the IDS™ Matrix use to dose?

A. Archetypes of the IDS™ had the ability to use only drug blood levels, but our newest discovery, resulting in a new patent application, allows the IDS™ Matrix to dose to any surrogate marker; those that are objective or subjective, including the physician's clinical impression, and those that are indicative of therapeutic efficacy or toxicity.

#### http://rxfiles.net/faq.html

 $5/8/01$ 

45

#### Q. Will the IDS™ Matrix replace the physician?

A. No. The IDS™ was designed as a tool for the physician to guide drug therapy. The IDS™ simply provides a standardized "map" for the individual's expected dose to level relationship.

### Q. How is it that the IDS™ technology can predict the dose-level relationship when modern PK-PD technology cannot?

A. Classical PK-PD methodology was designed as a descriptive science, and so it remains today. While appreciating the traditional applications of PK and PD, our technology provides the "roadmap," and therefore the opportunity to combine technology and make a more significant improvement in patient care. The IDS™ Matrix is predictive rather than descriptive. With this in mind, the IDS™ is better suited for patient dosing.

#### Q. Should the IDS™ Matrix be used for all drugs?

A. The best utilization of the Matrix in drug therapy comes from use with drugs that are inherently difficult to manage. Drugs with a narrow therapeutic index or range, and drugs with numerous or severe toxicities are the best candidates.

## Q. Are there populations of people that are better suited for the IDS™ Matrix?

A. The IDS™ Matrix works and individualizes drug therapy for any population. However, children, because of their higher metabolic state, require more drug for a response. Therefore, it is the pediatric population that receives the most benefit from the Matrix, due to their being on the most non-linear portion of the plane of fit for a drug.

#### Q. What kind of drugs, and how many different ones can the IDS™ methodology be applied to?

A. In February 2000 at the CASE CDER seminar we were tasked by the FDA to apply the technology to certain therapeutic categories. Those areas included Warfarin Na, Phenytoin, Digoxin, Insulin Gentamicin, Tobramycin, Vancomycin, thyroid products, Chernotherapeutics, HIV Agents, Heparin, Oral Hypoglycemics, Antihypertensives and the Statins. Agents we are currently working on include the Anti-depressants Prozac and Remeron, the Anti-psychotics Risperidal and Zyprexa, chernotherapeutics such as Xeloda, Taxol, Gemzar, Platinol, analgesics such as Morphine and the NSAIDS, combination Bronchodilators, Accutane, Oxygen and Potassium.

#### Q. What is the difference between parametric and non-parametric dosing with the IDS™?

A. Our parametric dosing system allows the input of either positive or negative objective markers. Additionally, our designer equation allows us to dose a patient non-parametrically such that a sliding scale allows the prescriber to enter the prescriber's subjective evaluation with regard to how the prescriber would gauge the patient's last change in response, as a percentage of what was expected to what was

#### http://rxfdes.net/faq.html 5/8/01

Back to Top

nnaei Aen' ao Mail ao rile bileonineio printentae illegorileilleill ni file baneill o progression to a therapeutic outcome as a percentage of desired response achieved.

http://rxfiles.net/faq.html

 $5/8/01$ 

# **EXHIBIT 2.3** PRODUCT LITERATURE

Questions? Contact FDA/CDRH/OCE/DID at CDRH-FOISTATUS@fda.hhs.gov or 301-796-8118

FOI - Page 181 of 437

C

48

# <u>wayadistawa tabaha bosa tahun tahu tu tahu tu tu tu b</u> NGC 1914 Ragnaci ya Kisayaya kata na matsa wa 1921

**TAN** 

### REVOLUTION PROPERTY TAEN. **KND** De 520.00

# The Intelligent Dosing System"" (IDS"):

THREE-PART SOFTWARE SUITE FOR PC, PALMI AND WIN CE<sup>®</sup> USERS FEATURES...

## DoseRx<sup>716</sup>

## InterchangeRx<sup>m</sup>

## Practice PrescribeRx<sup>™</sup>

IDS™ DRUG DEVELOPMENT APPLICATIONS:

- . ILLUSTRATES THE DOSE RESPONSE CURVE OF ANY AGENE
- ACCELERATES THE DRUG DEVELOPMENT PROCESS
- · ELIMINATES PLACEBO CONTROL TRIALS
- · EASILY MANAGES RANDOMIZED CONCENTRATION **CONTROLLED CLINICAL TRIALSSM**
- . PRODUCES UNIFORM RESULTS FROM MULTI-CENTER TRIALS

## **ROS" POST APPROVAL APPLICATIONS: ABBREVIATE THE NEW DRUG ACCEPTANCE/USE SEQUENCE**

- · DOSE TO ANY SURROGATE MARKERS, OBJECTIVE OR SUBJECTIVE, POSITIVE OR NEGATIVE
- GREATEST EXPERTISE AVAILABLE FOR EACH **DOSE CALCULATION**
- **CRADED PRESCRIBER CASE SIMULATIONS**
- · THERAPEUTIC INTERCHANGER

The RxFiles Net Corporation is a healthcate technology development company with original hardware and software products for clinical practice and medical research. Our innovative products promote safer, more effective and less costly individualized patient care.

For more information contact us at

1.877. RxFiles, or e-mail

Info@RxFiles.Net

or visit our website

www.RxFiles.Net

# SECTION 3 EQUATION FORMULA

Questions? Contact FDA/CDRH/OCE/DID at CDRH-FOISTATUS@fda.hhs.gov or 301-796-8118<br>St

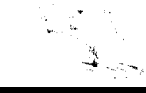

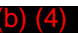

**FOI - Page 184 of 437 ISS STEERS ISS** Questions? Contact FDA/CDRH/OCE/DID at CDRH-FOISTATUS@fda.hhs.gov or 301-796-8118

 $(4)$ 

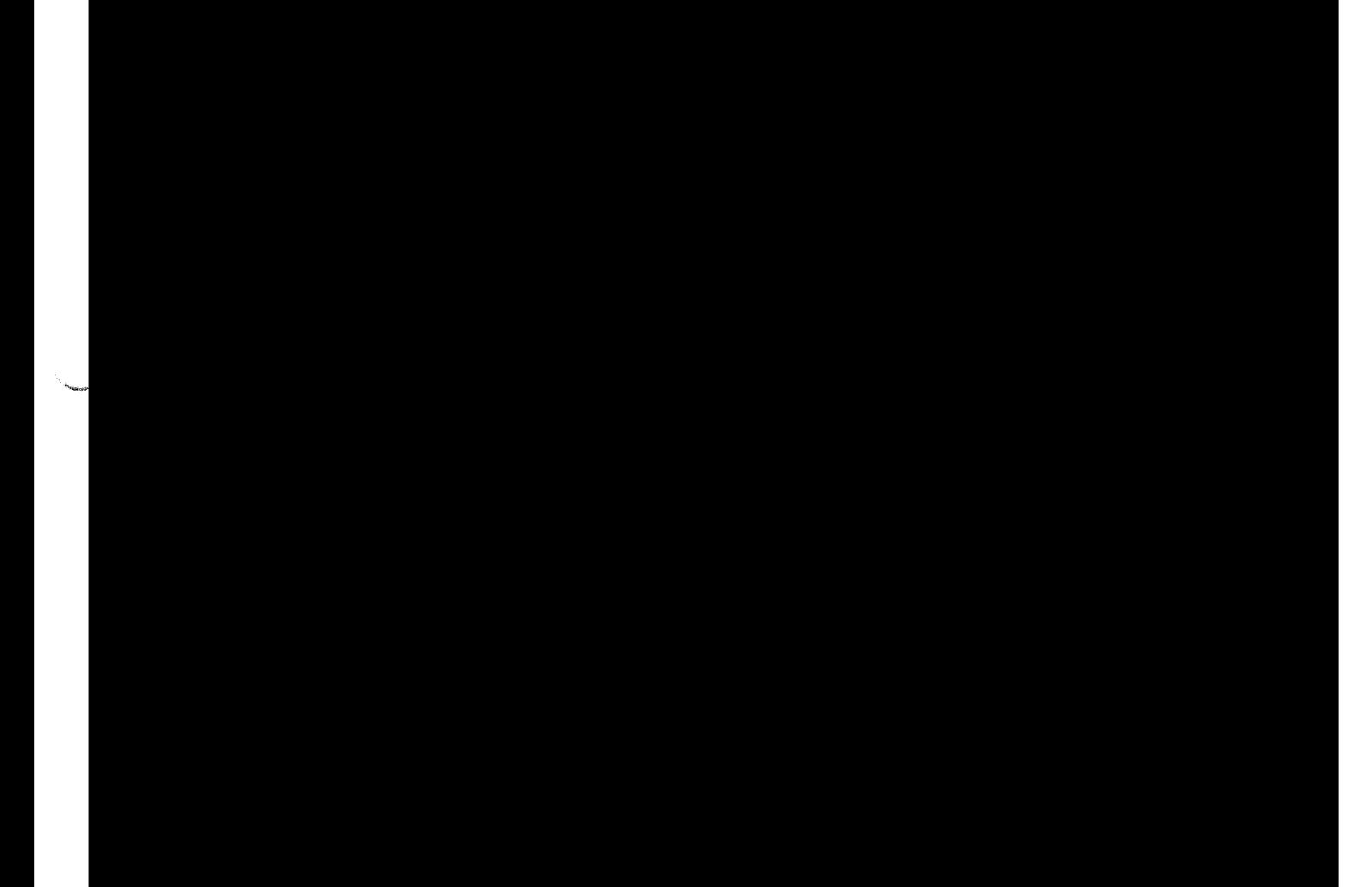

 $(4)$ 

**FOI - Page 186 of 437** Questions? Contact FDA/CDRH/OCE/DID at CDRH-FOISTATUS@fda.hhs.gov or 301-796-8118

**S-4** Questions? Contact FDA/CDRH/OCE/DID at CDRH-FOISTATUS@fda.hhs.gov or 301-796-8118

**I** 

**FOI - Page 187 of 437**

 $54$ 

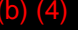

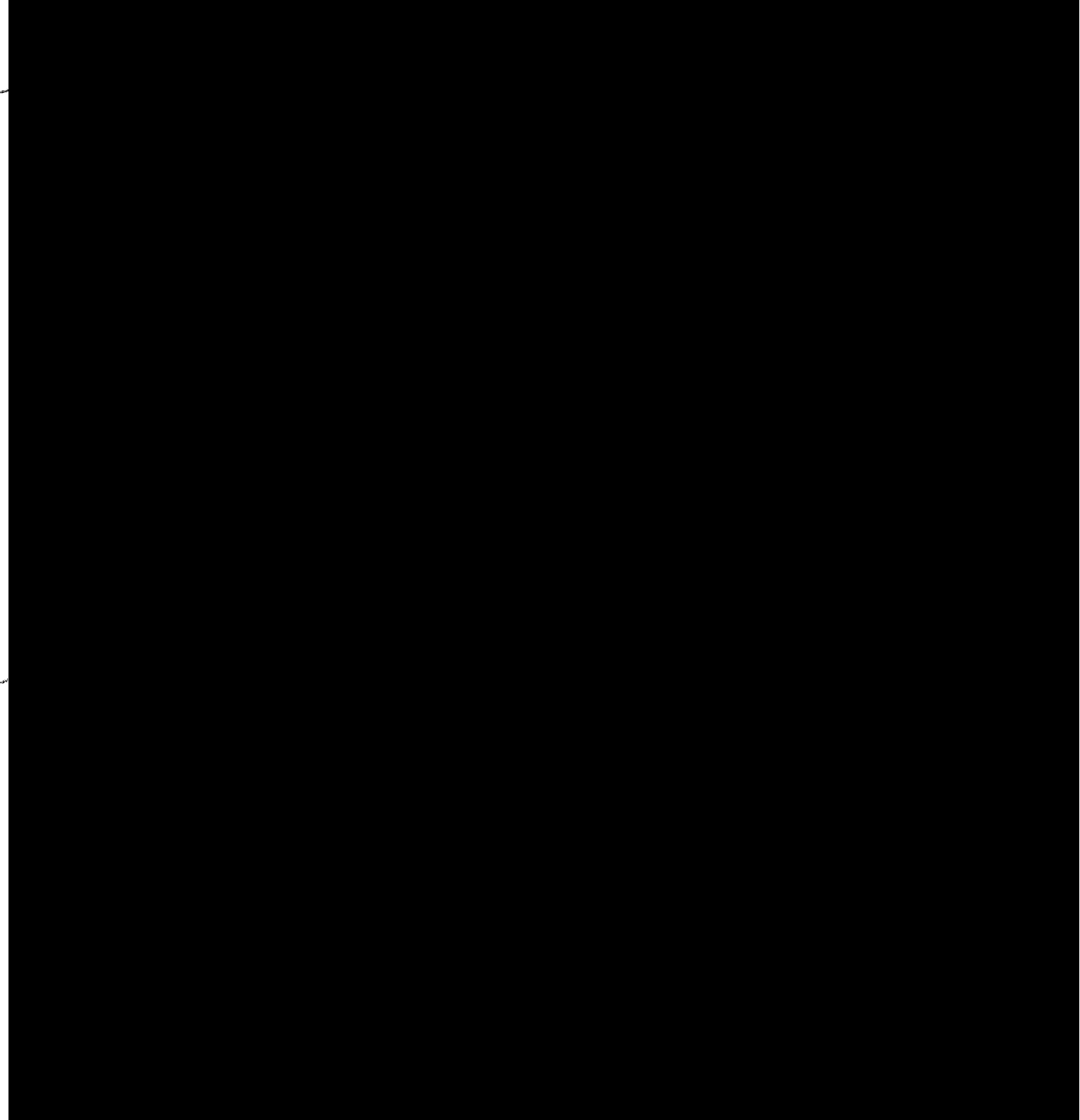

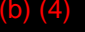

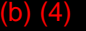

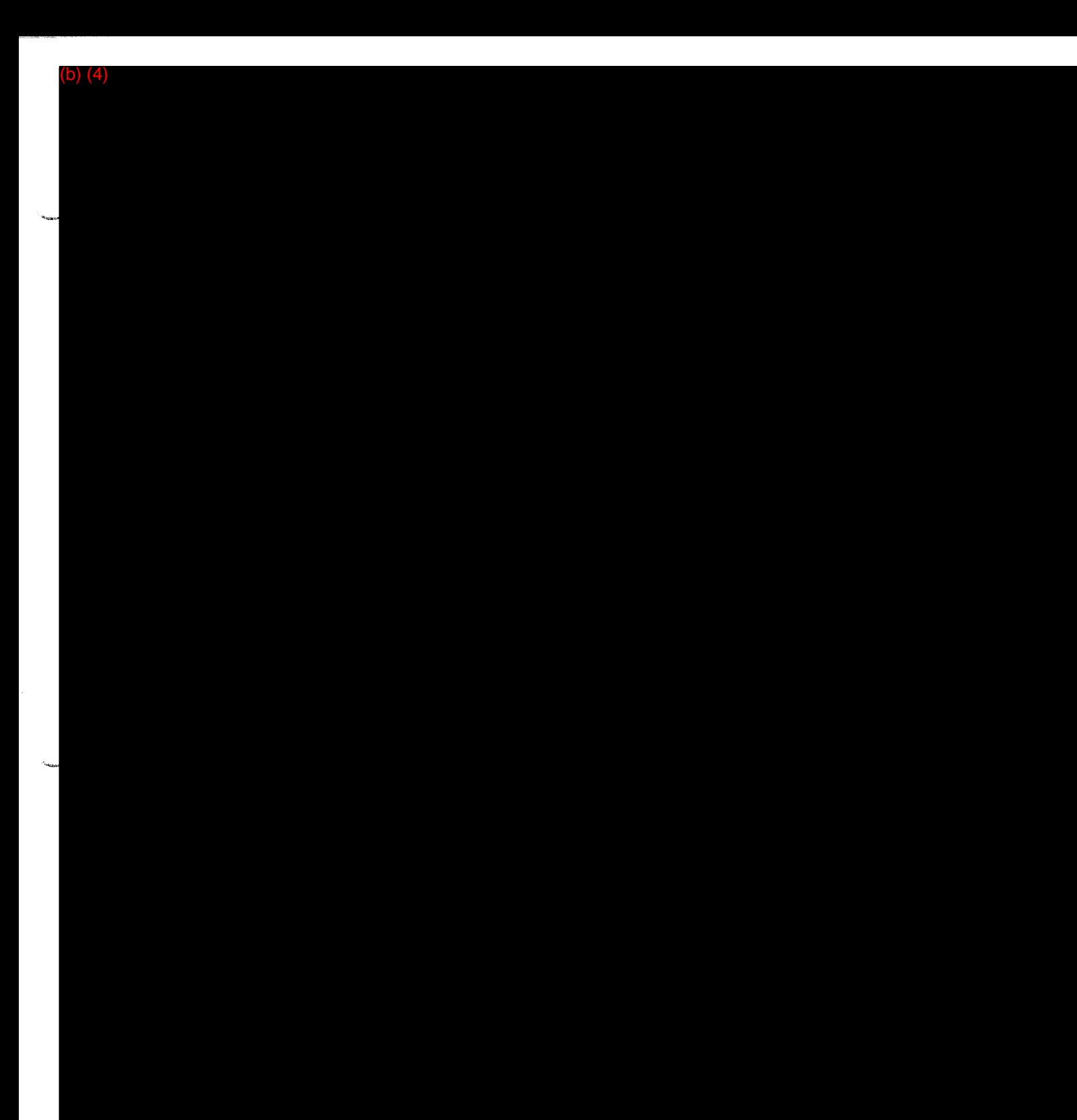

# SECTION 4 HAZARD ANALYSIS

Questions? Contact FDA/CDRH/OCE/DID at CDRH-FOISTATUS@fda.hhs.gov or 301-796-8118

 $59$ 

# SECTION 4: HAZARD ANALYSIS

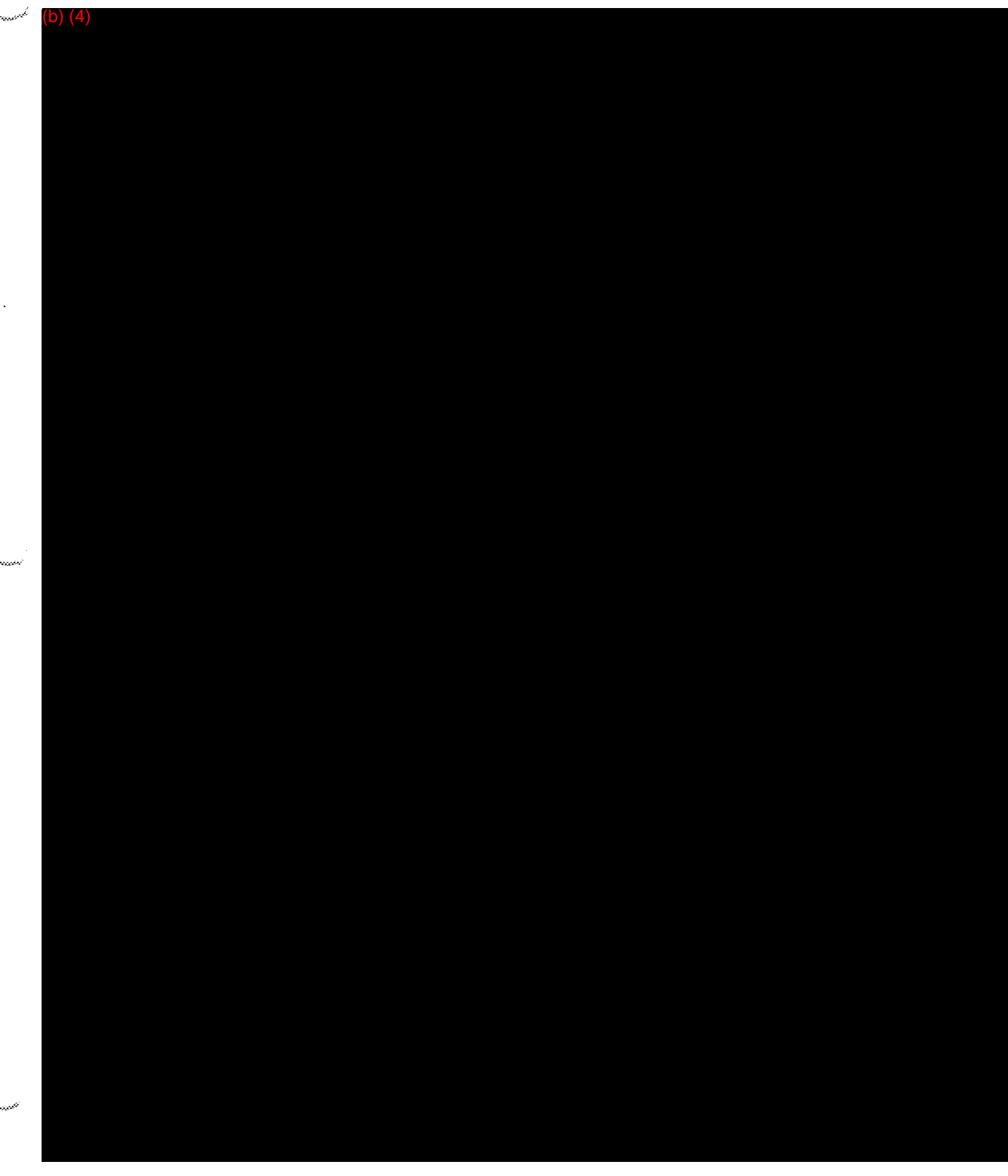

 $\mathcal{L}$ 

167

 $\frac{1}{b}$ 

FOI - Page 194 of 437

# SECTION 5 SOFTWARE REQUIREMENTS SPECIFICATIONS

بنجا

# **SECTION 5: SOFTWARE REQUIREMENTS SPECIFICATIONS**

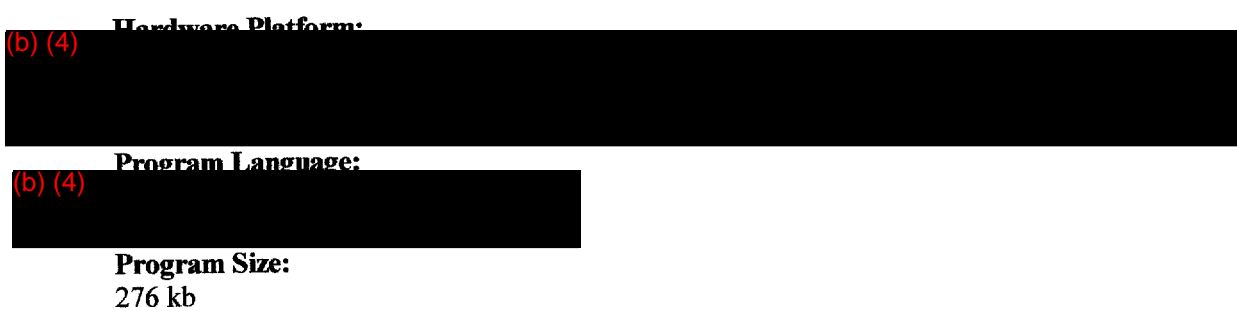

#### **Interface requirements:**

Monitor, keyboard, mouse, printer if desired for records. Or - PDA and stylus

Software performs as a calculator for three dimensional response curve. It requires input of last dose and response. It does not need an alarm, it has no limitations due to the software. It has one screen in the help files for a sample dose scenario, users can test their calculator against that sample. No fault detection is necessary, either the calculator, run by user hardware, is working or there is a hardware failure and it is not. Current version does not have timing or memory requirements. The IDS™ uses no "off the shelf" software.

Development Requirements: Reference Exhibit 5.1

Software Requirements Specifications: Reference Exhibit 5.2

#### **Software Performance:**

Documentation of Improvement: RxFiles Corporation Systems Modification Log: Reference Exhibit 5.3

# **EXHIBIT 5.1** DEVELOPMENT REQUIREMENTS

Questions? Contact FDA/CDRH/OCE/DID at CDRH-FOISTATUS@fda.hhs.gov or 301-796-8118

A

## **FOI - Page 197 of 437**

 $64$
### $(b)$   $(4)$

# Activity Requirements - Evaluate Implementation of Agent to be Dosed, Continued

Generic Formulae for Any Agent Doser - Stochastic<sup>(b)</sup> (4) Open Loop

The formulae for the stochastic open loop which mitigates the various factors which can influence a subject's Marker is as follows:

Ţ **ý/** 

# EXHIBIT 5.2 SOFTWARE REQUIREMENTS SPECIFICATIONS

**FOI - Page 202 of 437**  $b^q$ Questions? Contact FDA/CDRH/OCE/DID at CDRH-FOISTATUS@fda.hhs.gov or 301-796-8118

 $\mathcal{L}$ 

 $\frac{1}{3}$ 

أنوفو

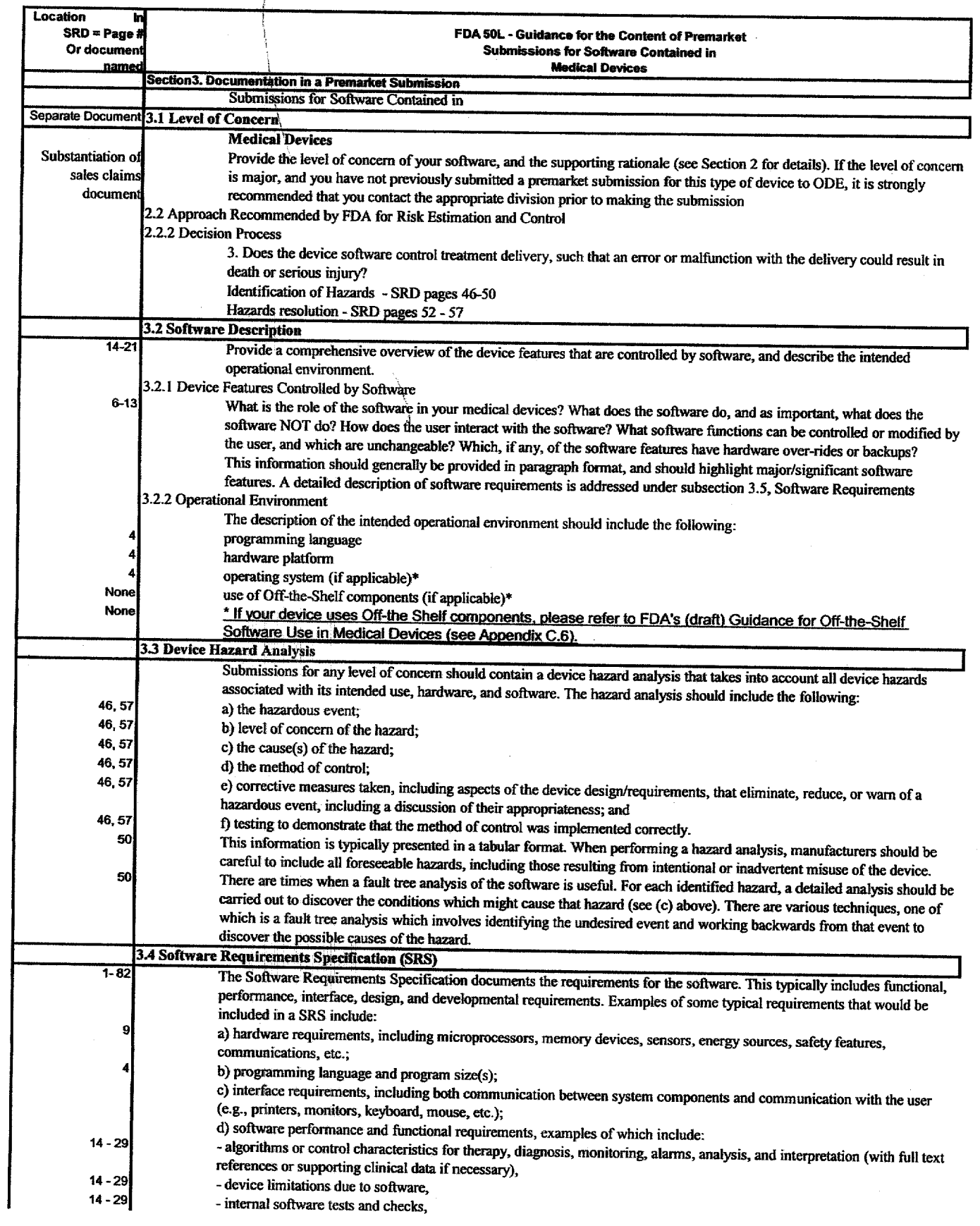

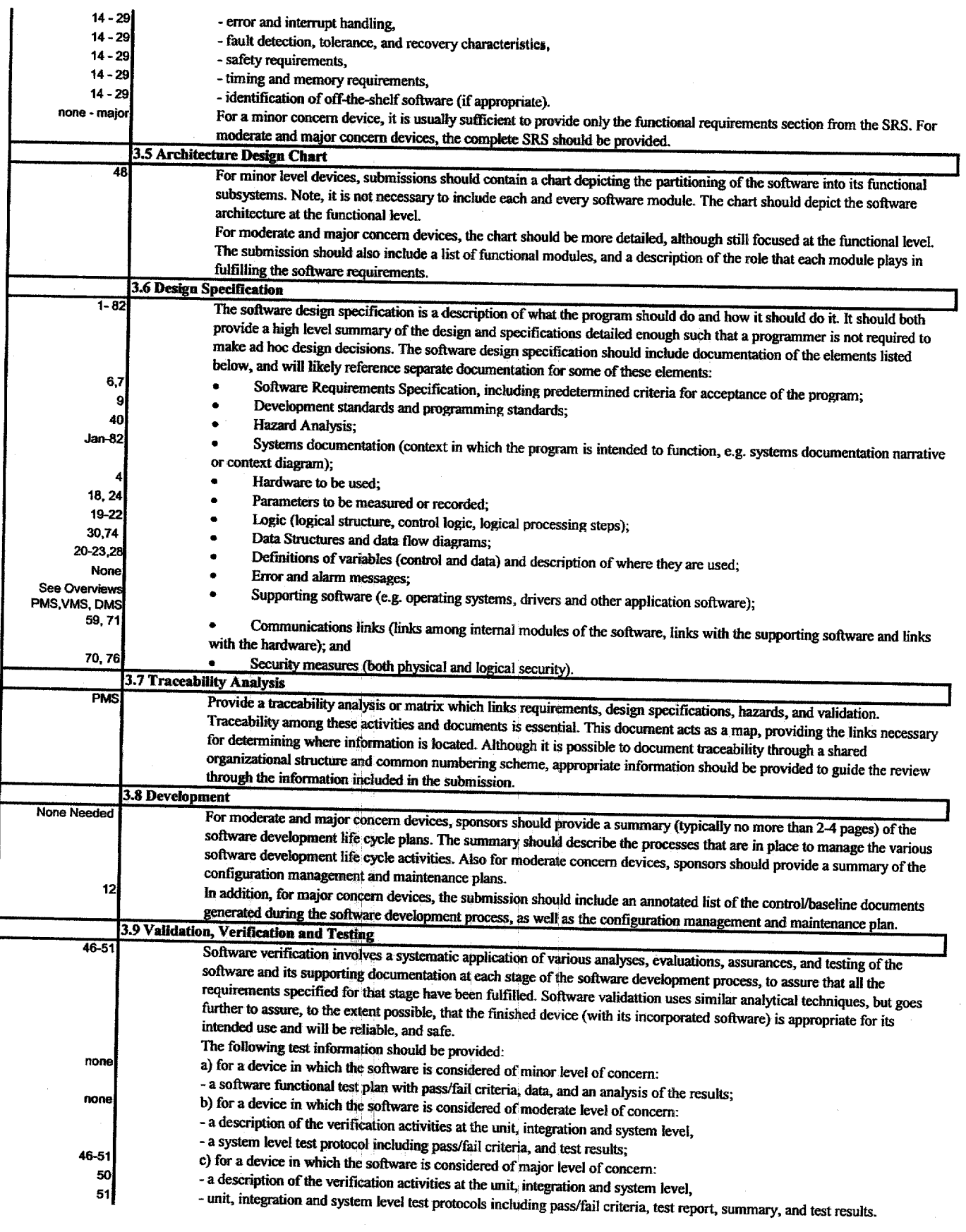

 $\overline{\phantom{a}}$ 

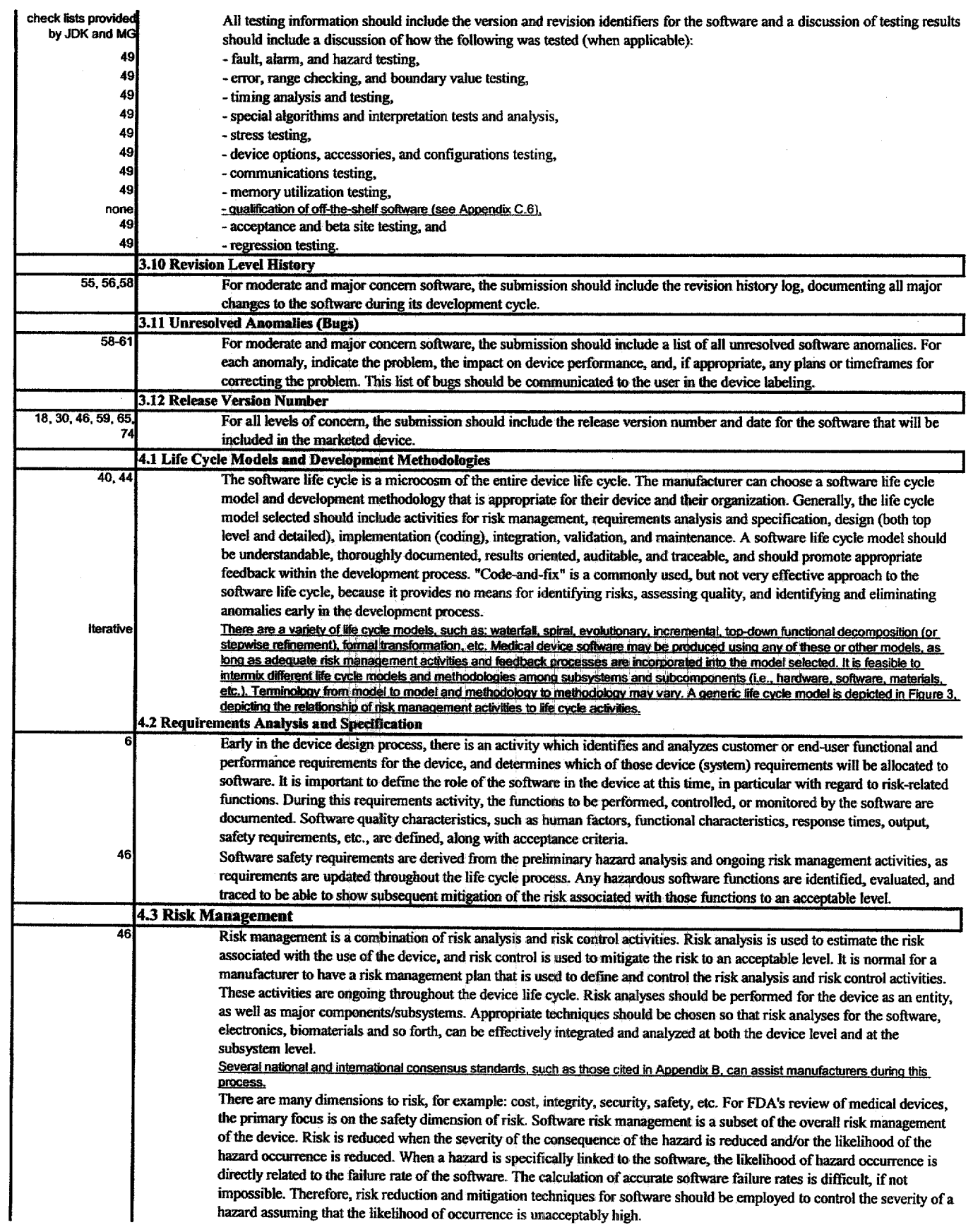

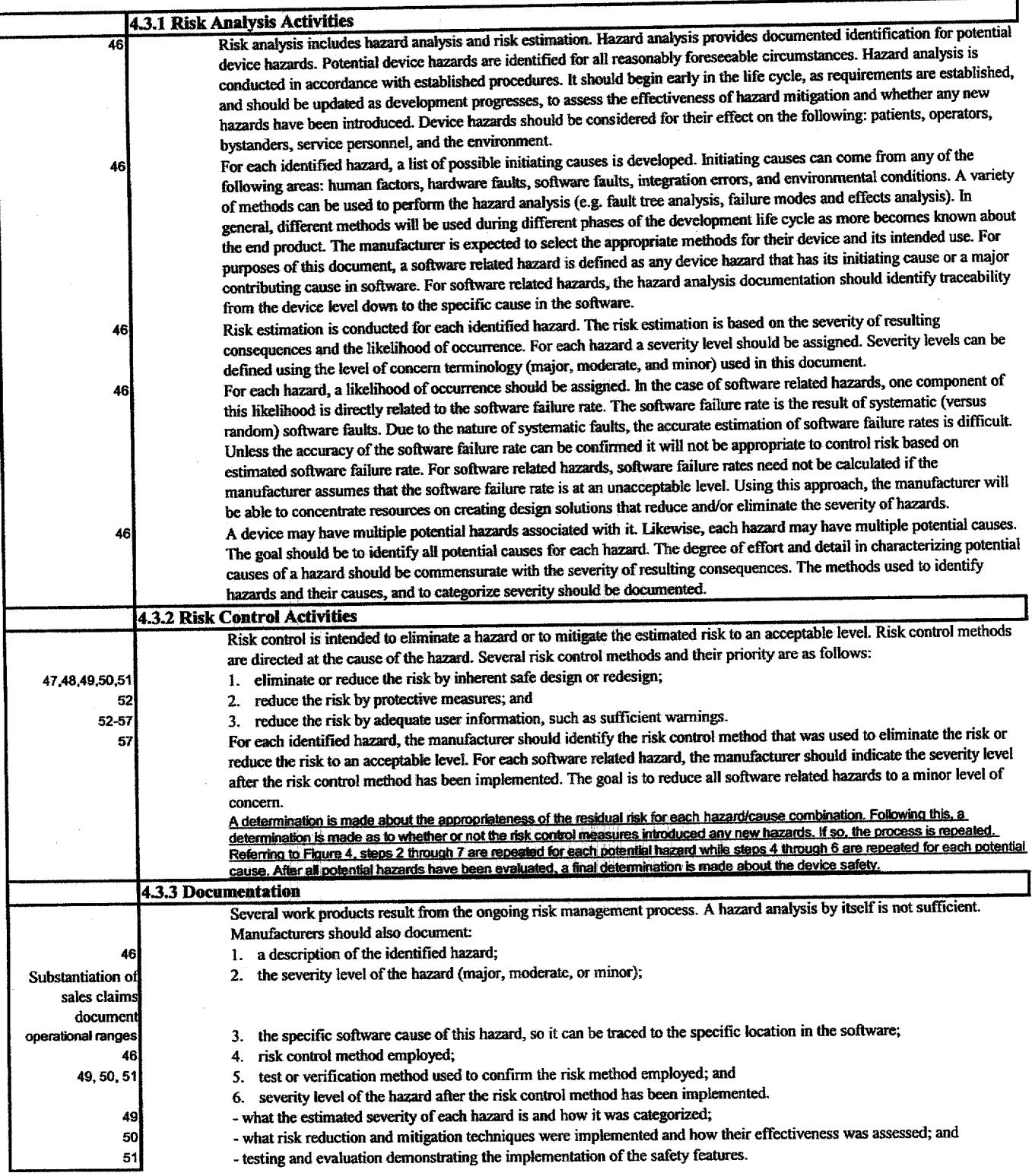

Pages 207 through 288 removed.

# EXHIBIT 5.3 Documentation of Improvement: RxFiles Corporation Systems Modification Log

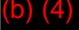

 $\mathbf{1}$ 

t

**FOI - Page 291 of 437** Questions? Contact FDA/CDRH/OCE/DID at CDRH-FOISTATUS@fda.hhs.gov or 301-796-8118<br>
of 437

 $\mathbb{R}^{n\times n}$ 

Questions? Contact FDA/CDRH/OCE/DID at CDRH/FOISTATUS@fda.hhs.gov or 301-796-8118<br>
2 **Of 437** FOI - Page 292 of 437

(b) (4)

Questions? Contact FDA/CDRH/OCE/DID at CORH-FOISTATUS@fda.hhs.gov or 301-796-8118<br> **Gives** of 437 **FOI - Page 293 of 437**  $-1$  $\pm 1$ 

 $\mathbf{I}$ 

 $(4)$ 

 $\mathbb{L}$ 

(b) (4)

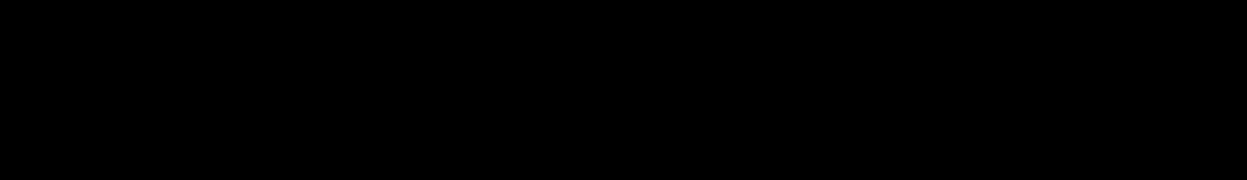

**FOI - Page 295 of 437** Questions? Contact FDA/CDRH/OCE/DID at CDRH-FOISTATUS@fda.hhs.gov or 301-796-8118<br> **of 437** 

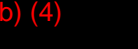

 $\mathbb{R}^n$ 

 $\mathbf{1}$ 

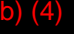

 $\mathbb{R}^+$ 

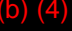

**FOI - Page 299 of 437**

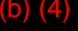

 $\mathbf{x}$ 

 $\frac{1}{2}$ 

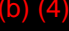

 $168$ 

 $\mathbb{R}^+$ 

 $\mathbf{L}$ 

### (b) (4)

 $\hat{r}$ Questions? Contact FDA/CDRH/OCE/DID at CDRH-FOISTATUS@fda.hhs.gov or 301-796-8118 **FOI - Page 303 of 437**

**Contract** 

**1-71** Questions? Contact FDA/CDRH/OCE/DID at CDRH-FOISTATUS@fda.hhs.gov or 301-796-8118<br> **of 437** 

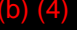

 $\mathbf{r}$ 

172

 $\mathbb{R}^+$ 

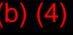

**FOI - Page 308 of 437** Questions? Contact FDA/CDRH/OCE/DID at CDRH-FOISTATUS@fda.hhs.gov or 301-796-8118<br> **Sof 437**   $\overline{\phantom{a}}$  , and the contact FDA/CDRH/OCE/DID at CDRH/OCE/DID at CDRH-FOISTATUS@fda.html

```
FOI - Page 309 of 437
```
(b) (4)

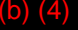

 $\mathbb{F}^2$ 

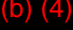

 $\overline{\phantom{a}}$ 

**FOI - Page 312 of 437 ) -7 Cý** Questions? Contact FDA/CDRH/OCE/DID at CDRH-FOISTATUS@fda.hhs.gov or 301-796-8118

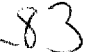

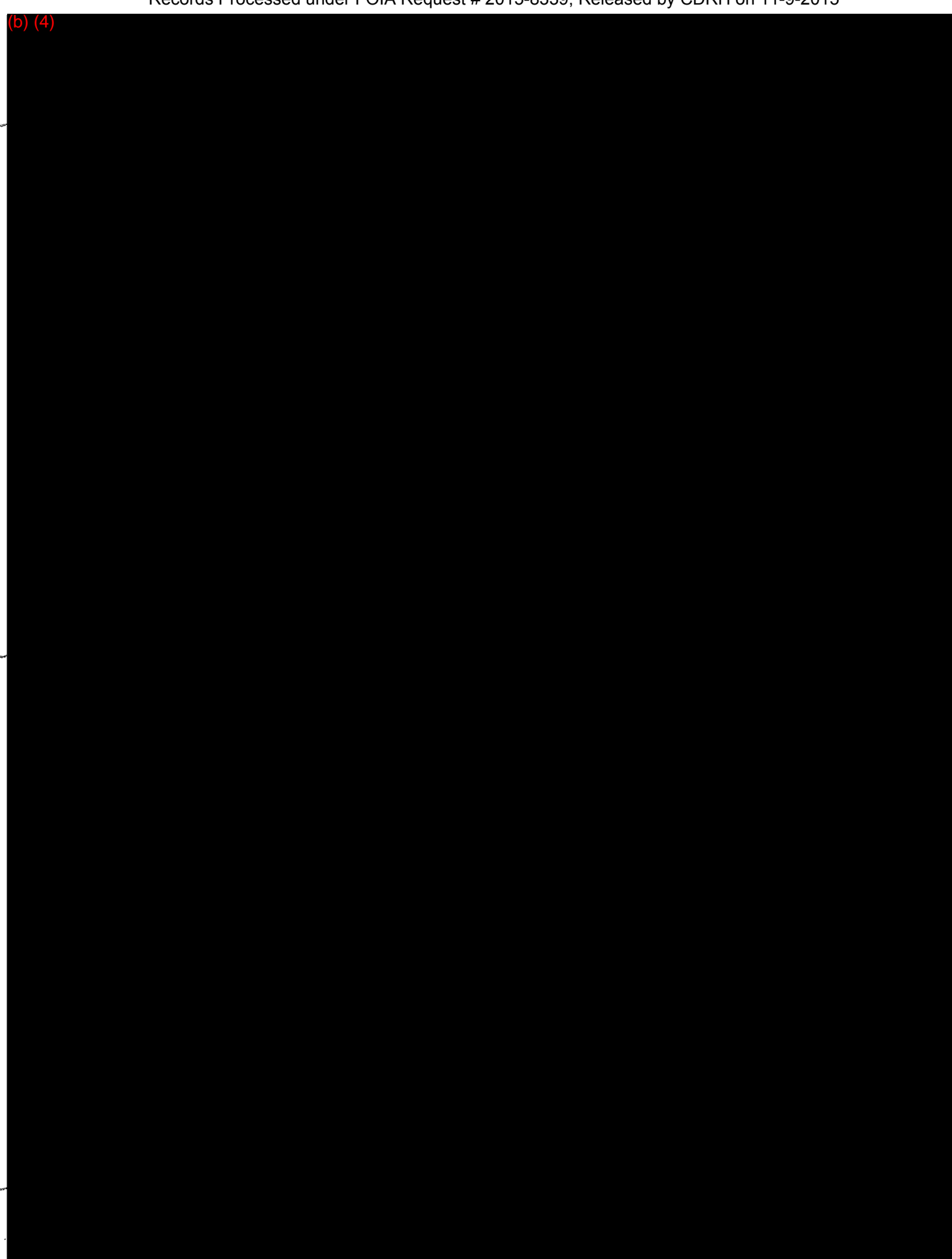

Questions? Contact FDA/CDRH/OCE/DID at CDRH-FOISTATUS@fda.hhs.gov or 301-796-8118

مصا

 $\hat{\mathbf{z}}$ 

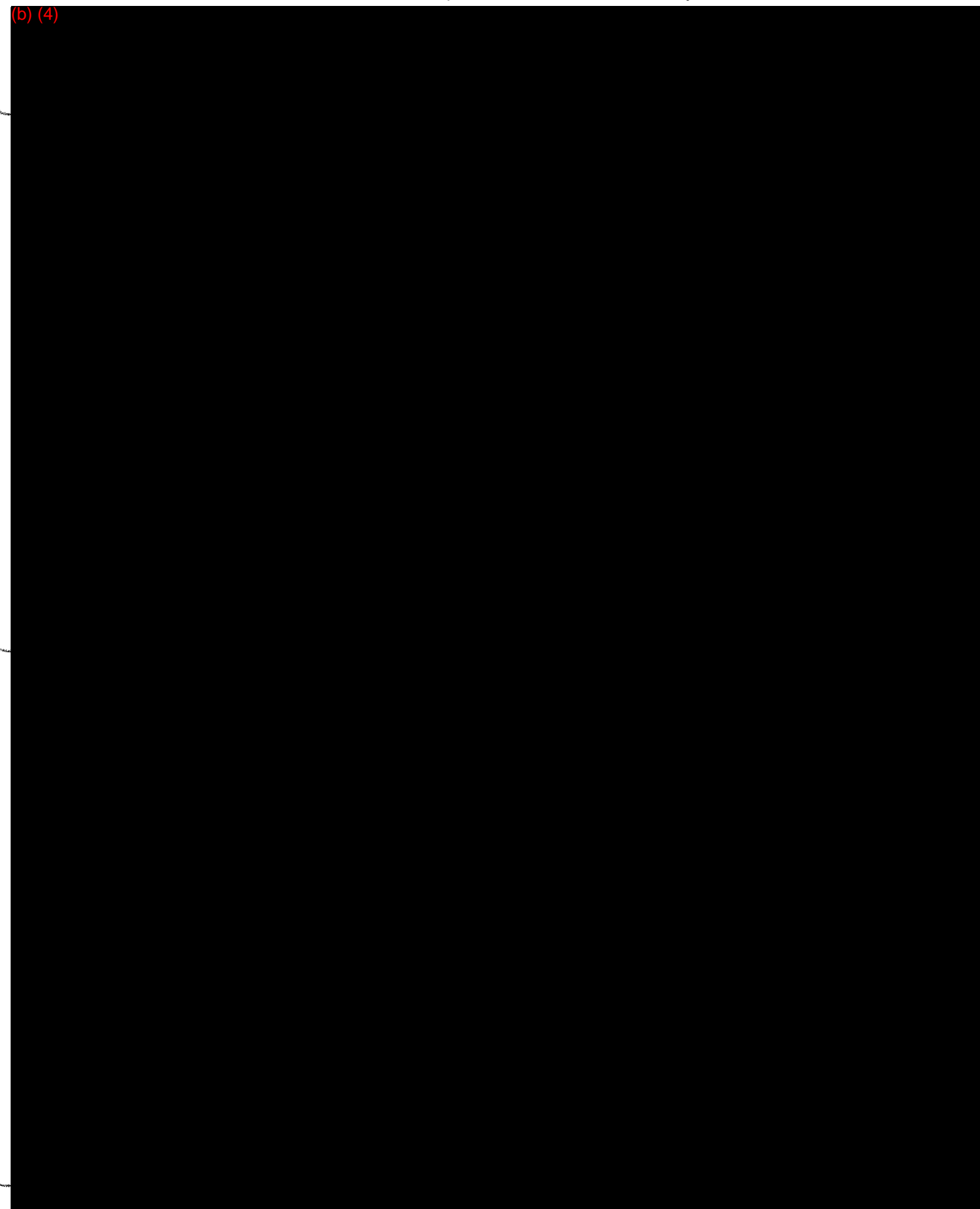

(b) (4)

لية Questions? Contact FDA/CDRH/OCE/DID at CDRH-FOISTATUS@fda.hhs.gov or 301-796-8118<br>**FOI - Page 315 of 437 Page 315 of 437**
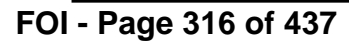

# The RxFiles Corporation Project Management System

### Focus Statement

TheRxFiles Corporation's Project Management System (PMS) was instituted to **register, document and track** the Project Initiation, Needs Analysis, Design, Construction, Implementation, Bugs Assessment, System Modification and Modification Implementation **stage completion history** of each enterprise project conceived, ratified and generated by the Firm for Firm wide use.

ď

#### **Overview**

#### **Introduction**

The RxFiles Corporations Project Management System (PMS) was instituted to register, document and track the Project Initiation, Needs Analysis, Design, Construction, Implementation, Bugs Assessment, System Modification and Modification Implementation stage completion history of each enterprise project conceived, ratified and generated by the Firm for Firm wide use. The PMS is comprised of a data repository, graphical user interface and reports generator. The PMS interacts with many other Enterprise wide software application systems to provide command and control capability for all phases of creation, modification and delivery of bona-fide, dynamically evaluated and static tested work product at The RxFiles Corporation.

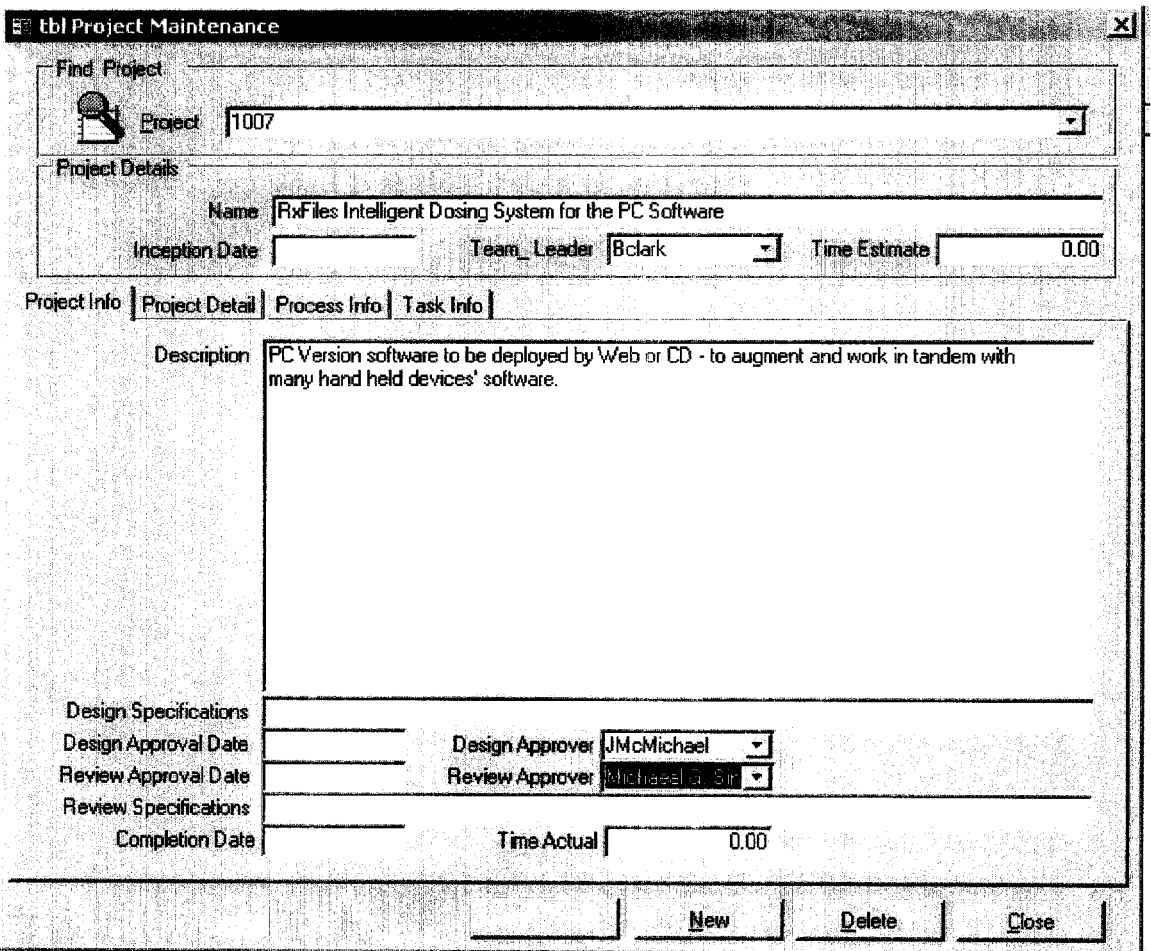

#### **FOI - Page 318 of 437**

#### Records Processed under FOIA Request # 2015-8339; Released by CDRH on 11-9-2015

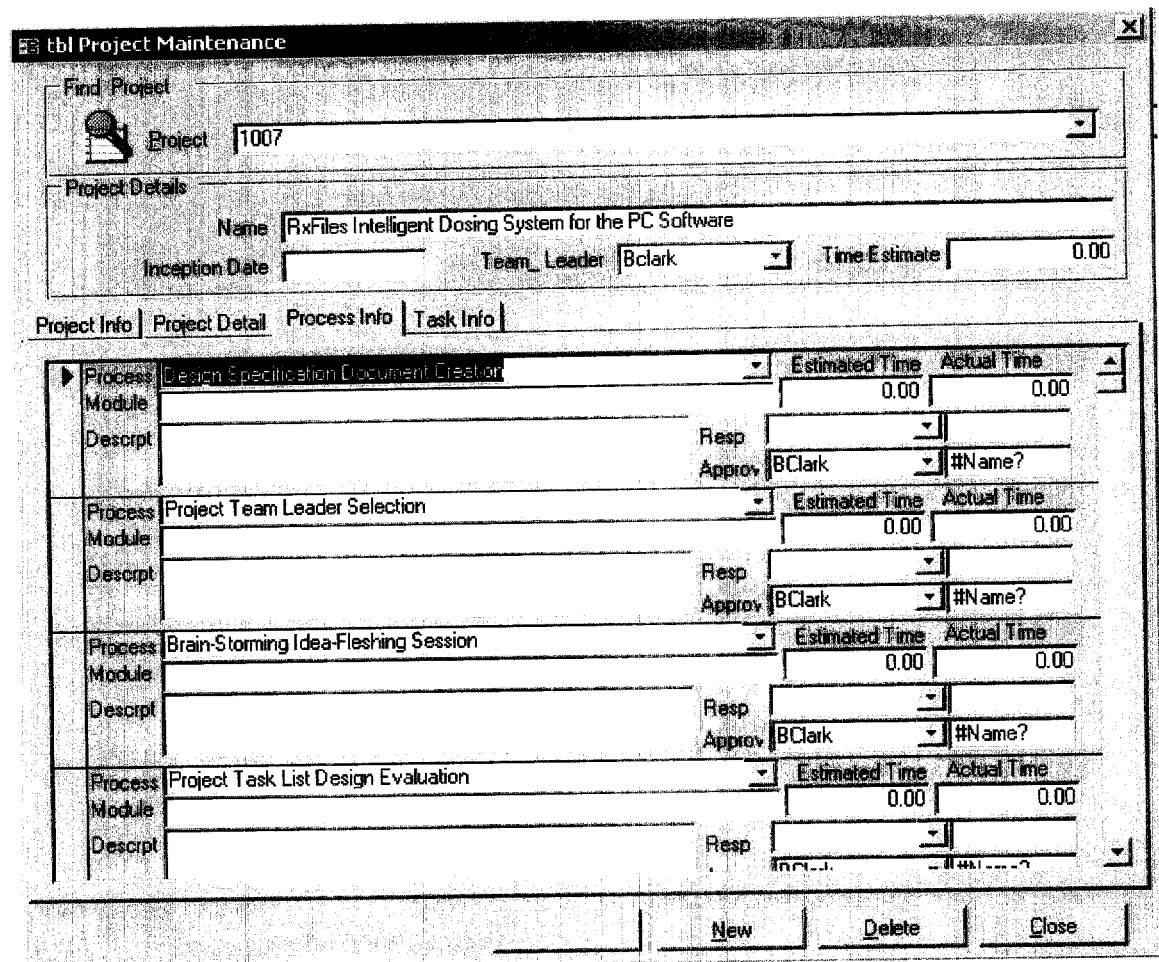

The Project Management System (PMS) contains the Documented Project Detail, Process and Task Information registered and approved for internal release by The RxFiles Corporation, which includes, but is not limited to, testing results for verification and validation of each project version of the Intelligent Dosing System™ (IDS™) Agent Doser Calculators from all Departmental Functionaries.

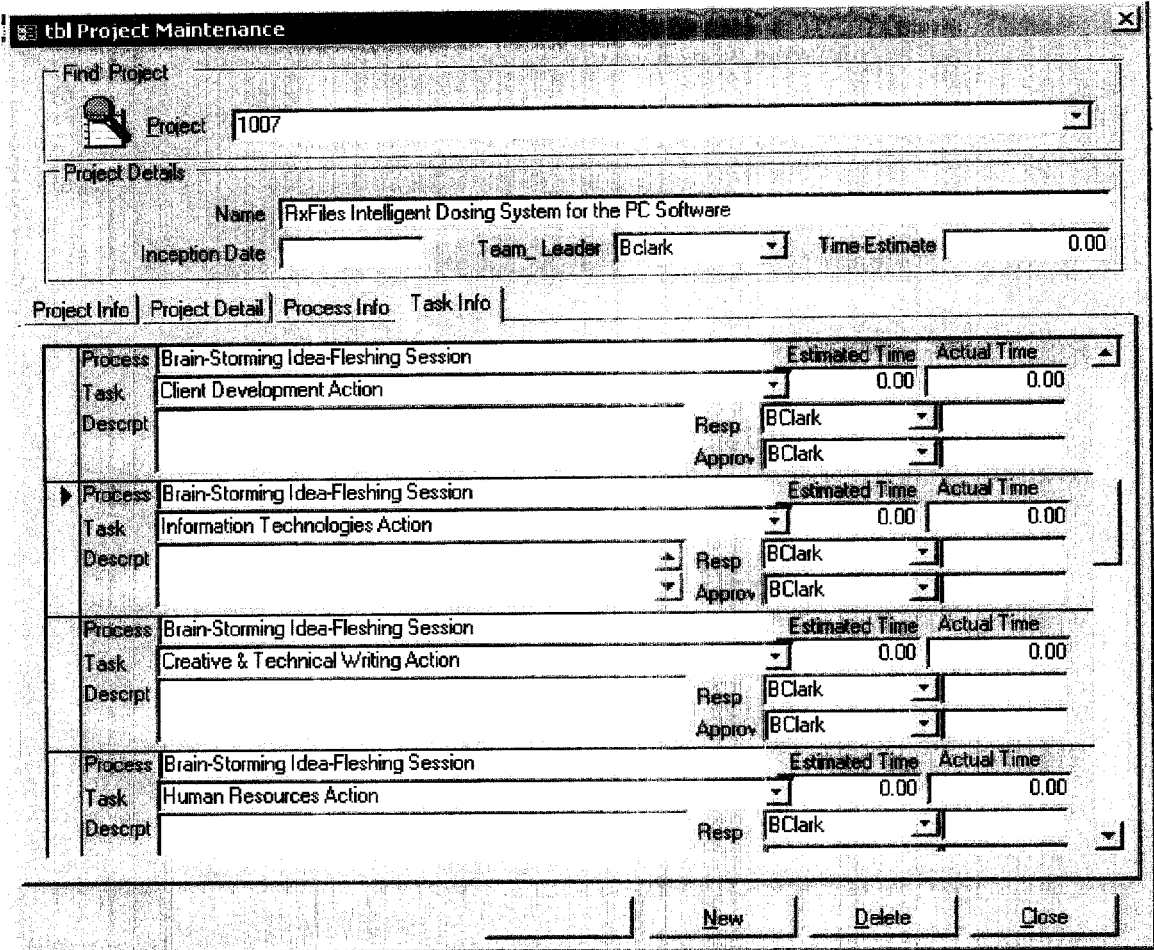

Questions? Contact FDA/CDRH/OCE/DID at CDRH-FOISTATUS@fda.hhs.gov or 301-796-8118<br> **of 437**  $\begin{array}{c} 18 \\ 1 \end{array}$ 

### SECTION 6 DESIGN SPECIFICATIONS

Questions? Contact FDA/CDRH/OCE/DID at CDRH-FOISTATUS@fda.hhs.gov or 301-796-8118

#### **FOI - Page 321 of 437**

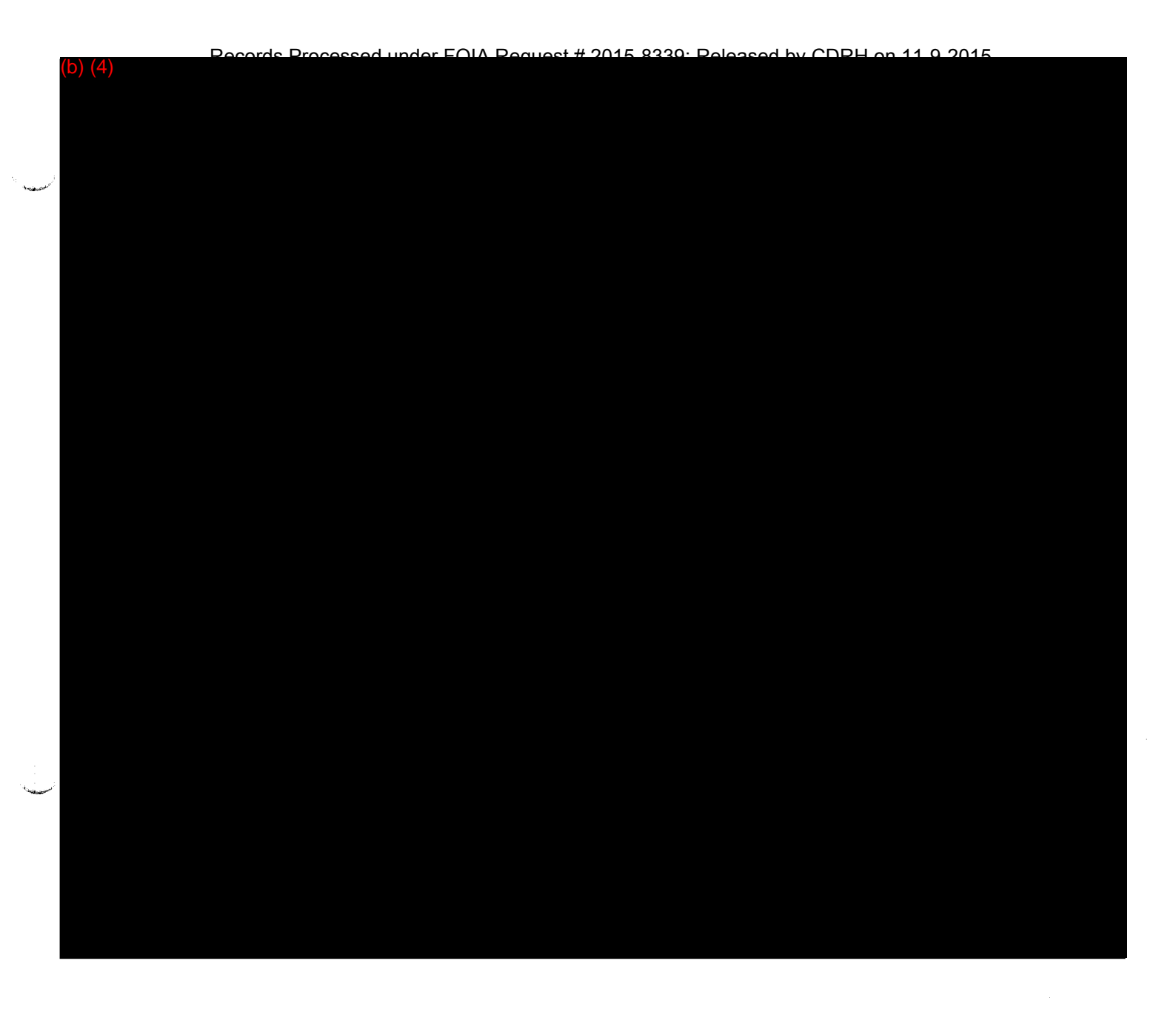

### EXHIBIT 6.1 Software Requirements Specification and Predetermined Criteria for Acceptance of the Program

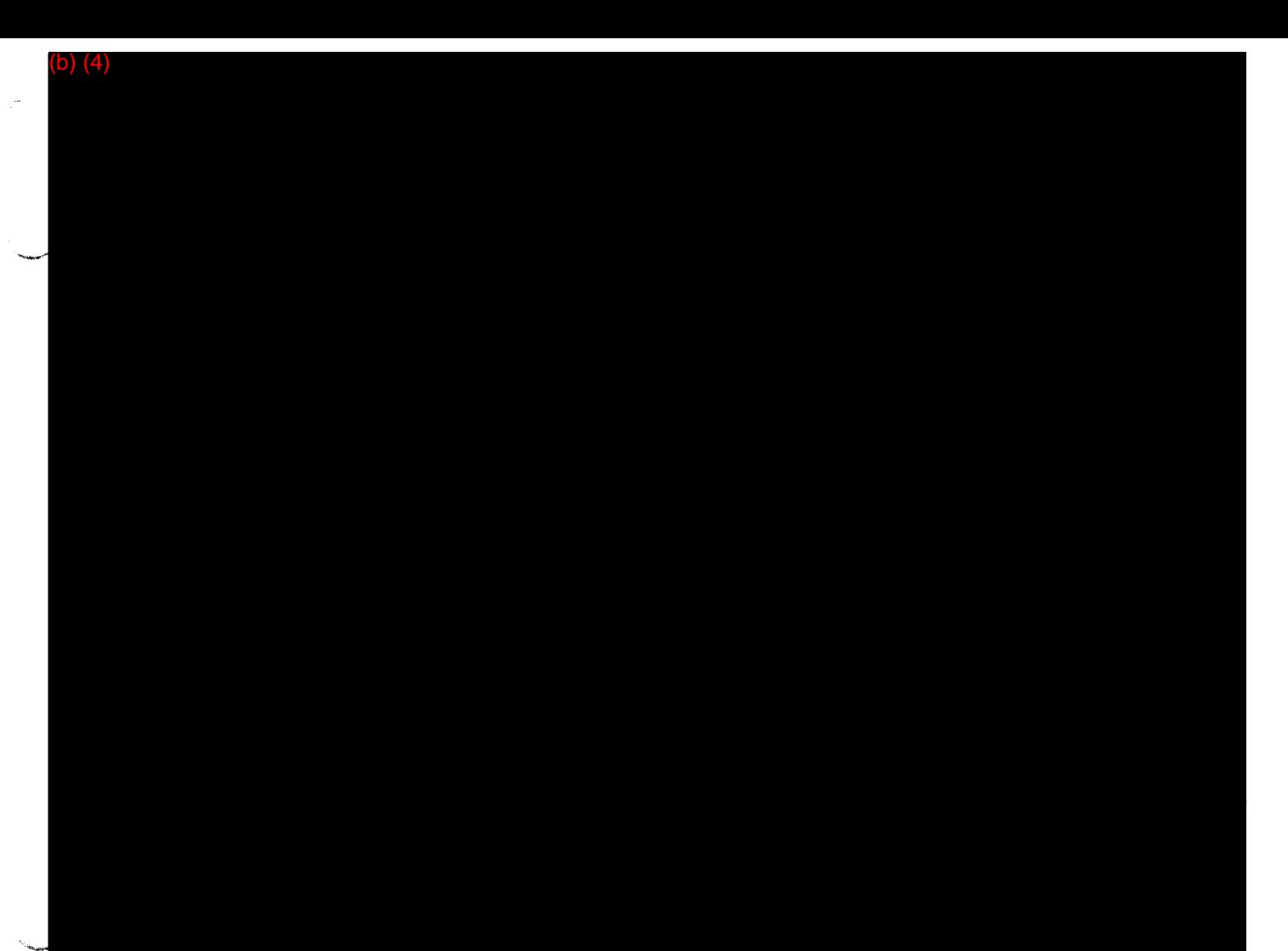

 $\sim$  $\sim$   $\epsilon$  $\bar{\mathcal{A}}$ 

 $\ddot{\phantom{0}}$ 

 $\sim$ 

**FOI - Page 324 of 437** Questions? Contact FDA/CDRH/OCE/DID at CDRH-FOISTATUS@fda.hhs.gov or 301-796-8118

and the state of the state

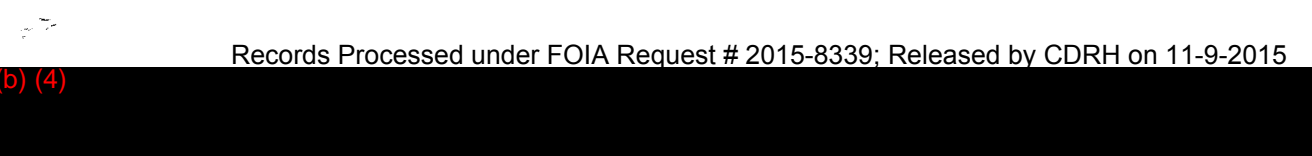

 $\mathbf{i}$  +

 $\tilde{\omega}$ 

#### b)  $(4)$

 $\mathbb{I}$ 

 $\frac{1}{2}$ 

#### ว) (4)

### EXHIBIT 6.2 DEVELOPMENT AND PROGRAMMING **STANDARDS**

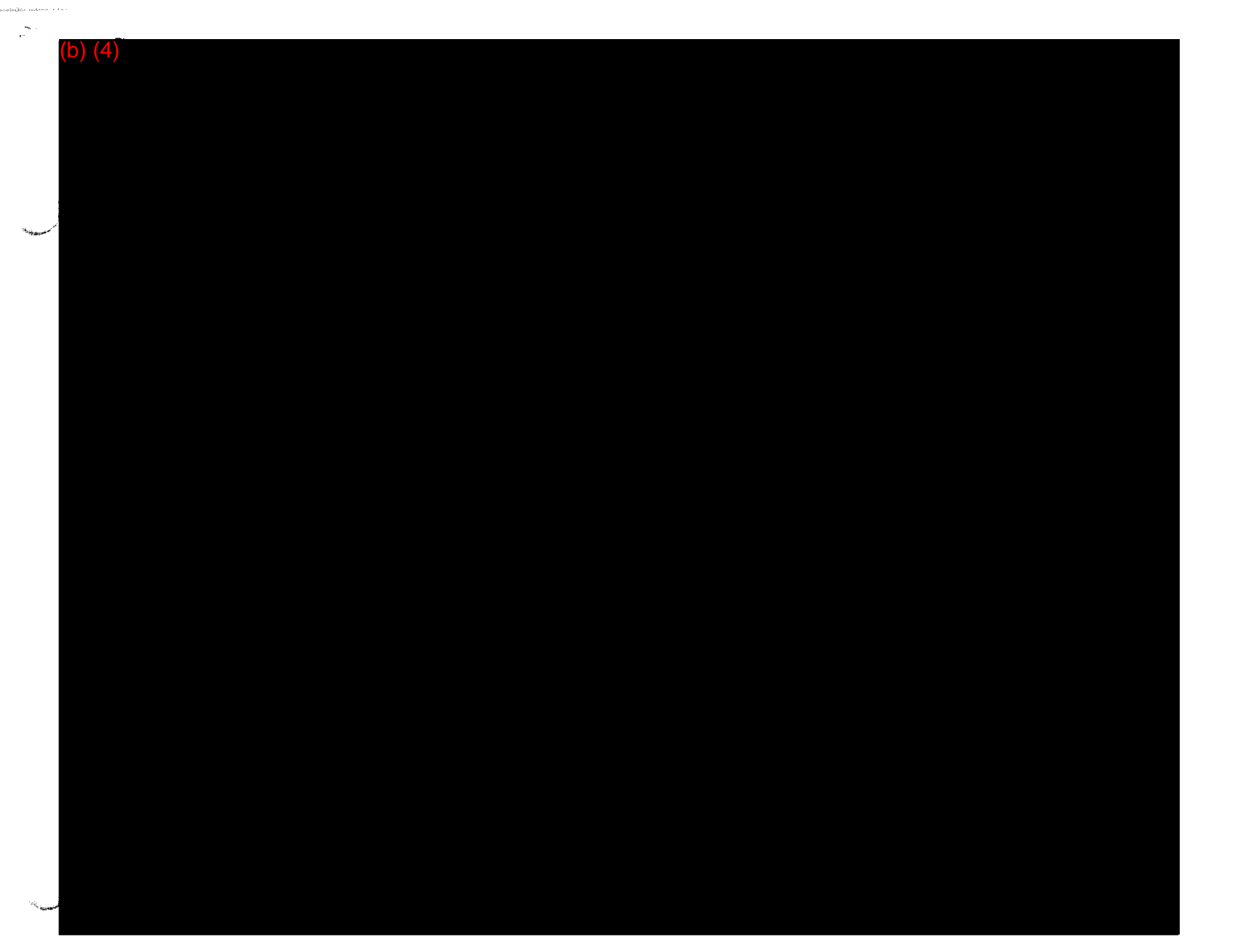

 $\zeta^{(1)}$   $\delta \varphi$ 

b) (4)

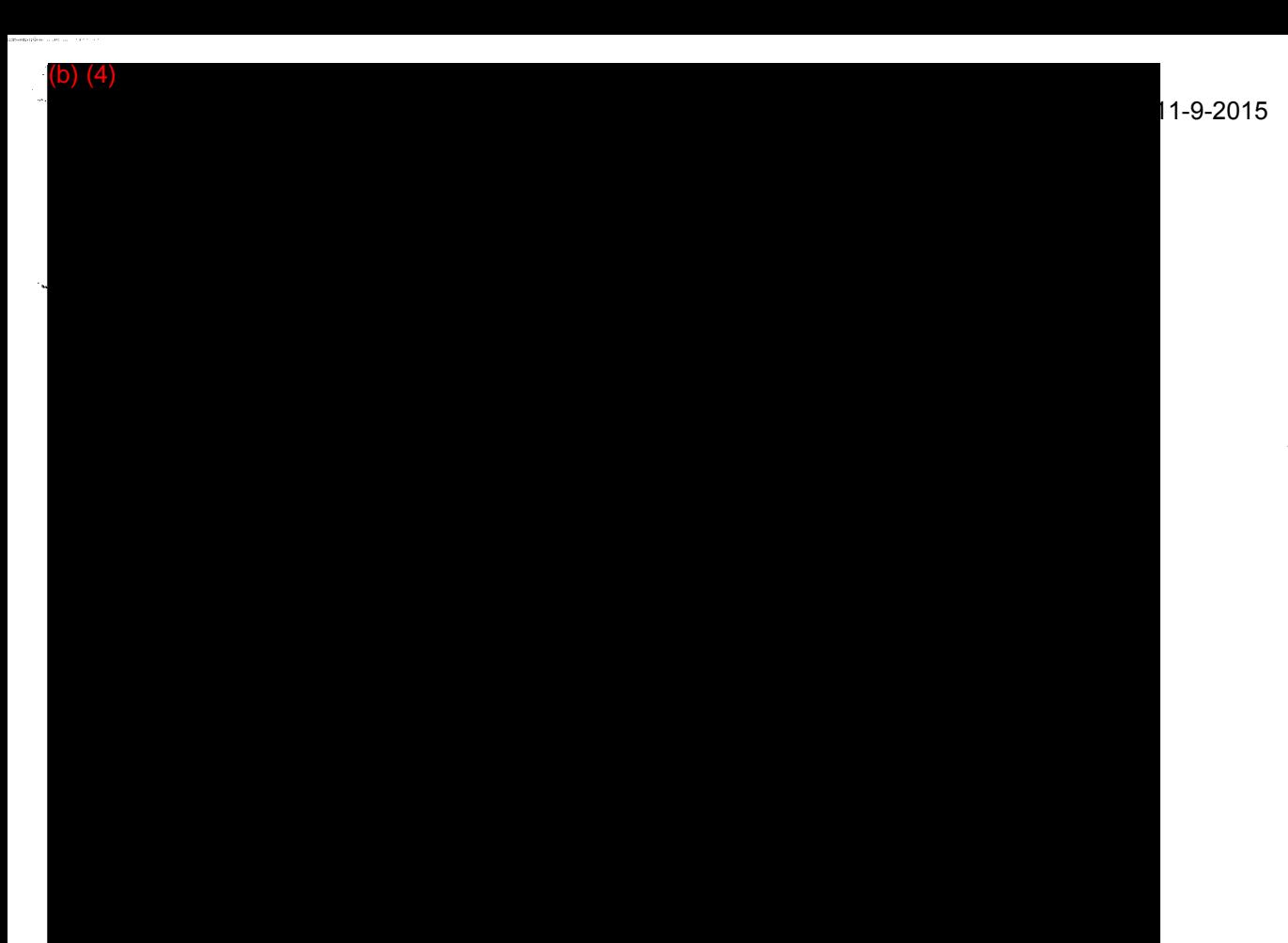

(b) (4)

 $\bar{\mathbb{D}}$ 

 $\frac{\partial \phi}{\partial t}$ 

### **EXHIBIT 6.3 HAZARD ANALYSIS**

Questions? Contact FDA/CDRH/OCE/DID at CDRH-FOISTATUS@fda.hhs.gov or 301-796-8118

200

#### FOI - Page 333 of 437

 $QO($ 

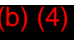

 $301$ 

FOI - Page 334 of 437

 $\frac{1}{4}$ 

 $\pm 1$ 

### EXHIBIT 6.4 SYSTEMS DOCUMENTATION

Records Processed under FOIA Request # 2015-8339; Released by CDRH on 11-9-2015

# The RxFiles Corporation Version Management System

# Focus Statement

The RxFiles Corporation's Version Management System (VMS) was instituted<br>to register, document and track the Form, Function (including the Designer The RXFiles Corporation.<br>The register, document and track the Form, Function (including System  $TM$  (IDS<sup>T</sup>) to register, document and these control intelligent Dosing System (IDST)<br>Turnish and Data revision history of each Intelligent to the Professional Hea Formula) and Data **Release** to the Firm for general release to the Professional Health Care Industry.

Questions? Contact FDA/CDRH/OCE/DID at CDRH-FOISTATUS@fda.hhs.gov or 301-796-8118<br> **of 437** 

**FOI - Page 336 of 437**

 $\hat{\mathcal{A}}$ 

 $\mathbf{1}$  $204$ 

#### **Overview**

#### Introduction

The RxFiles Corporation's Version Management System (VMS) was instituted to register, document and track the Form, Function (including the Designer Formula) and Data revision history of each Intelligent Dosing System™ (IDS™) Agent Doser generated by the Firm for general release to the Professional Health Care Industry. The Version Management System (VMS) is comprised of a data repository, graphical user interface and reports generator. The Version Management System (VMS) interacts with other Enterprise wide software application systems to provide command and control capability for all phases of creation, modification and delivery of bona-fide, dynamically evaluated and static tested work product, in the form of Specific Agent Dosers\*.

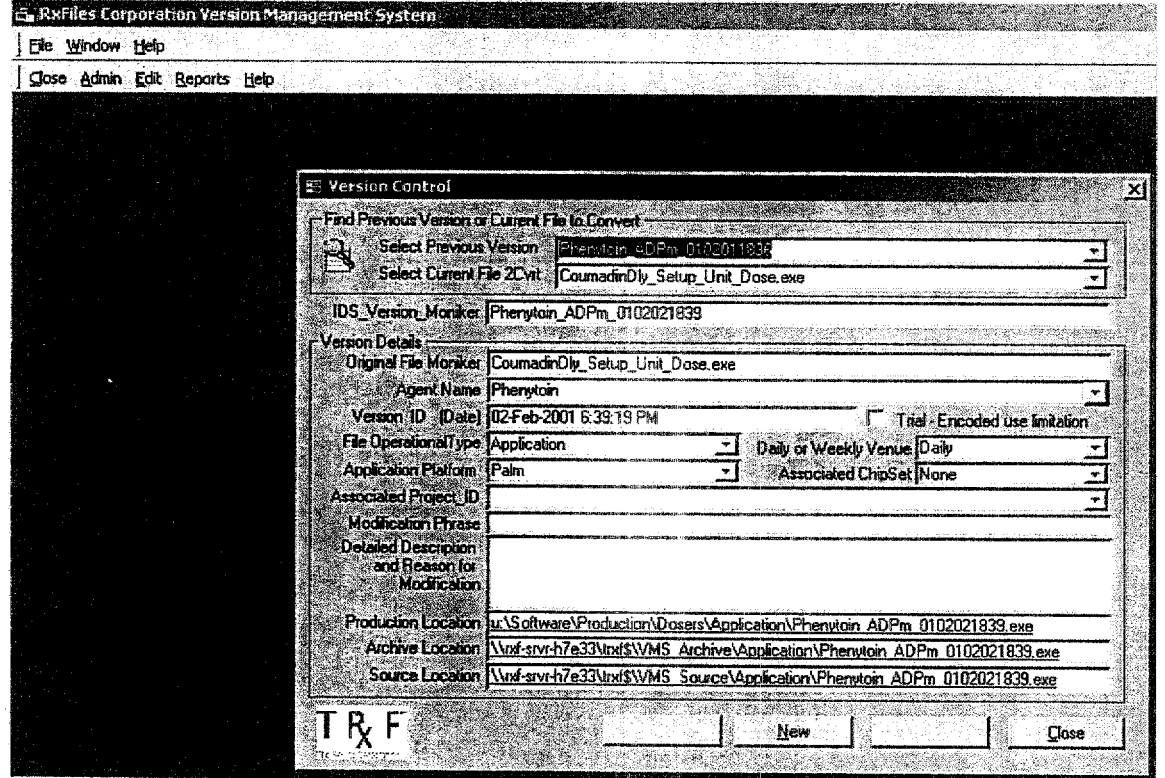

continued on next page

The Version Management System (VMS) also contains The RxFiles Corporation's entire Formulary, that is, each drug selected and tested for inclusion in a stand alone Agent Doser (IDSTM Calculator Application) or as a selection in a Agents Doser Suite (IDS™ Calculator Application). All tables, forms and reports labeled with the prefix "tblDrugs" refer to this Formulary and contain the relationships of these drugs to their Drug Classification, Sub-Classification and Category, as well as their individual dosing parameters (specifically Maximum Dose and Minimum Dosing Increment).

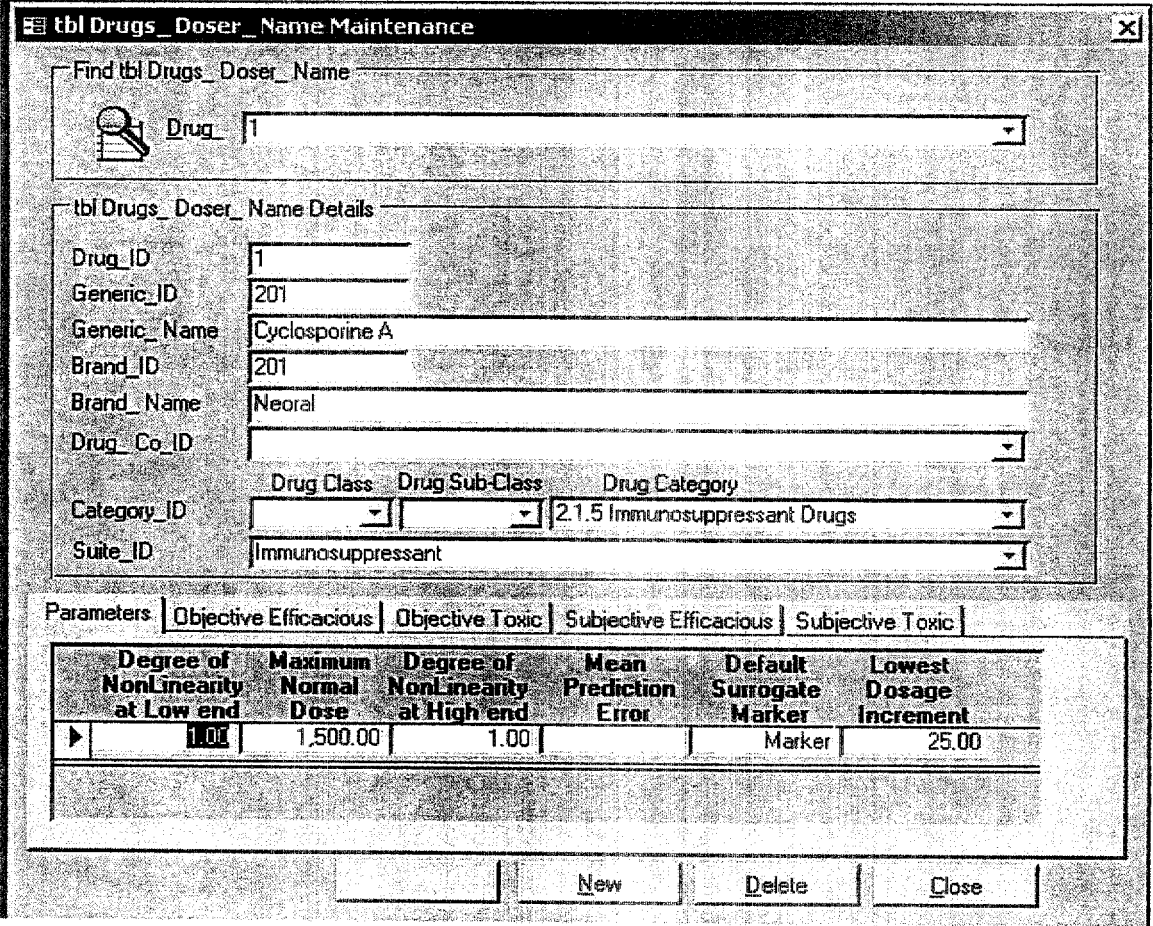

continued on next page

 $\overline{3}$ 

The Version Management System (VMS) also contains all associated Surrogate Markers with their incident Maximum and Minimum Dose Elements for each Agent in The RxFiles Corporation Formulary.

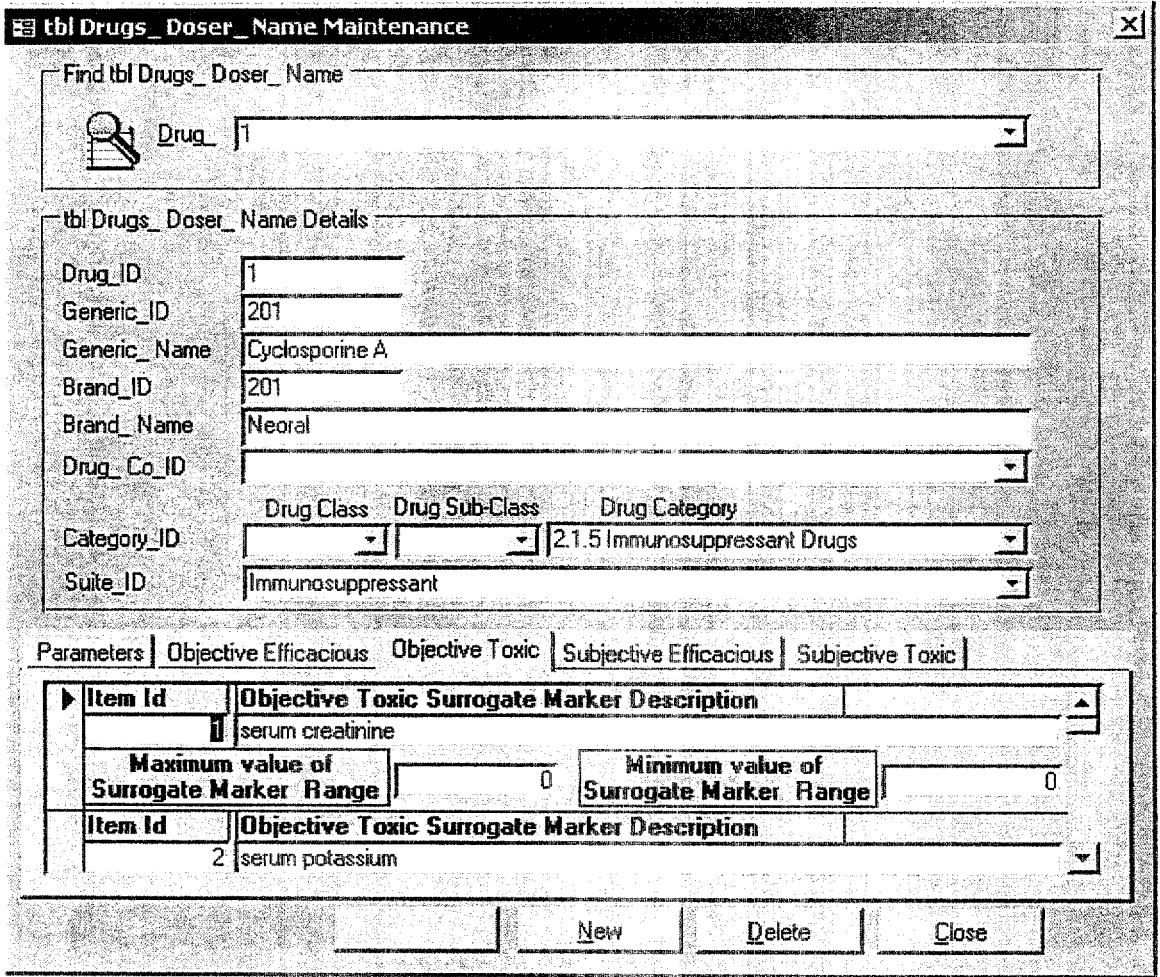

continued on next page

Questions? Contact FDA/CDRH/OCE/DID at CDRH-FOISTATUS@fda.hhs.gov or 301-796-8118<br> **of 437** 

**FOI - Page 339 of 437**

The Version Management System (VMS) contains the Documented Dose Response, Next Dose Next Response Data Itemization, Raw Patient Data Itemization, Cartesian Plot Coordinates, as well as the calculated Mean, Median, and Standard Deviation calculated Factors Itemization for each Agent Doser registered and approved for general release by The RxFiles Corporation.

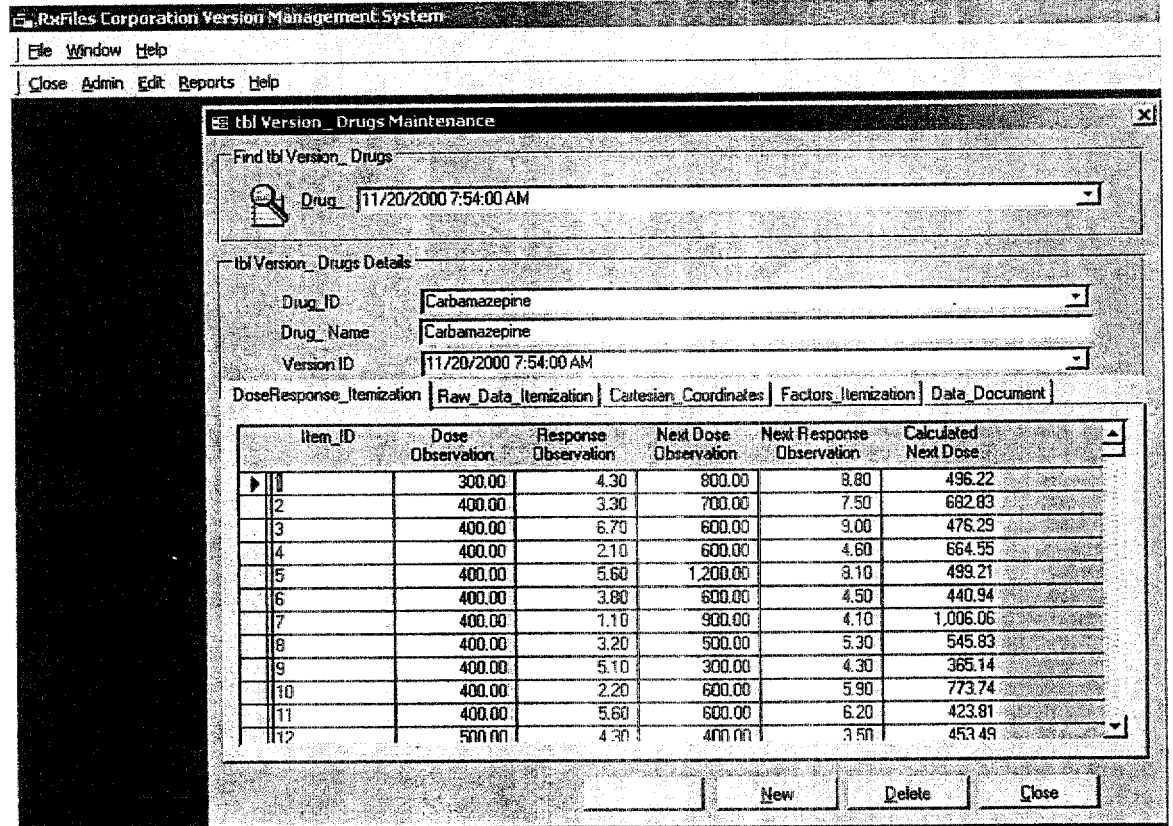

continued on next page

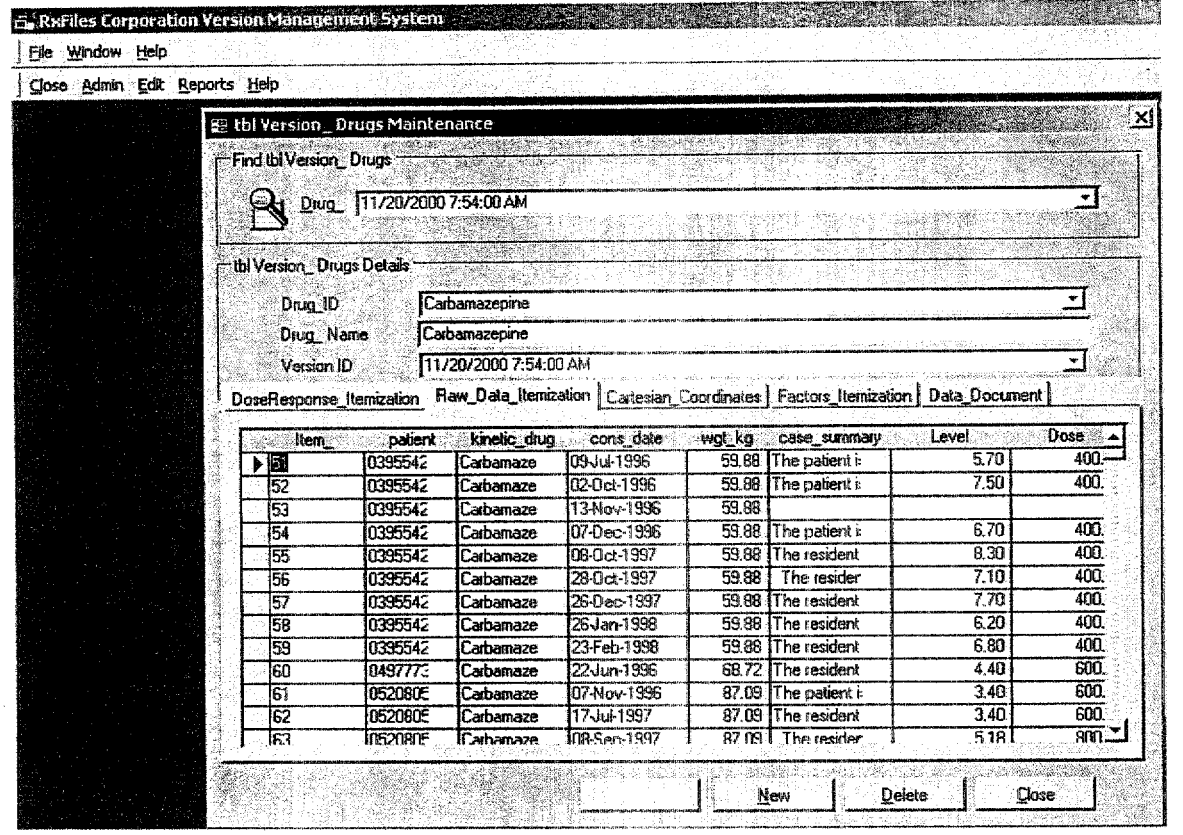

continued on next page

Questions? Contact FDA/CDRH/OCE/DID at CDRH-FOISTATUS@fda.hhs.gov or 301-796-8118<sup>6</sup>

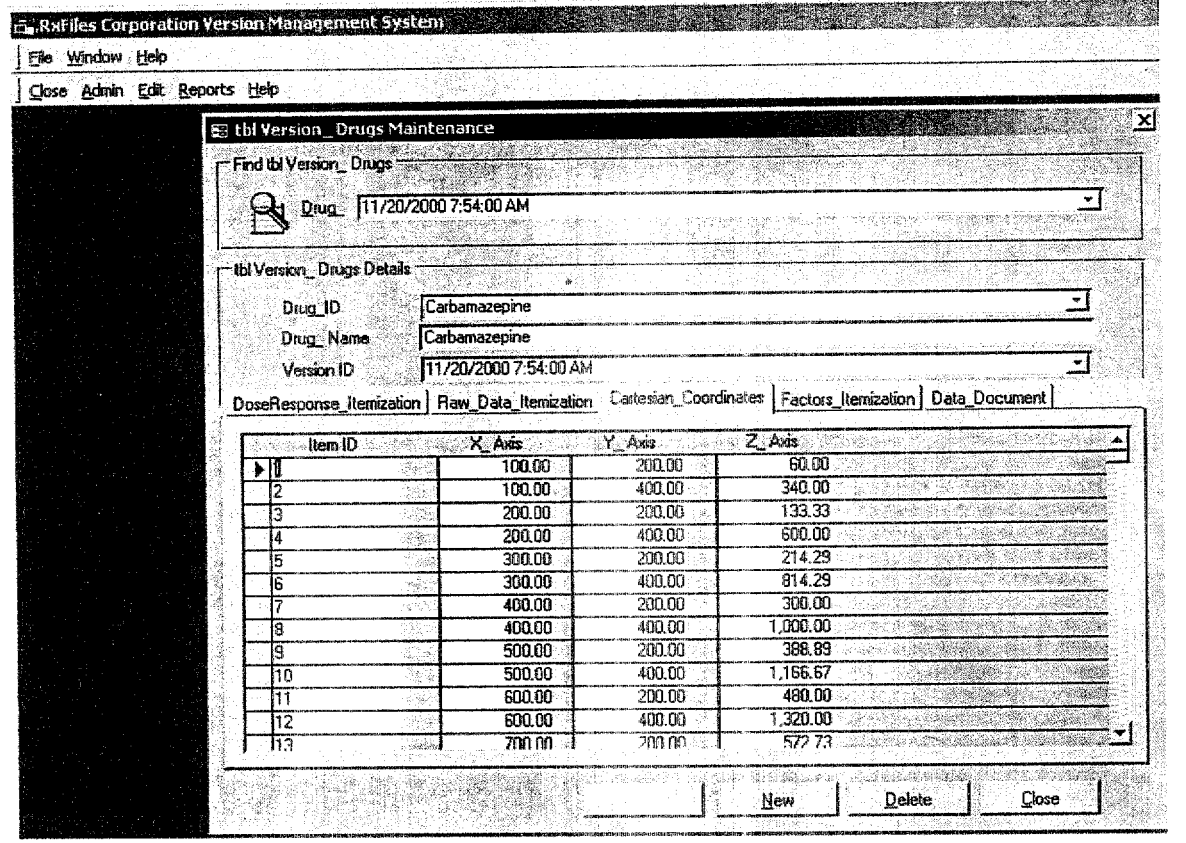

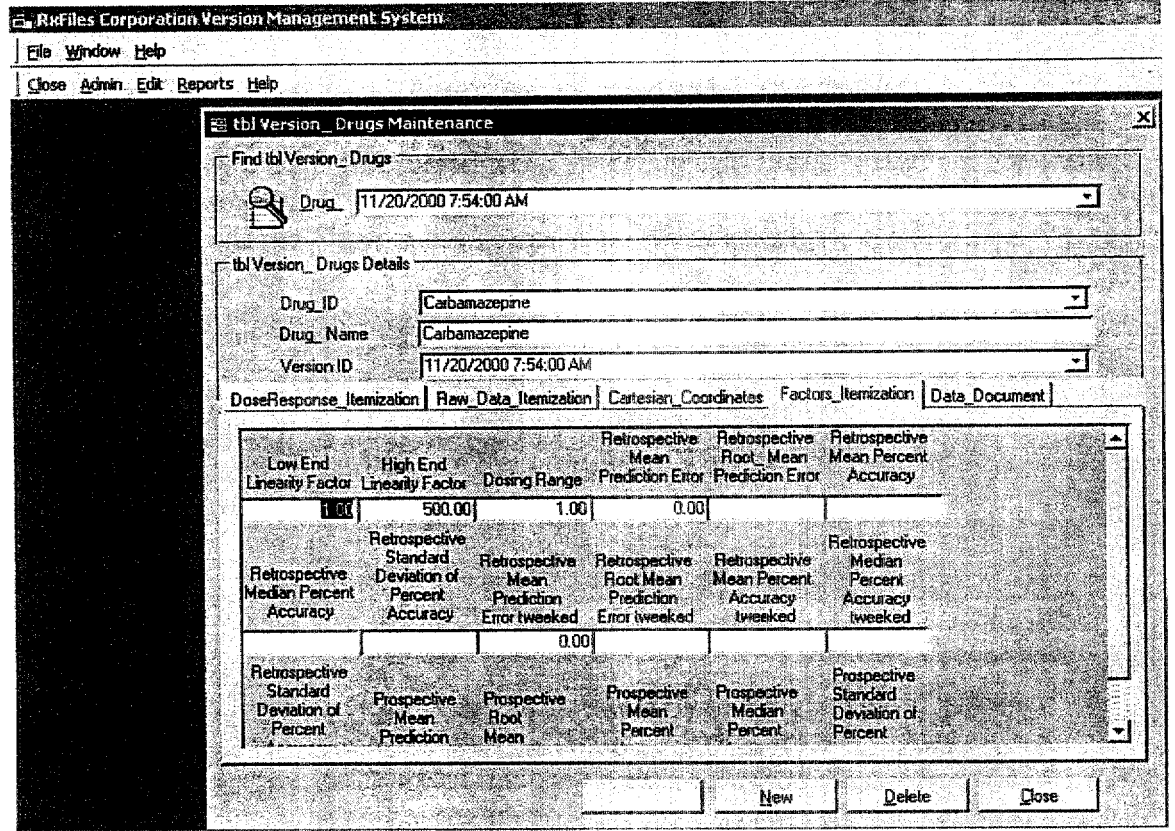

Each document of supporting evidence which substantiates the dosing accuracy of each Registered Agent Doser is also itemized and identified by a URL path hyperlink to the docurnents actual location in our document repository. (For futher discussion, see all documentation detailing The RxFiles Corporation's Document Management System (DMS)).

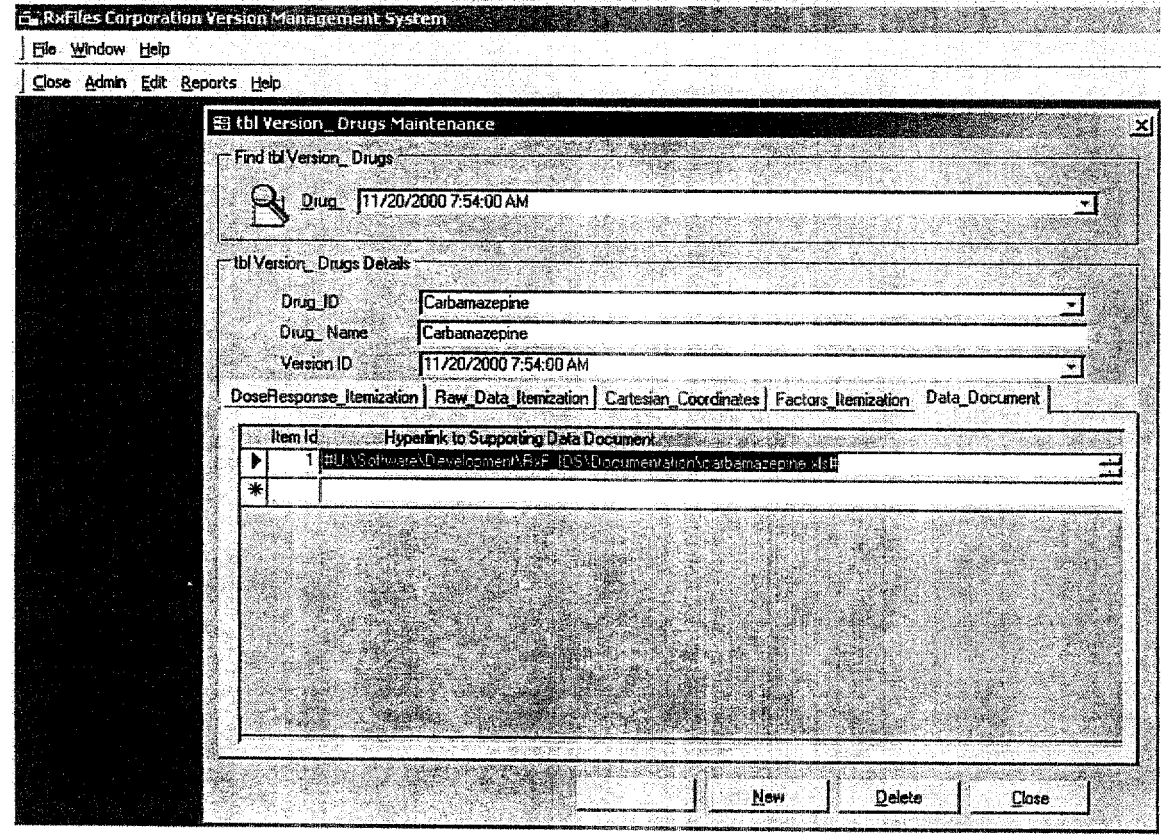

continued on next page

 $\mathbb{E}^{[n]}$ 

The Version Management Systeni also contains the itemized Validation and Verification methodologies and protocols, together with Test Results, Testor Identification and Testor Notes regarding an Agent Doser's idiosyncracies and anomalies discovered during testing.

continued on next page

**FOI - Page 345 of 437**

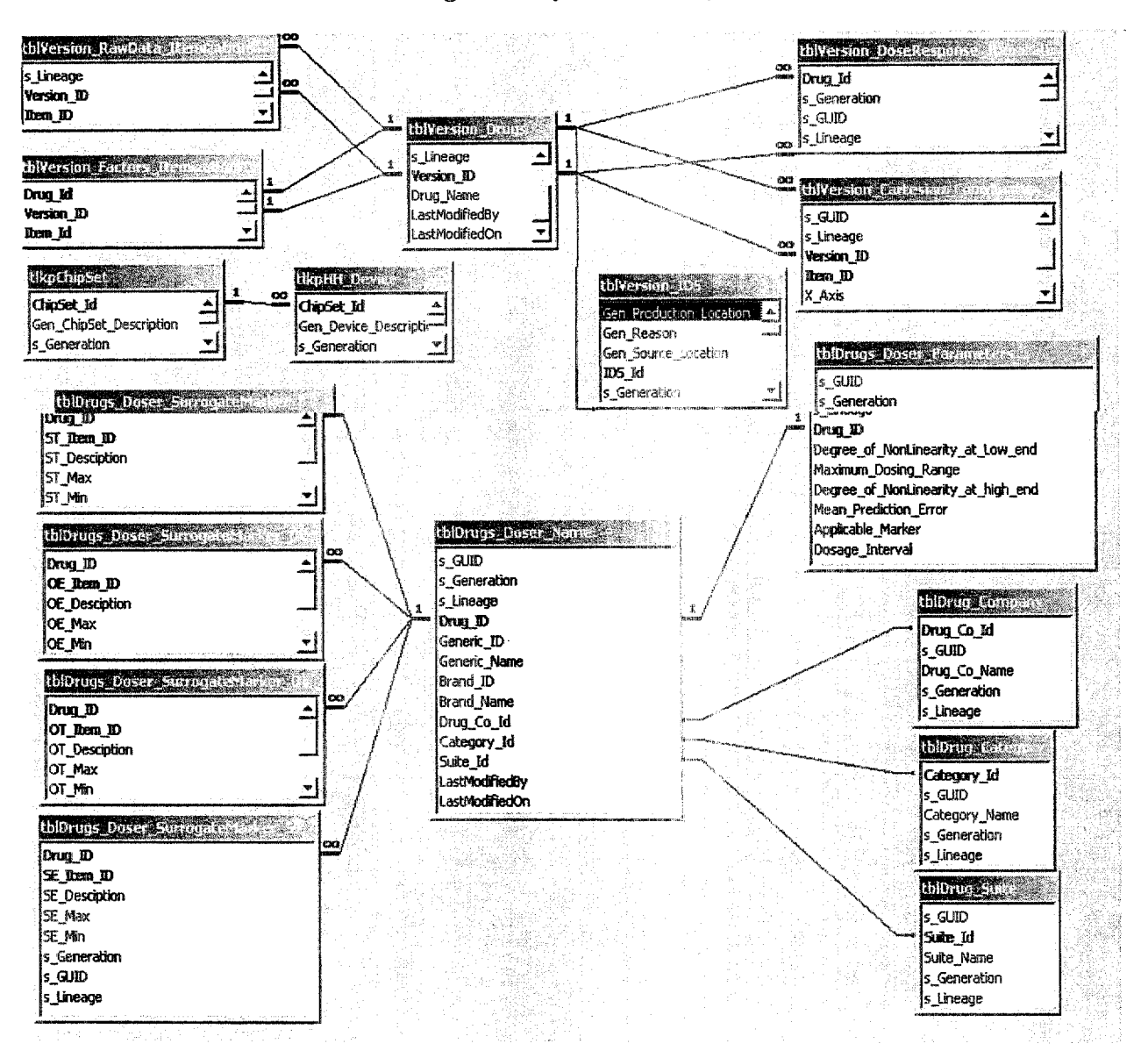

#### Version Management System Entitity Relationship Diagram

# The RxFiles Corporation Project Management System

### Focus Statement

The RxFiles Corporation's Project Management System (PMS) was instituted to register, document and track the Project Initiation, Needs Analysis, Design, Construction, Implementation, Bugs Assessment, System Modification and<br>Modification Implementation stage completion history of each enterprise project conceived, ratified and generated by the Firm for Firm wide use.

**FOI - Page 347 of 437**

#### **Overview**

#### Introduction

The RxFiles Corporation's Project Management System (PMS) was instituted to register, document and track the Project Initiation, Needs Analysis, Design, Construction, Implementation, Bugs Assessment, System Modification and Modification Implementation stage completion history of each enterprise project conceived, ratified and generated by the Firm for Firm wide use. The Project Management System (PMS) is comprised of a data repository, graphical user interface and reports generator. The Project Management System (PMS) interacts with many other Enterprise wide software application systems to provide command and control capability for all phases of creation, modification and delivery of bona-fide, dynamically evaluated and static tested work product at The RxFiles Corporation.

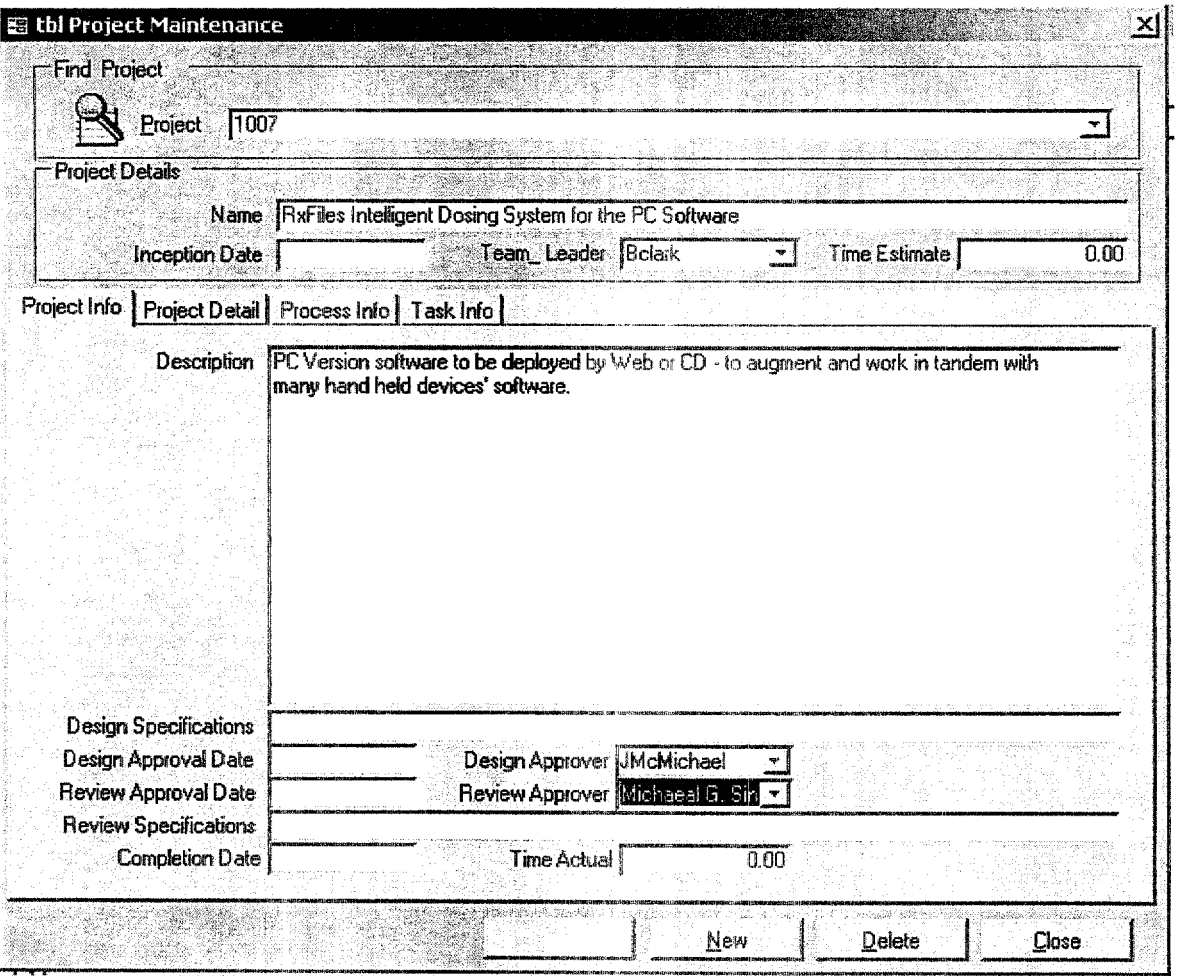

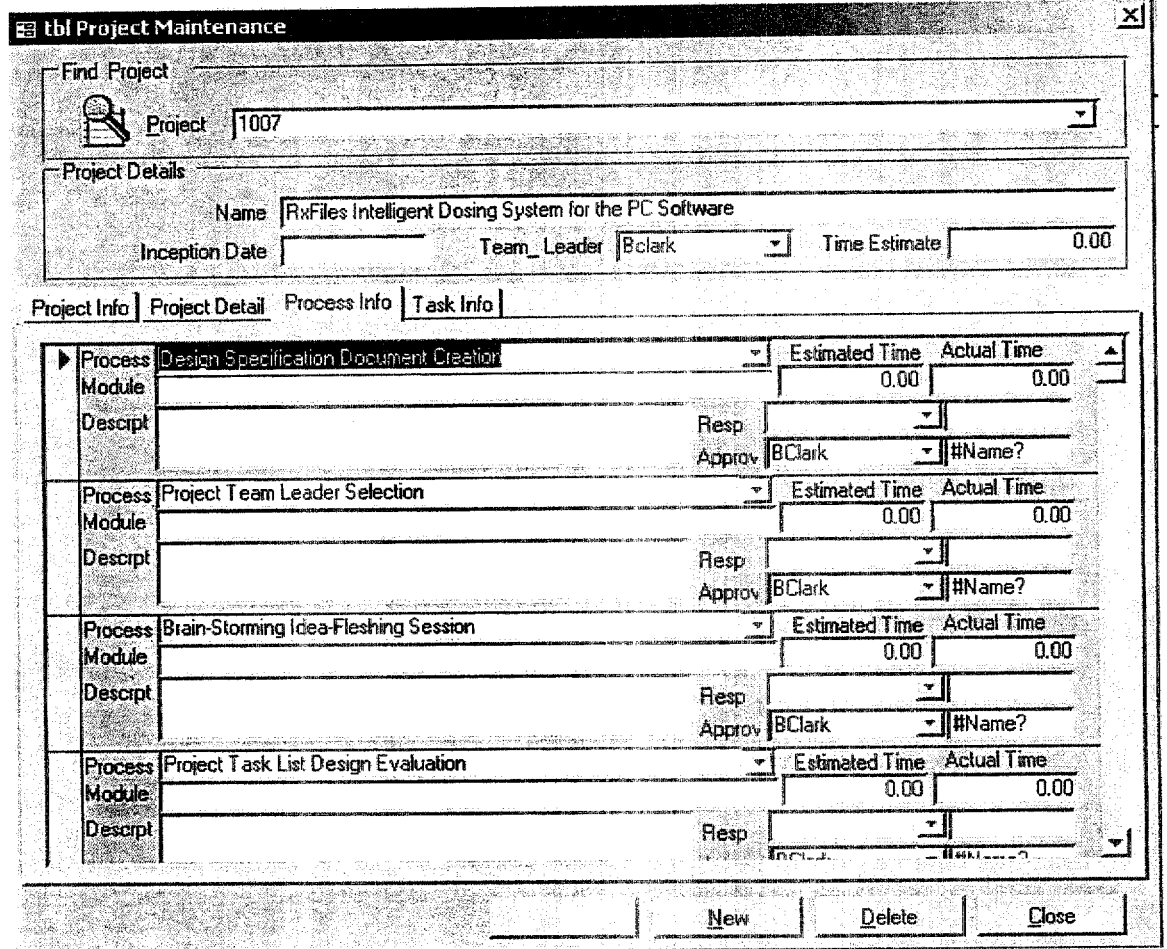

The Project Management System (PMS) contains the Documented Project Detail, Process and Task Information registered and approved for internal release by The RxFiles Corporation, which includes, but is not limited to, testing results for verification and validation of each project version of the Intelligent Dosing System<sup>TM</sup> (IDS<sup>TM</sup>) Agent Doser Calculators from all Departmental Functionaries.

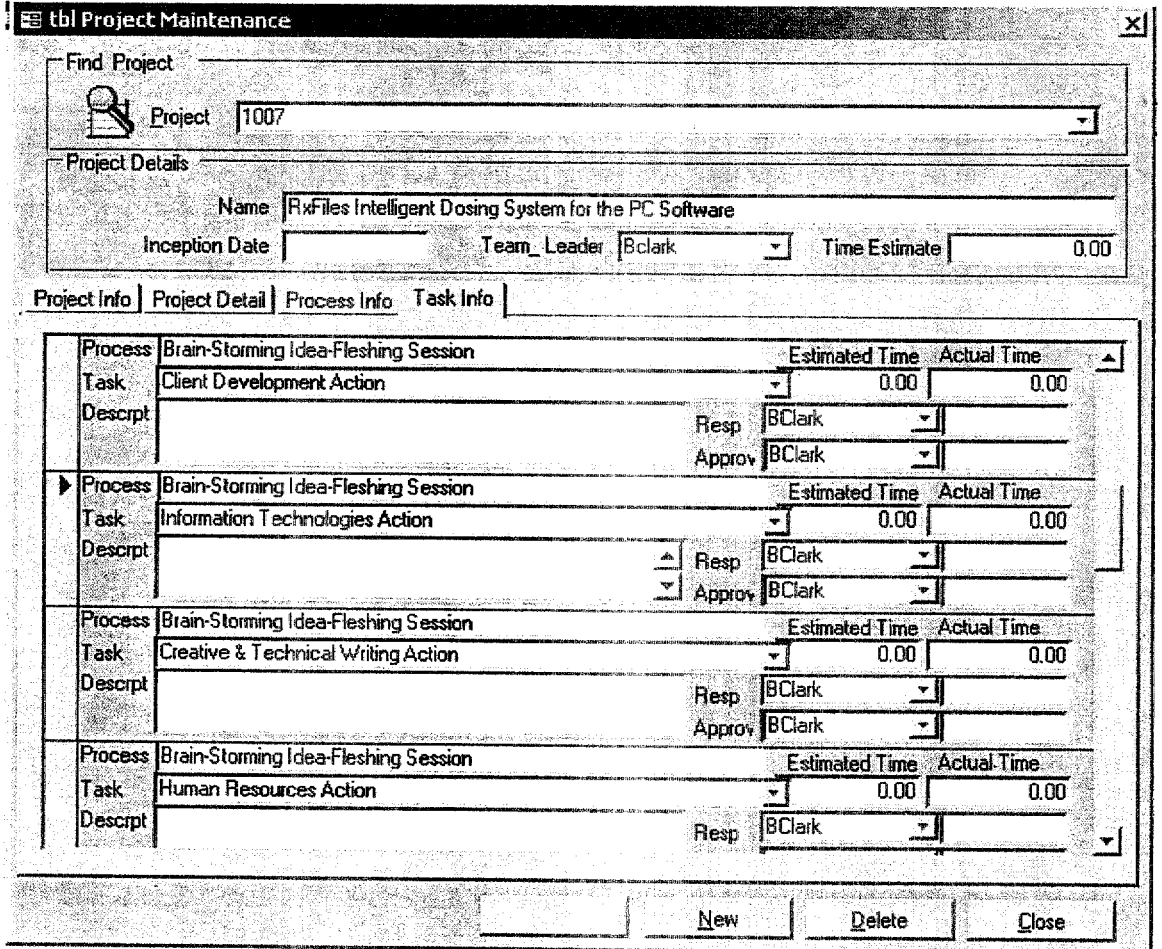

#### **Activity Requirements - Evaluate Trends Analysis**

#### Overview

The Evaluate Trends Analysis process allows the Information Services Interface Personnel the ability to review periodically Agent Doser Requests and the incident Patient Data produced therefore. This protocal, which is part of the overall Quality Assurance Process, provides a historical, accumulative perspective regarding all data used to produce validity and bench mark items for present and future Agent Dosers. The current business process is very procedural and user intensive. Most of the actions required by the user are to be automated. This activity is considered to be a Key Performance Indicator of this project. See also: Evaluate Work-In-Progress/Work-in-route.

**Current Business Process - Evaluate Trends Analysis** 

The current business process for Evaluate Trends Analysis is shown below.

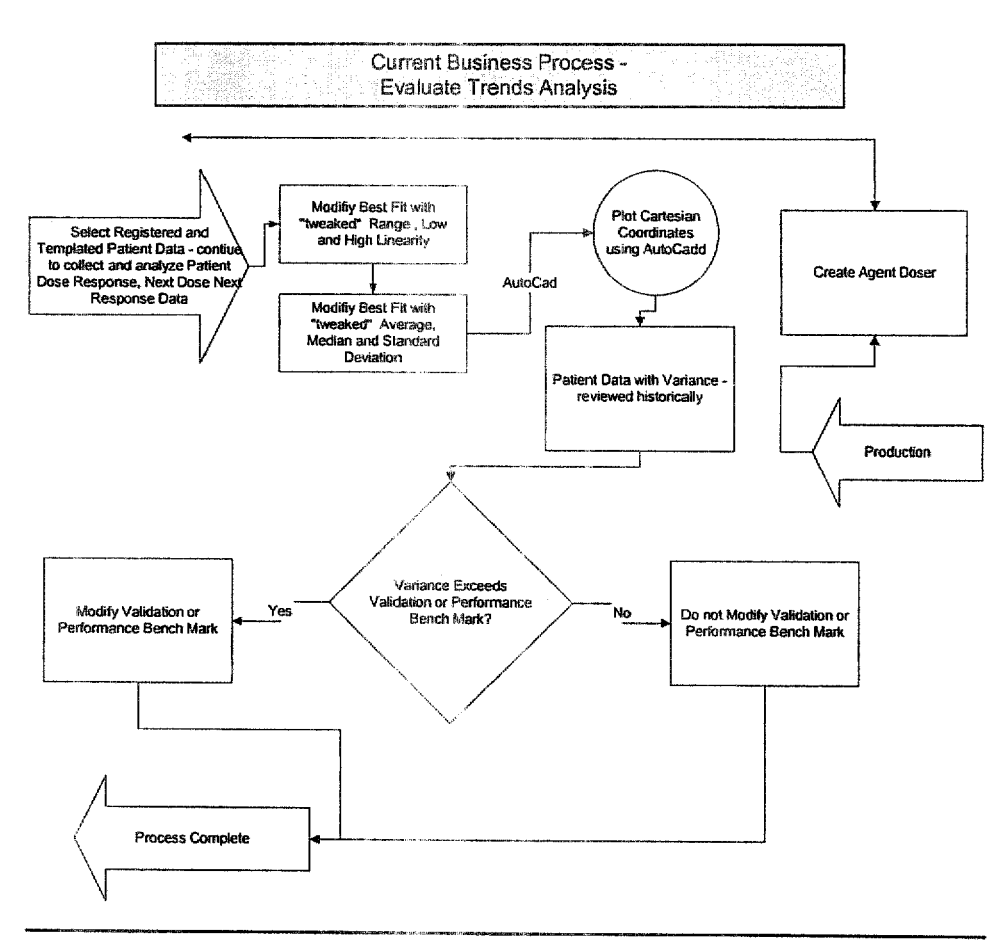

continued on next page

 $5/1/2001$ nou surfam Bequirements Definition (Confidential - 1901-796-8118)<br>Questions? Contact FDA/CDRH/OCE/DID at CDRH-FOISTATUS@fda.hhs.gov or 301-796-8118

#### FOI - Page 351 of 437
### Activity Requirements - Reconcile Best Fit with Patient Data, Continued

Entity/<br>
The relationships in the entity relationship diagram (see appendix) are explained<br>
Relationships - below Please note these dependencies apply only to these entities in the **Relationships -** below. Please note these dependencies apply only to these entities in the **Reconcile Best** Fit using point Detay. Reconcile Best Fit context of Reconcile Best Fit with Patient Data.<br>with Patient Data

Best Fit with Patient Data is a way of representationally modeling the various elements of the dose response, next dose next response curve incident to a Doser Agent Item produced during the Production of an Agent Doser. It was once necessary to compare various arbitrary selections of low and high degree of linearity for a given Agent in order to reconcile a Best Fit with Patient Data. Our quality assurance program has eliminated the necessity for the inclusion of these elements.

Over the course of providing dose response, next dose next response relationships for our initial Agent Dosers we recognized the fact that we could substitute the numeral one (1) for the Degree of NonLinearity at the Low end or for the Degree of NonLinearity at the High end. All that is necessary to perform a best-fit analysis are the Cartesian coordinates along the customary increments of the known range from zero  $(0)$  to the Maximum Dose for that Agent. Any variance that exceeds the customary validation or performance benchmark is used to modify the performance benchmark. Otherwise the benchmark is retained as is. A crosscheck of the registered Best Fit with Patient Data is performed by Information Systems Interfacing Personnel and should reveal any anomalous situations. However, the following observations still apply, to-wit:

- L Typically an increase in. dose will result in an increase in therapeutic efficacy.
- 2, Typically a decrease in dose wifl result in a decrease in toxicity.
- 3. The degree of increase in level is somewhat dependant on the degree of increase in dose.
- 4. Other factors, external to the dose-response curve relationship, act on the subject to also alter the dose/rnarker relationship.
- 5. When dosing a patient, the subject can only experience subtherapeutic response, optimal therapy, or toxicity (although optimal **therapy may involve subjecting the patient o some toxicity.**
- **6. When external forces (other than the dose/response curve) act upon a subject, adjustments need to be made for them.**

# The RxFiles Corporation Document Management System

### Focus Statement

The RxFiles Corporation's Document Management System (DMS) was instituted to register and track White Papers, Systems Supporting Documentation, Research Papers and Associated written errata, together with<br>their individual revision history, generated by the Firm for general release to the Professional Health Care Industry.

Questions? Contact FDA/CDRH/OCE/DID at CDRH-FOISTATUS@fda.hhs.gov or 301-796-8118

 $22i$ 

### **Overview**

#### Introduction

The RxFiles Corporation's Document Management System (DMS) was instituted to register and track White Papers, Systems Supporting Documentation, Research Papers and Associated written errata, together with their individual **revision history**, generated by the Firm for general. release to the Professional Health Care Industry. The Document Management System (DMS) is comprised of a data repository, graphical user interface and reports generator, The Document Management System (DMS) interacts with other Enterprise wide software application systems to provide command and control capability for all phases of creation, modification and delivery of bona-fide, dynamically evaluated and static tested work product.

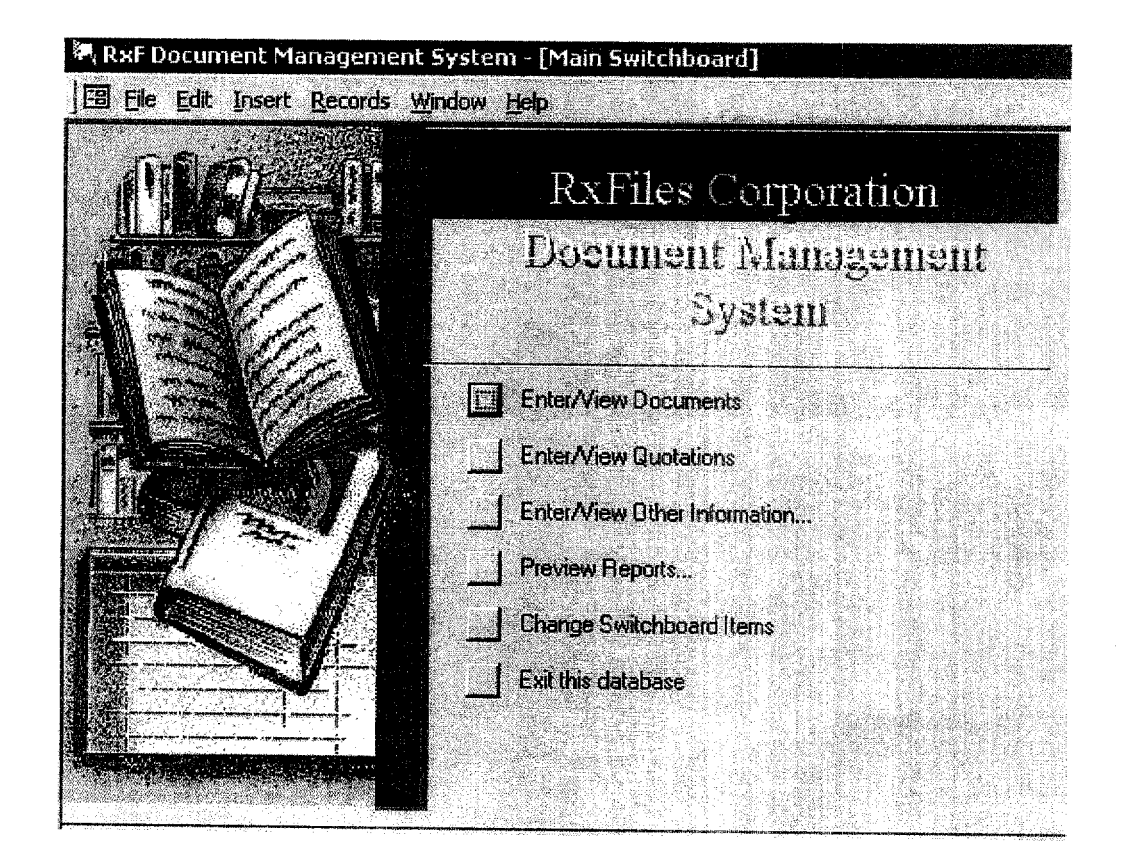

continued on next page

### **FOI - Page 354 of 437**

### Overview, Continued

The Document Management System affords a custom find feature to allow browsing of system-wide documentation for the standpoint of Document Topic, Document Type, as well as by Document Title and affilliation with the Document Author or Authors. The Documents Maintenance form affords a look a the Edition History, Media Type, Place of Publication, Date Acquired, together with a hyperlink to the document itself. A thumnail rendering of the cover page of the document is included as well as Copyright Date, Acquisition Date and Publisher Name. Any Notes, Quotes or Editorial Comments are registered here as well.

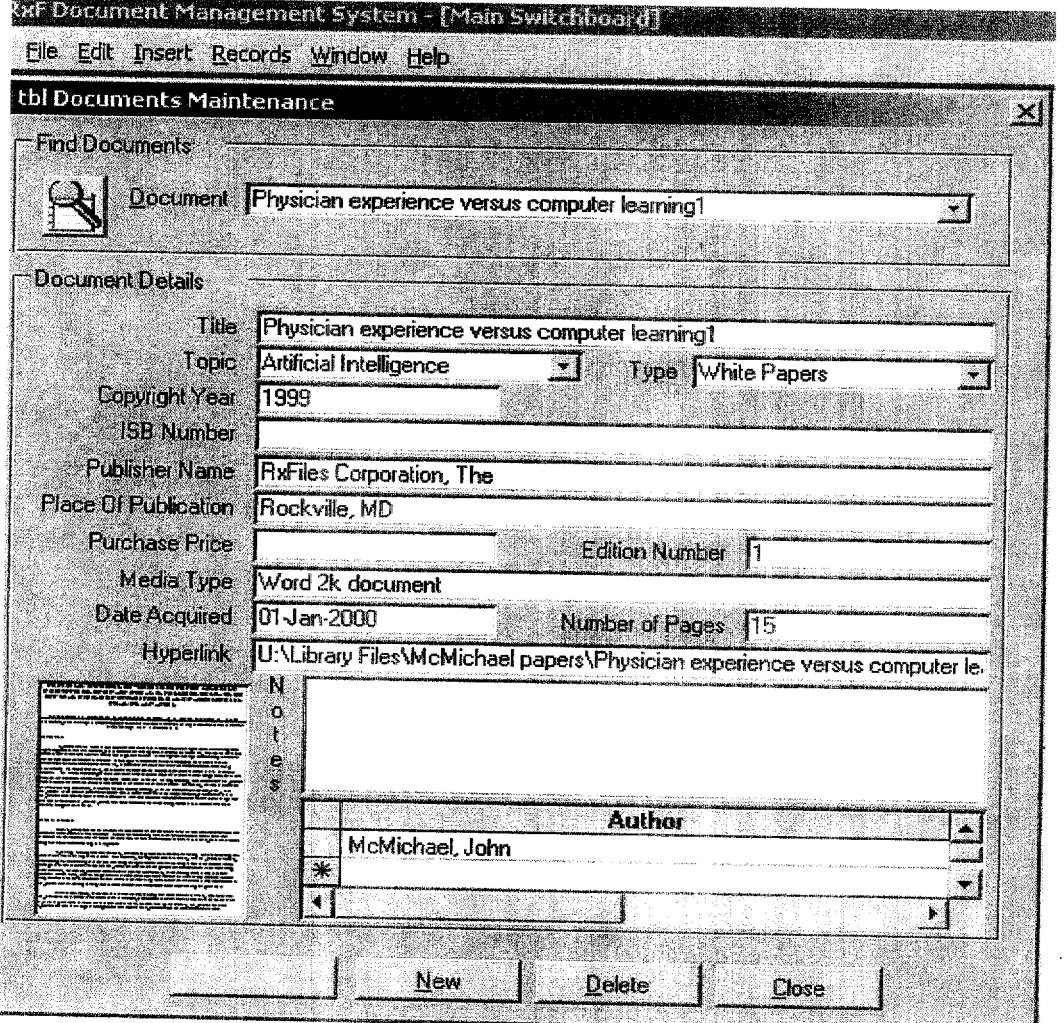

continued on next page

1- 7'\*

# Overview, Continued

The Document Management System directs the itemization and correlation of Authors with Documents. The Authors Maintenance form allows users to document relevant information regarding each author associated with a document.

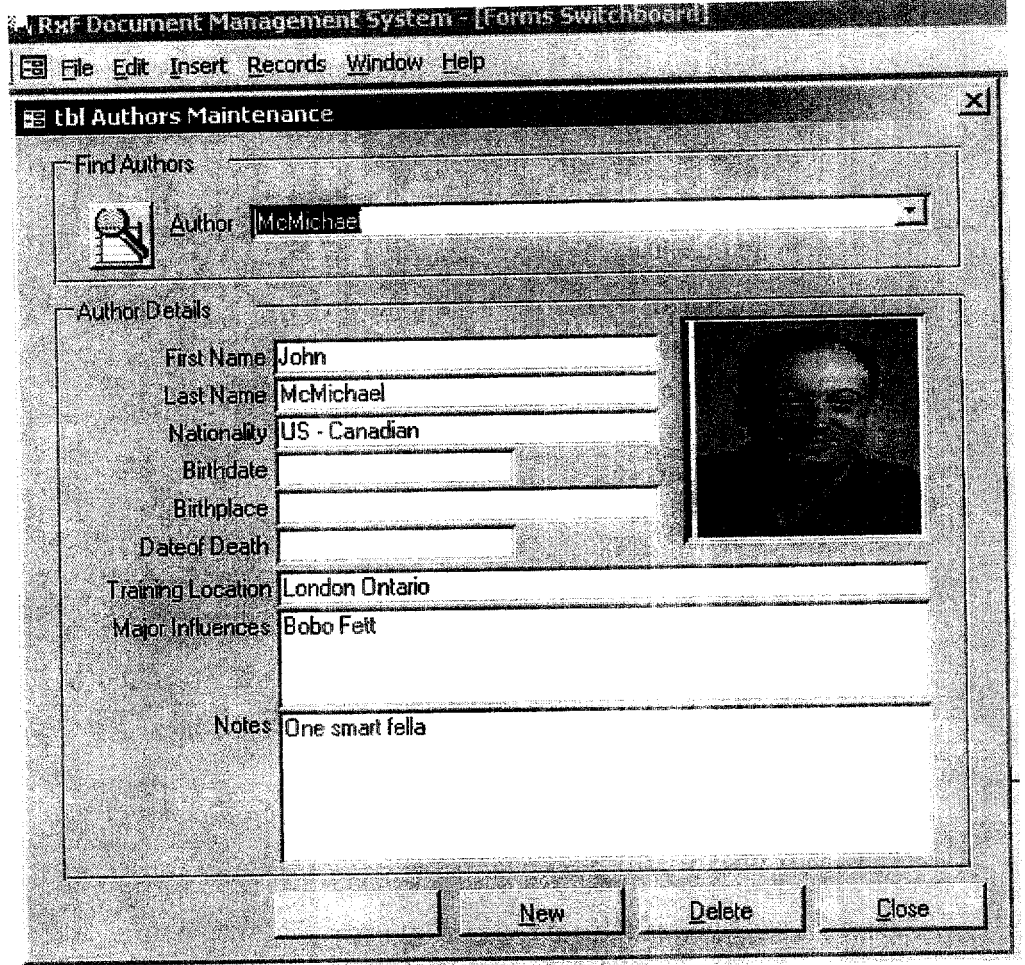

 $\tilde{a}$ 

continued on next page

**FOI - Page 356 of 437**

### Overview, Continued

The Document Management System directs the itemization and crosscorrelation of Authors with Documents. The Authors Maintenance form allows users to document relevant information regarding each author associated with a document.

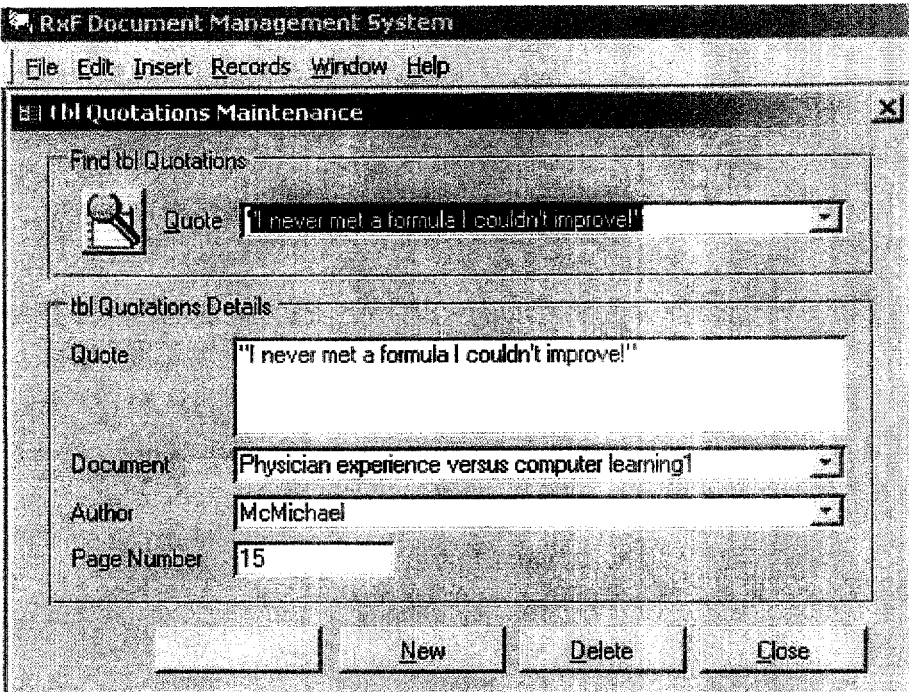

## **EXHIBIT 6.5 HARDWARE TO BE USED**

Questions? Contact FDA/CDRH/OCE/DID at CDRH-FOISTATUS@fda.hhs.gov or 301-796-8118.

 $a26$ 

 $\left( 4\right)$ 

### EXHIBIT 6.6 PARAMETERS FOR PROGRAM

Questions? Contact FDA/CDRH/OCE/DID at CDRH-FOISTATUS@fda.hhs.gov or 301-796-8118

(b) (4)

illinna (19<mark>0</mark>0an an S

 $\mathcal{L}=\mathcal{L}=\mathcal{$ 

 $\mathbf{A}$ 

misololitas, postos estas

 $(b)$   $(4)$ 

 $5x$ 

Records Processed under FOIA Request # 2015-8339; Released by CDRH on 11-9-2015

### EXHIBIT 6.7 LOGIC

Ĵ.

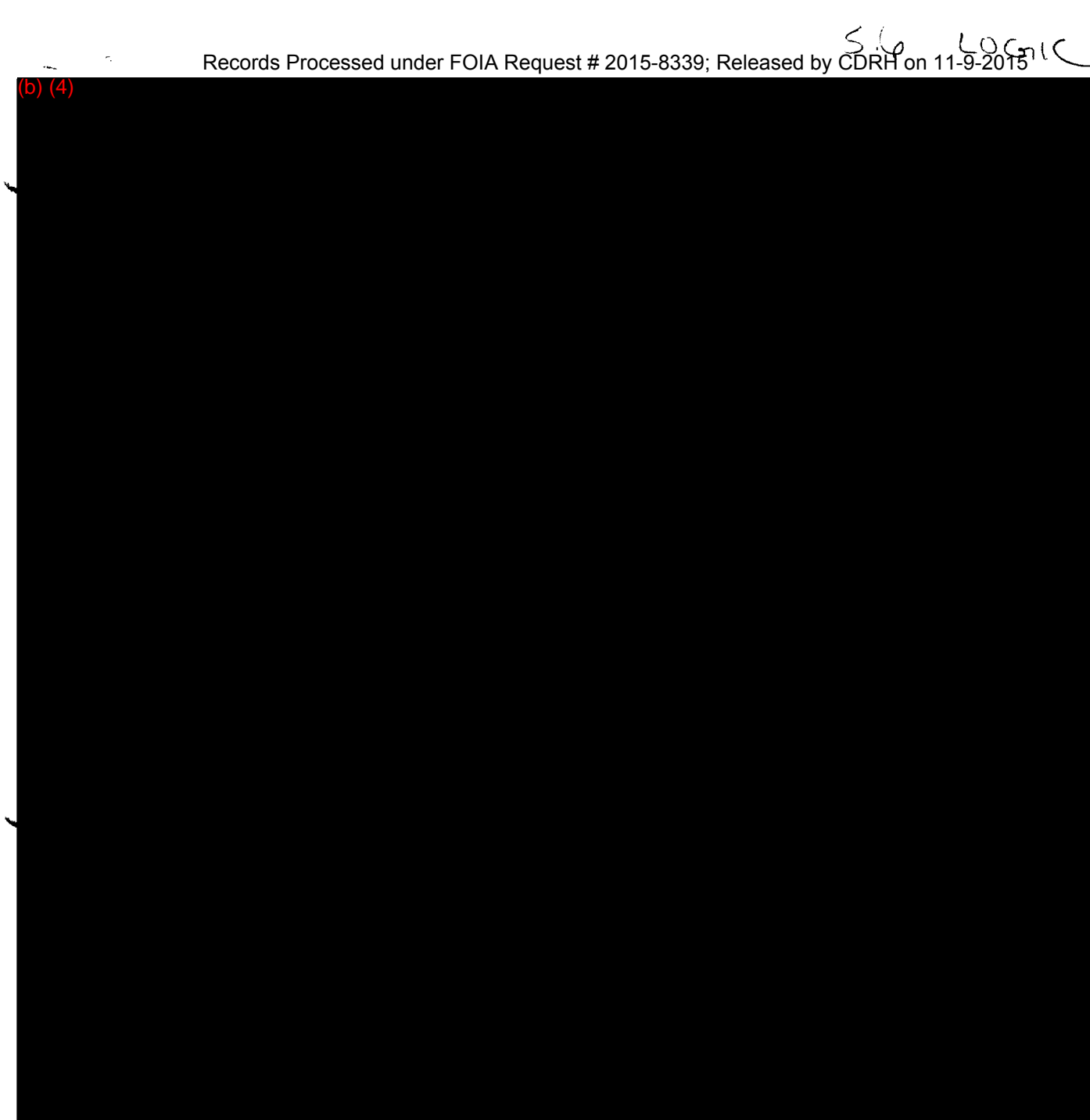

F

 $\mathbf{I}$ 

#### b) (4)

 $\frac{1}{2}$ 

### $(4)$

### EXHIBIT 6.8 DATA STRUCTURES AND DATA FLOW DIAGRAMS

# $(b)$   $(4)$

**Mendelli**smonte

 $\sim 10^{-1}$ 

 $355$ 

b) (4)

poseum**ik**s.com

336

## EXHIBIT 6.9 DESCRIPTION OF VARIABLES

3.6 Description of Variables and where they are used.

 $\mathbf{D}$   $\mathbf{(4)}$ 

 $\frac{1}{\sqrt{2}}$ 

 $\mathbb{R}^2$ 

 $\mathbf{H}$ 

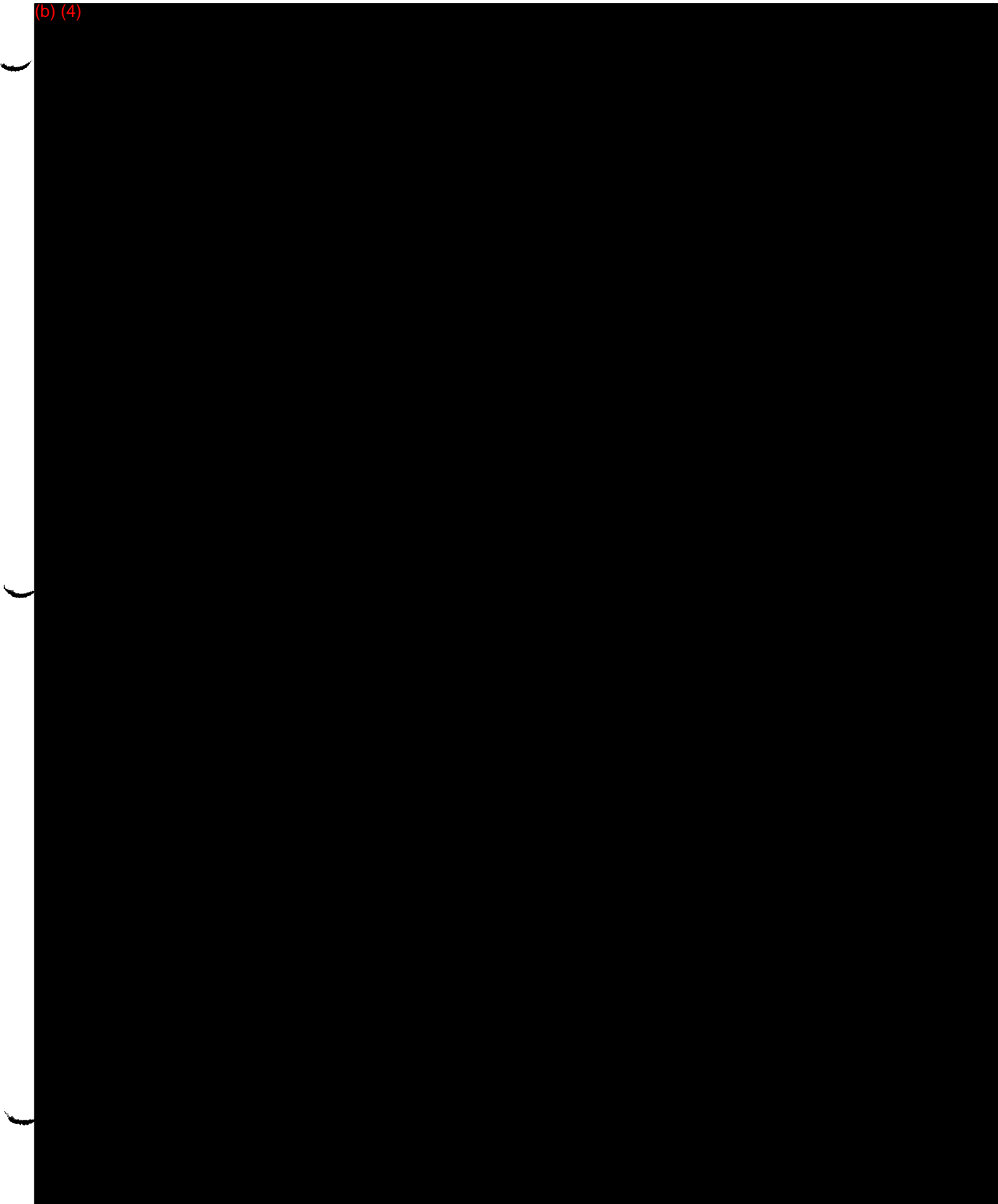

## Activity Requirements - Evaluate Implementation of Agent to be Dosed, Continued

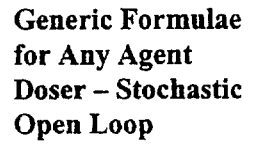

The formulae for the stochastic open loop which mitigates the various factors which can influence a subject's Marker is as follows:

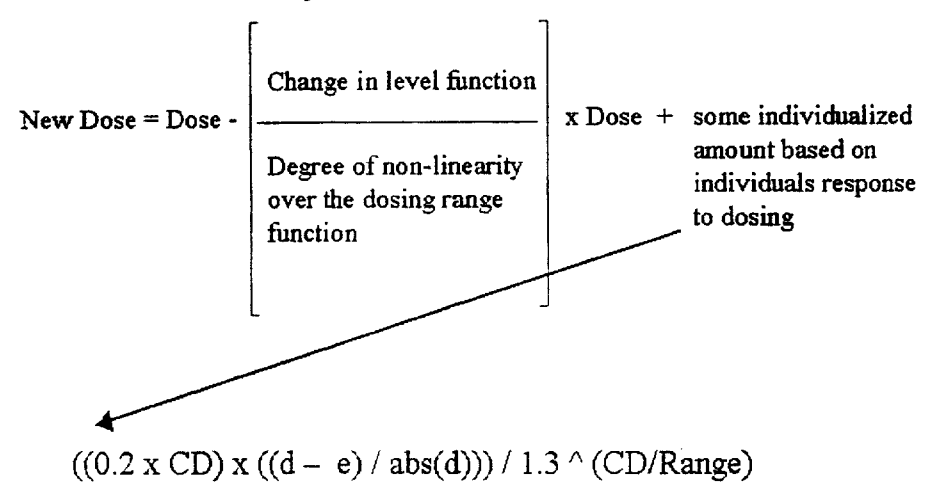

Or represented as:

$$
((0.2 \times CD) \times ((d - e) / abs(d))))
$$
  
1.3^(CD/ Range)  
CD = Current Dose  
DL = $Deisired LevelPL = Previous Leveld = CL - PLe = DL - PL$ 

Continued on next page

.<br>Hillia

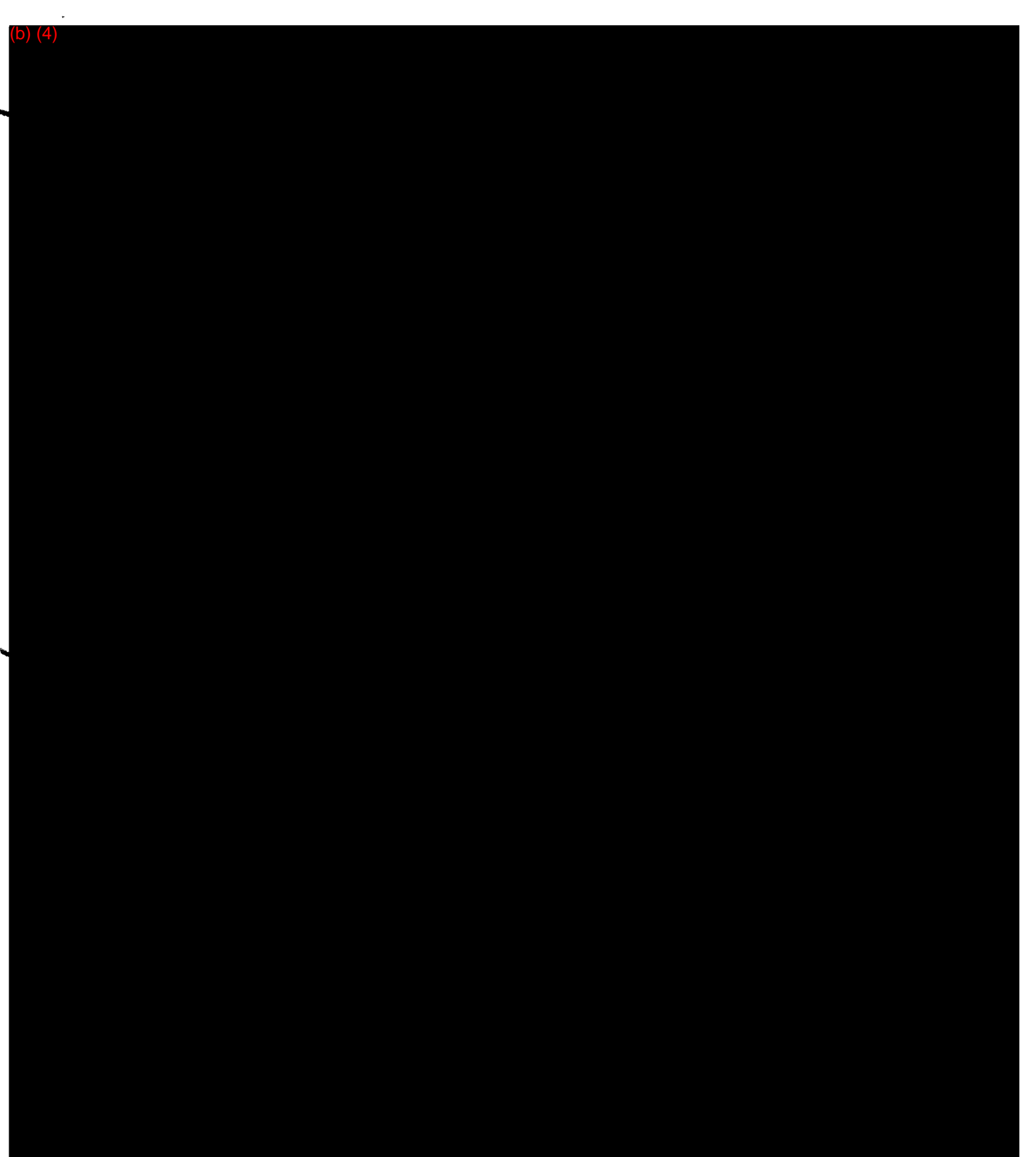

 $\tau_{\rm e}$ 

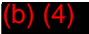

 $\mathcal{A}^{\pm}$  $\sim$   $\sim$ 

**F**

 $\mathbf{L}$ 

 $\sim$ 

 $\overline{1}$ 

(b) (4)

### EXHIBIT 6.10 **SUPPORTING SOFTWARE**

<sup>ة</sup><br>Questions? Contact FDA/CDRH/OCE/DID at CDRH-FOISTATUS@fda.hhs.gov or 301-796-8118 **FOI - Page 377 of 437**

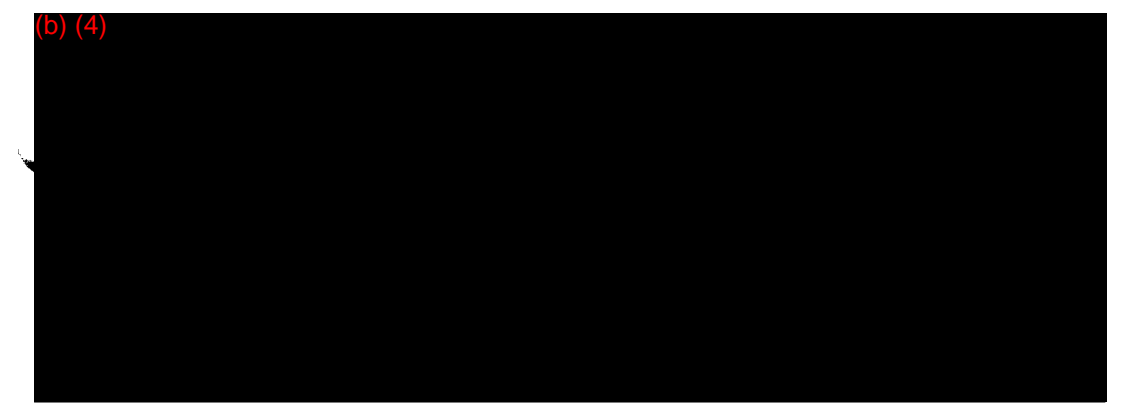

## EXHEBIT 6.11 SECURITY MEASURES

**FOI - Page 379 of 437** Questions? Contact FDA/CDRH/OCE/DID at CDRH-FOISTATUS@fda.hhs.gov or 301-796-8118

 $\ddot{\phantom{a}}$ 

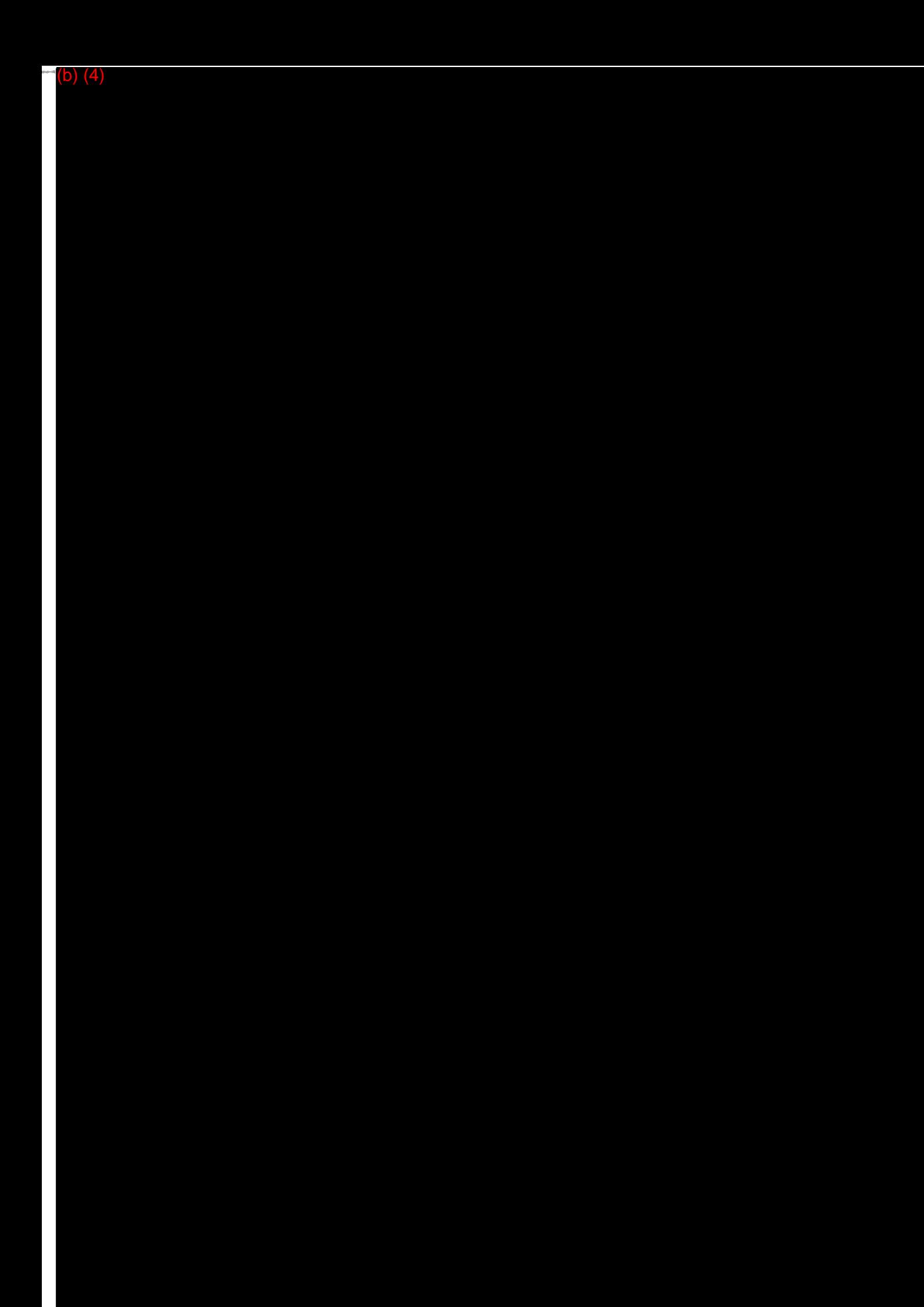

**FOI - Page 380 of 437**  $\leq \frac{1}{2}$ 

### (b) (4)

**FOI - Page 381 of 437**

 $\sim 1$ 

J.

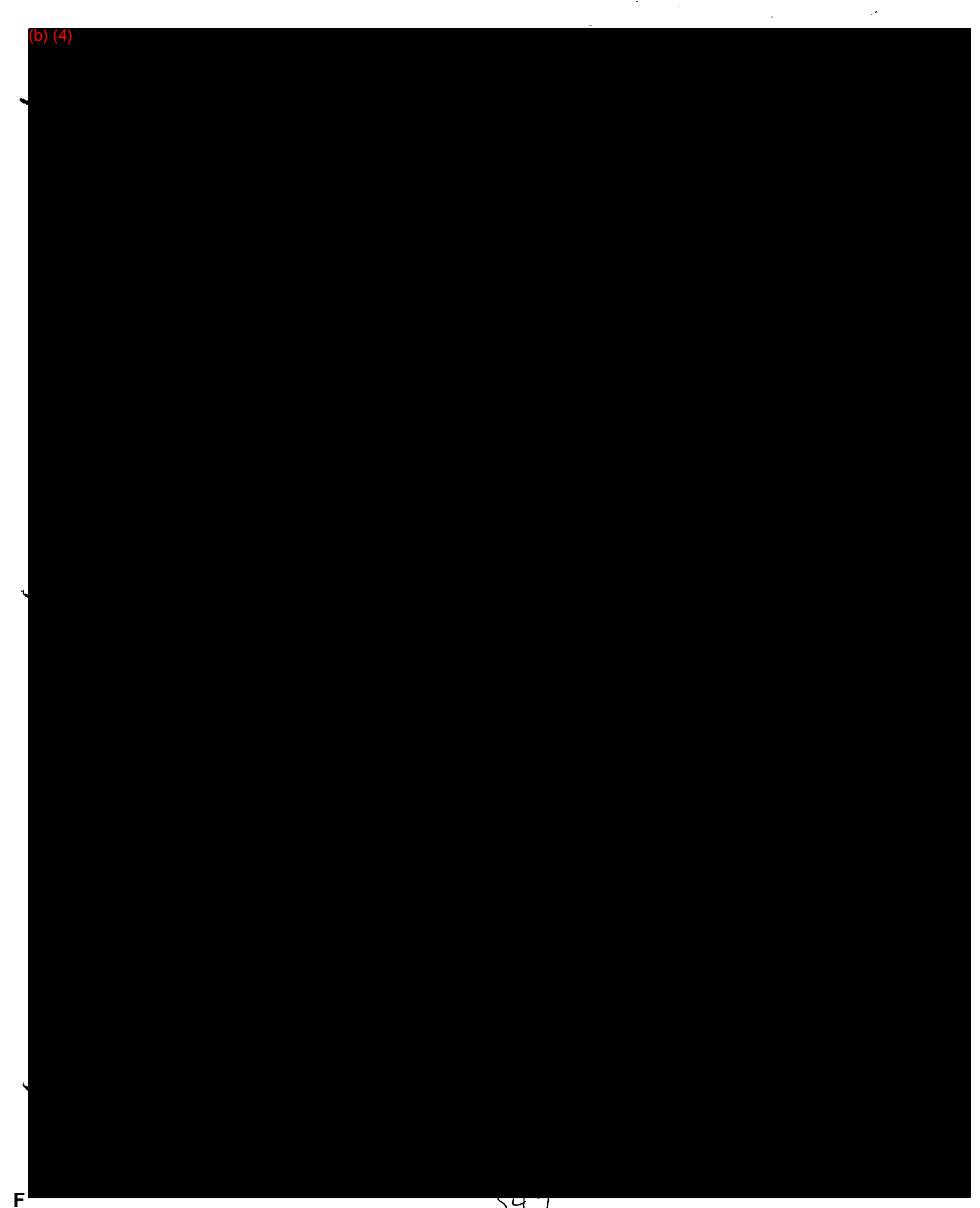

 $\mathbf{I}$ 

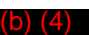

 $\sim$   $\sim$ 

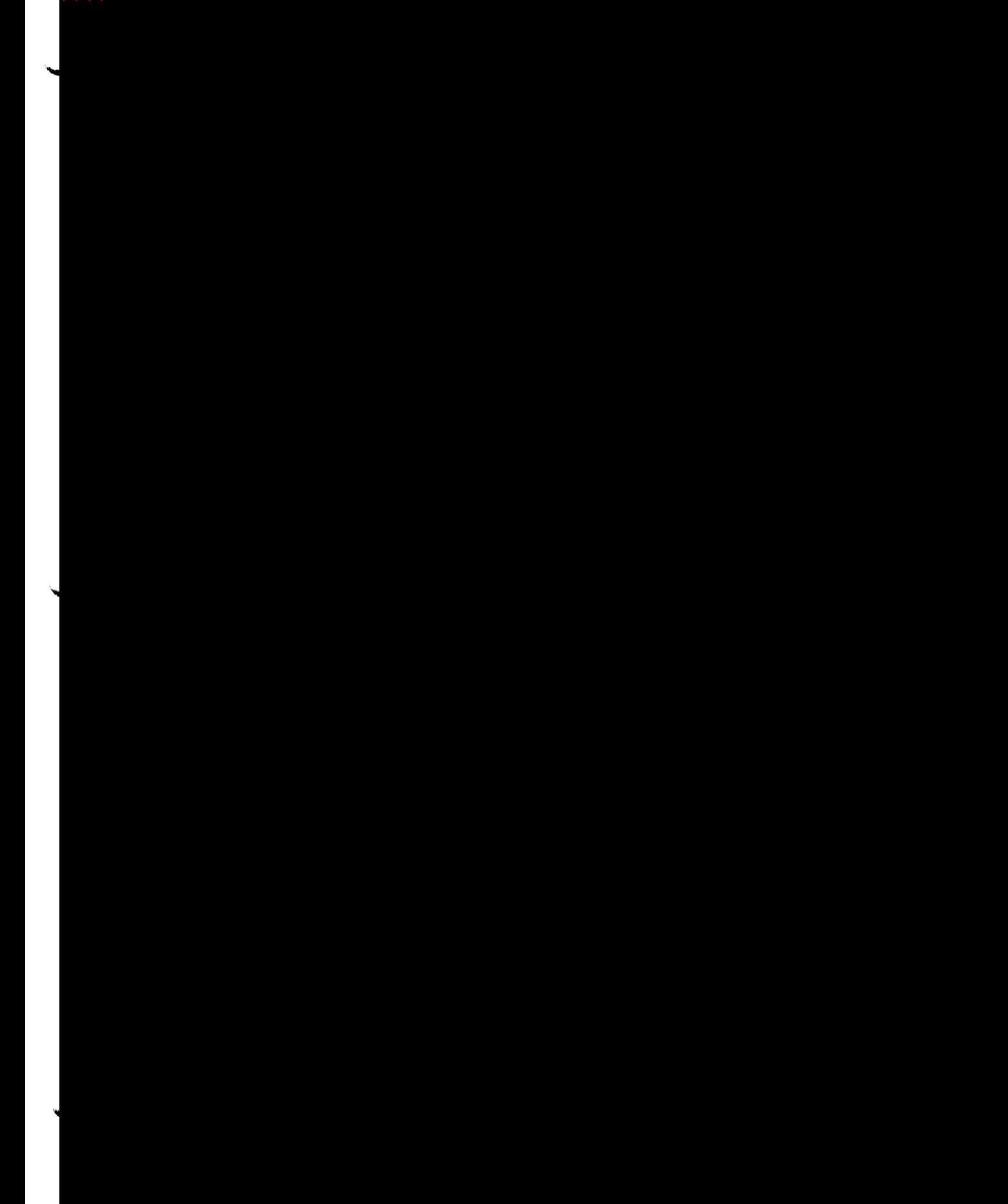

# SECTION 7 ARCHITECTURE DESIGN CHART

## EXHUBIT 7.1 ARCHITECTURE DESIGN CHART

ပာ

FOI-

### SECTION 8 TRACEABILITY ANALYSIS
## SECTION 8: TRACEABILITY ANALYSIS

8.1 Traceability Analysis: Reference Exhibit 8.1

Questions? Contact FDA/CDRH/OCE/DID at CDRH-FOISTATUS@fda.hhs.gov or 301-796-8118<br>FOI - Page 388 of 437

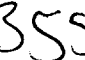

#### **EXHIBIT 8.1 TRACEABILITY ANALYSIS**

# The RxFiles Corporation Project Management System

#### Focus Statement

 $\sim$ 

The RxFiles Corporation's Project Management System (PMS) was instituted to register, document and track the Project Initiation, Needs Analysis, Design, Construction, Implementation, Bugs Assessment, System Modification and Modification Implementation stage completion history of each enterprise project conceived, ratified and generated by the Firm for Firm wide use.

#### **Overview**

#### Introduction

The RxFiles Corporation's Project Management System (PMS) was instituted to register, document and track the Project Initiation, Needs Analysis, Design, Construction, Implementation, Bugs Assessment, System Modification and Modification Implementation stage completion history of each enterprise project conceived, ratified and generated by the Firm for Firm wide use. The Project Management System (PMS) is comprised of a data repository, graphical user interface and reports generator. The Project Management System (PMS) interacts with many other Enterprise wide software application systems to provide command and control capability for all phases of creation, modification and delivery of bona-fide, dynamically evaluated and static tested work product at The RxFiles Corporation.

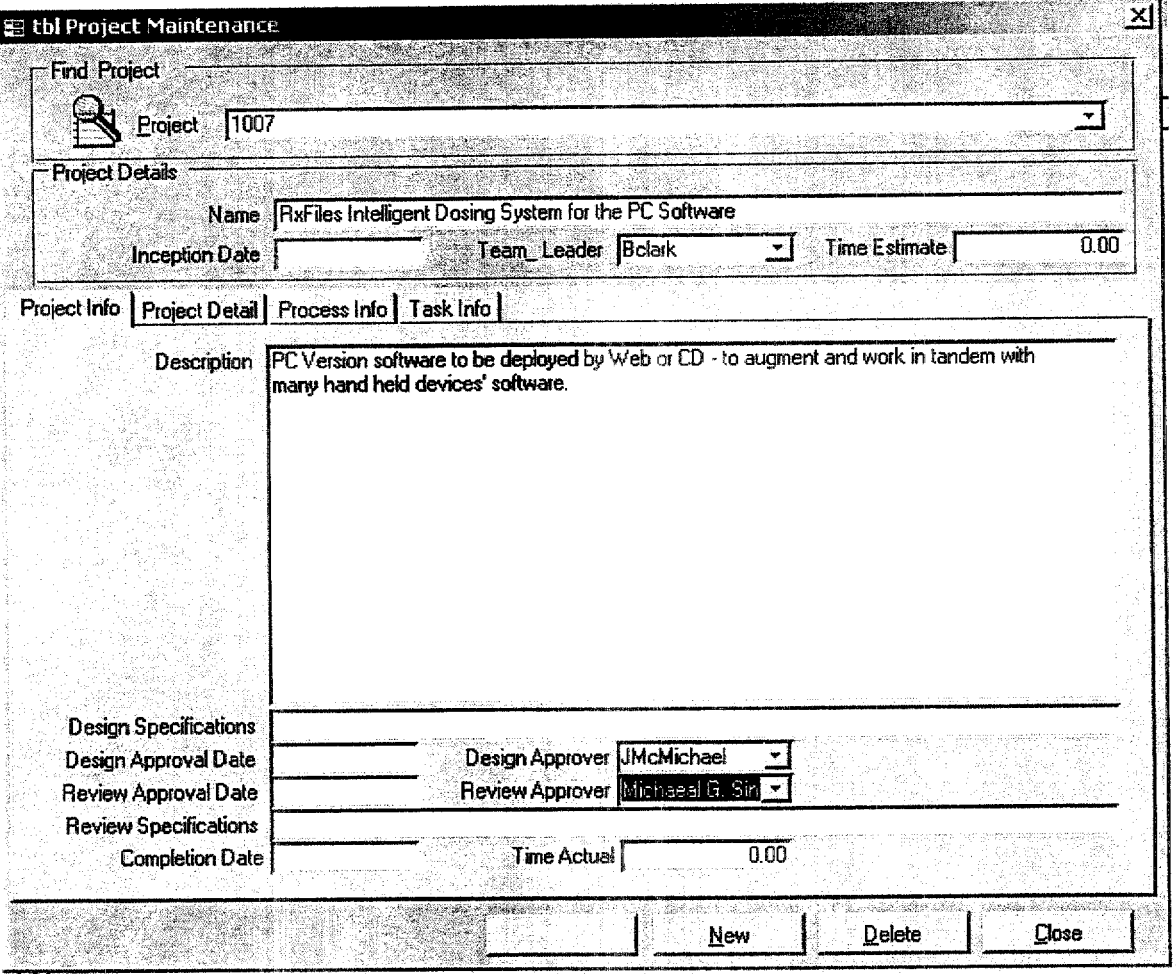

continued on next page

 $25$ 

# Overview, Continued

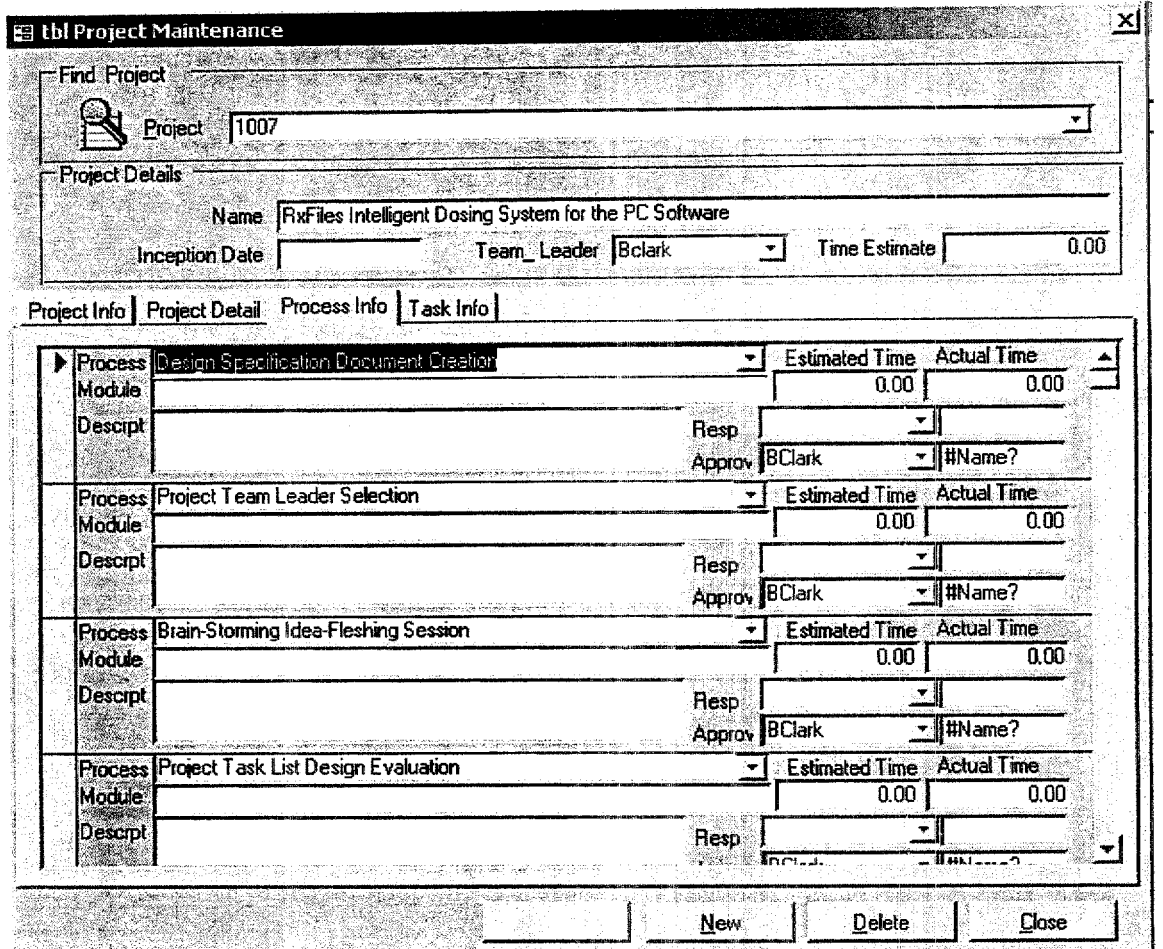

continued on next page

#### Overview, Continued

The Project Management System (PMS) contains the Documented Project Detail, Process and Task Information registered and approved for internal release by The RxFiles Corporation, which includes, but is not limited to, testing results for verification and validation of each project version of the Intelligent Dosing SystemTM (IDSTM) Agent Doser Calculators from all Departmental Functionaries.

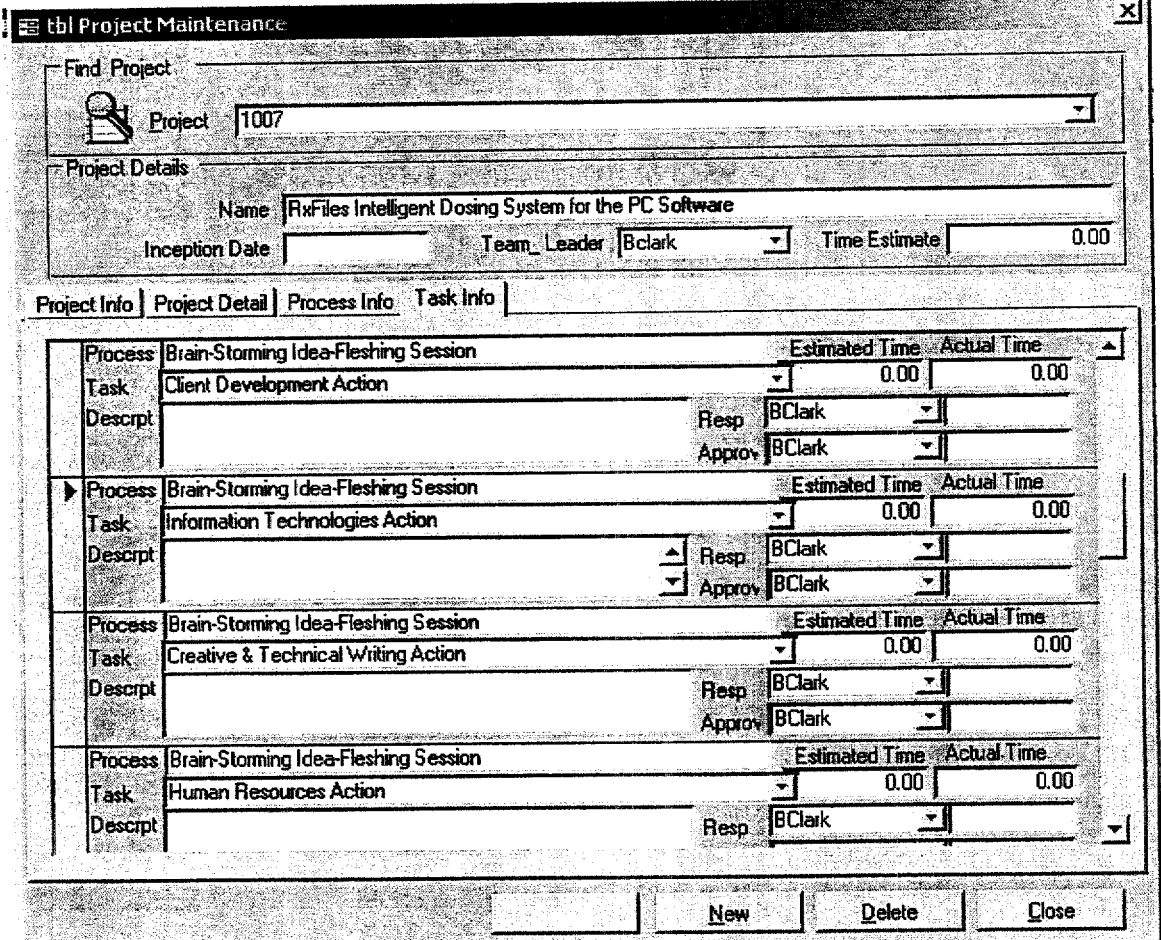

**continued on next page**

# **Activity Requirements - Evaluate Trends Analysis**

Overview

The Evaluate Trends Analysis process allows the Information Services Interface Personnel the ability to review periodically Agent Doser Requests and the incident Patient Data produced therefore. This protocal, which is part of the overall Quality Assurance Process, provides a historical, accumulative perspective regarding all data used to produce validity and bench mark items for present and future Agent Dosers. The current business process is very procedural and user intensive. Most of the actions required by the user are to be automated. This activity is considered to be a Key Performance Indicator of this project. See also: Evaluate Work-In-Progress/Work-in-route.

The current business process for Evaluate Trends Analysis is shown below.

**Current Business** Process - Evaluate **Trends Analysis** 

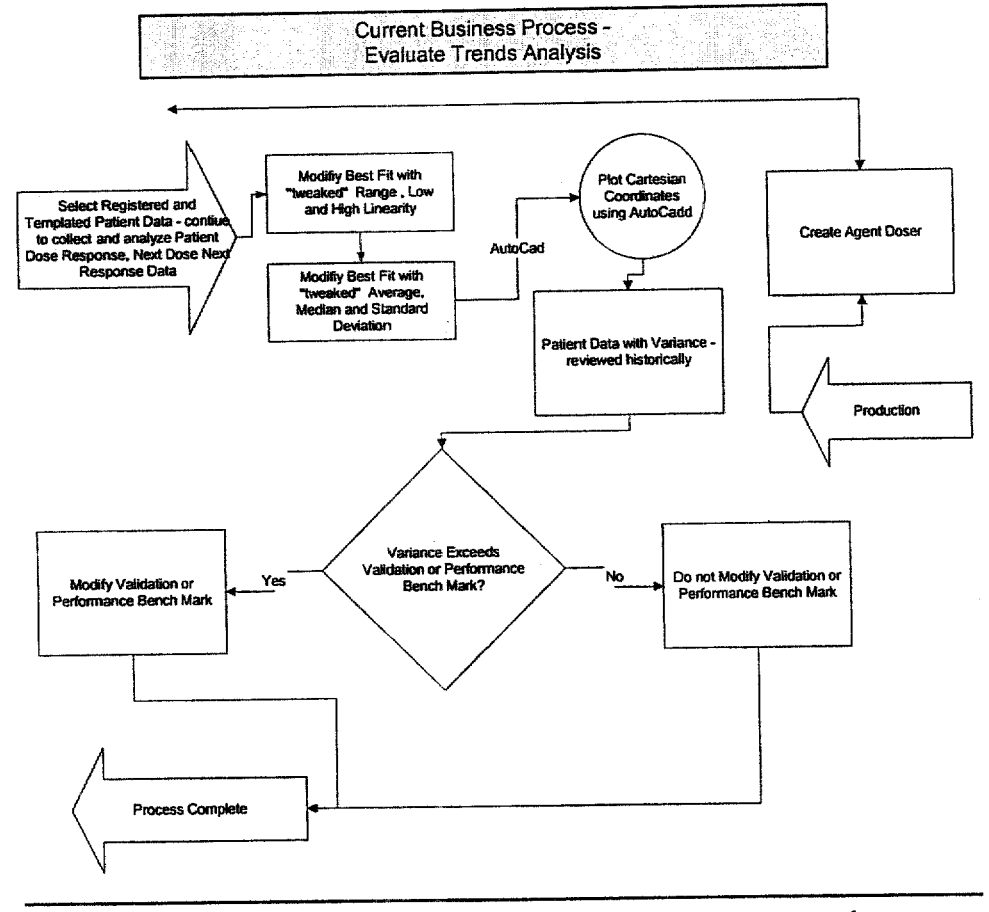

continued on next page

 $25$ 

System Requirements Definition Confidential -

Questions? Contact FDA/CDRH/OCE/DID at GDRH-FOISTATUS@fda.hhs.gov or 301-796-8118 5 DI

FOI - Page 394 of 437

 $5/1/2001$ 

 $202$ 

## Activity Requirements - Reconcile Best Fit with Patient Data, Continued

Entity/ The relationships in the entity relationship diagram (see appendix) are explained Relationships - below. Please note these dependencies apply only to these entities in the Reconcile Best Fit context of Reconcile Best Fit with Patient Data.

with Patient Data Best Fit with Patient Data is a way of representationally modeling the various elements of the dose response, next dose next response curve incident to a Doser Agent Item produced during the Production of an Agent Doser. It was once necessary to compare various arbitrary selections of low and high degree of linearity for a given Agent in order to reconcile a Best Fit with Patient Data. Our quality assurance program has eliminated the necessity for the inclusion of these elements.

> Over the course of providing dose response, next dose next response relationships for our initial Agent Dosers we recognized the fact that we could substitute the numeral one (1) for the Degree of NonLinearity at the Low end or for the Degree of NonLinearity at the High end. All that is necessary to perform a best-fit analysis are the Cartesian coordinates along the customary increments of the known range from zero (0) to the Maximum Dose for that Agent. Any variance that exceeds the customary validation or performance benchmark is used to modify the performance benchmark. Otherwise the benchmark is retained as is. A crosscheck of the registered Best Fit with Patient Data is performed by Information Systems Interfacing Personnel and should reveal any anomalous situations. However, the following observations still apply, to-wit:

- 1. Typically an increase in dose will result in an increase in therapeutic efficacy.
- 2. Typically a decrease in dose will result in a decrease in toxicity.
- 3. The degree of increase in level is somewhat dependant on the degree of increase in dose.
- 4. Other factors, external to the dose-response curve relationship, act on the subject to also alter the dose/marker elationship.
- **5. When dosing a patient, the subject can only experience**  therapeutic response, optimal therapy, or toxicity (although optimal **therapy may involve subjecting the patient to some toxicity.**
- **6. When external forces (other than the dose/response curve) act upon a subject, adjustments need to be made for them.**

#### **SECTION 9** RISK MANAGEMENT ACTIVITIES DURING THE **SOFTWARE LIFE CYCLE**

 $264$ Questions? Contact FDA/CDRH/OCE DID at CDRH-FOISTATUS@fda.hhs.gov or 301-796-8118 FOI - Page 396 of 437

## SECTION 9: RISK MANAGEMENT ACTIVITIES DURING THE SOFTWARE LIFE CYCLE

- 9.1 Software Development Life Cycle Summary Reference Exhibit 9.1
- 9.2 Life Cycle Models and Methodologies Reference Exhibit 9.2
- 9.3 Requirements Analysis and Specifications Reference Exhibit 9.3
- 9.4 RiskManagement Reference Exhibit 9.4
- 9.5 Documentation Reference Exhibit 9.5

Ĵ

#### **EXHIBIT 9.1** SOFTWARE DEVELOPMENT LIFE CYCLE **SUMMARY**

QUestions? Contact FDA/CDRH/OCE/DID at CDRH-FOISTATUS@fda.hhs.gov or 301-796-8118 **FOI - Page 398 of 437**

 $\hat{\mathcal{A}}$ 

 $\lambda$ 

#### EXHIBIT 9.2 LIFE CYCLE MODELS AND METHODOLOGIES

**268**<br>Questions? Contact FDA/CDRH/OCE/DID at CDRH-FOISTATUS@fda.hhs.gov or 301-796-8118 **FOI - Page 400 of 437**

 $\langle \cdot \rangle$ 

 $\label{eq:2.1} \mathcal{A}_{\mathcal{G}}(x,y) = \mathcal{A}_{\mathcal{G}}(x,y)$ 

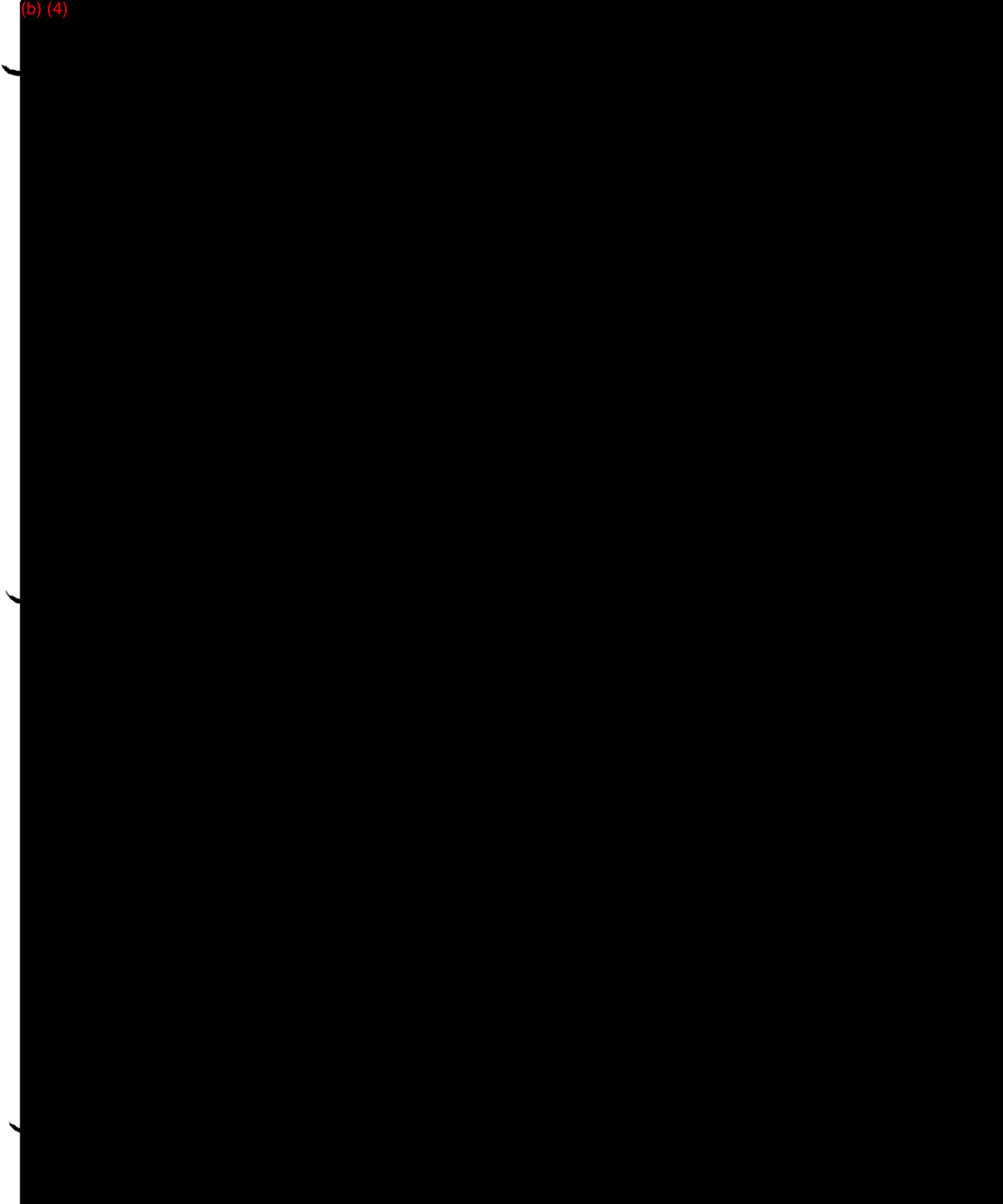

⇁

 $\sim$ 

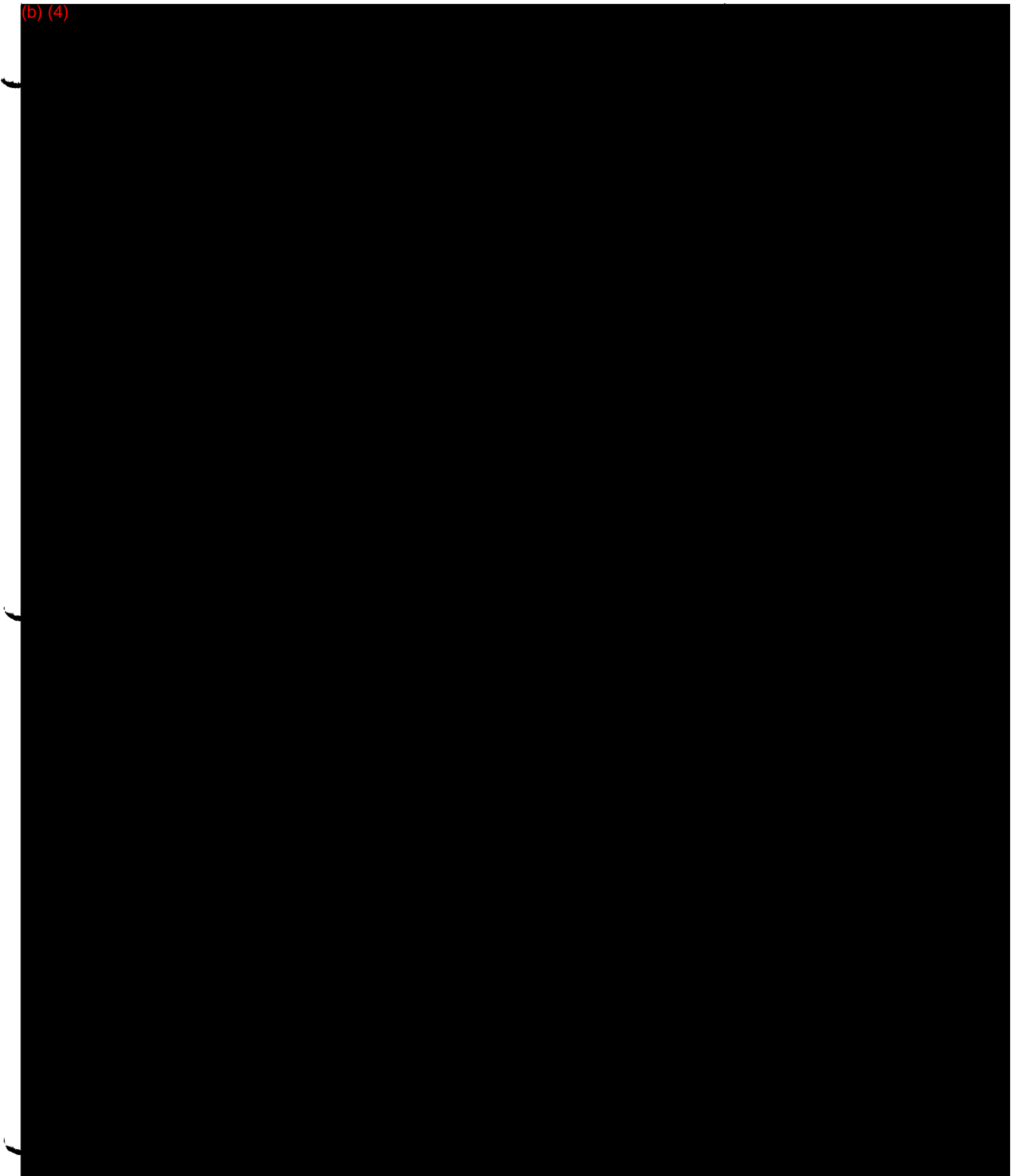

 $\mathbf{V}$ 

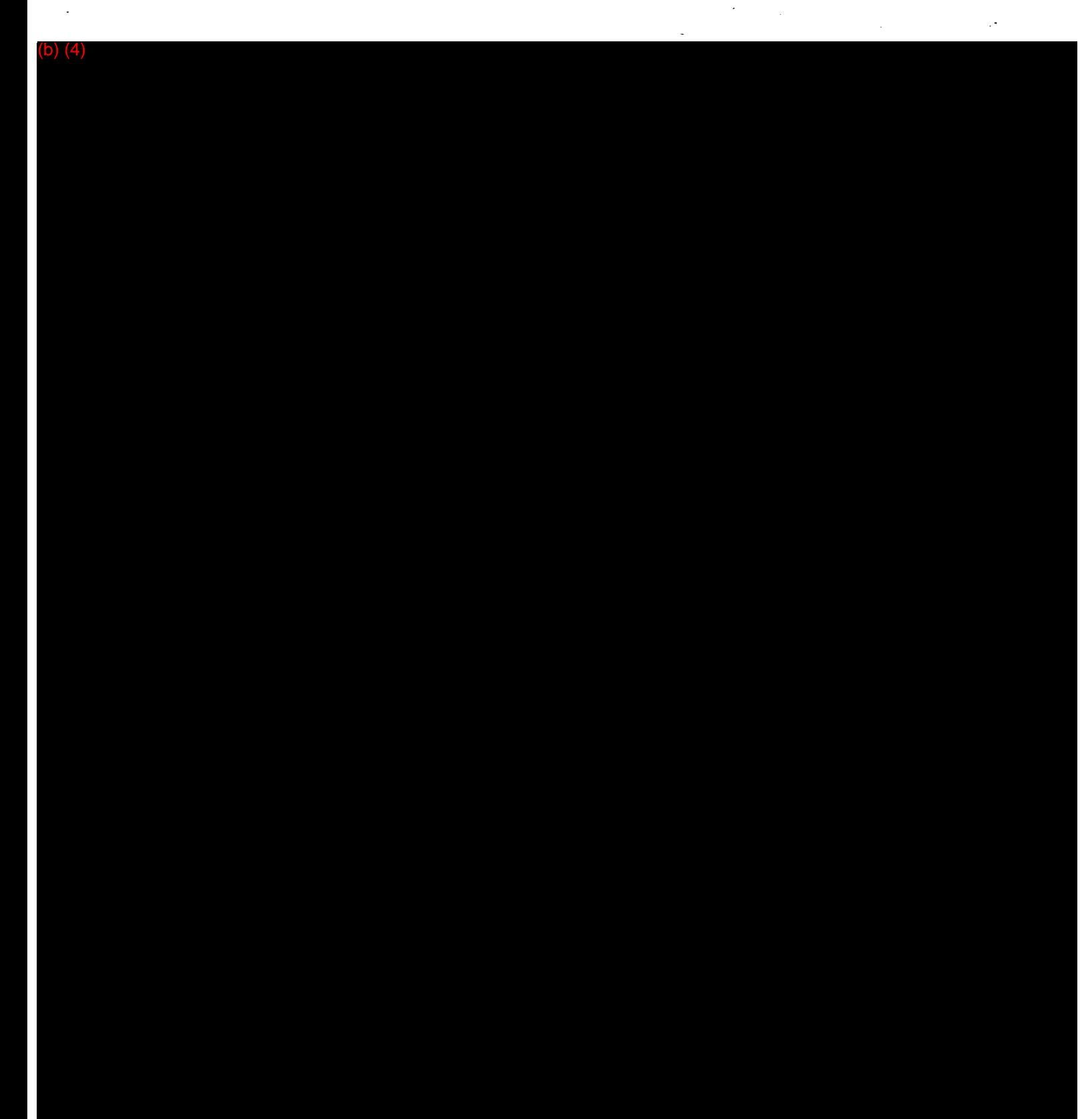

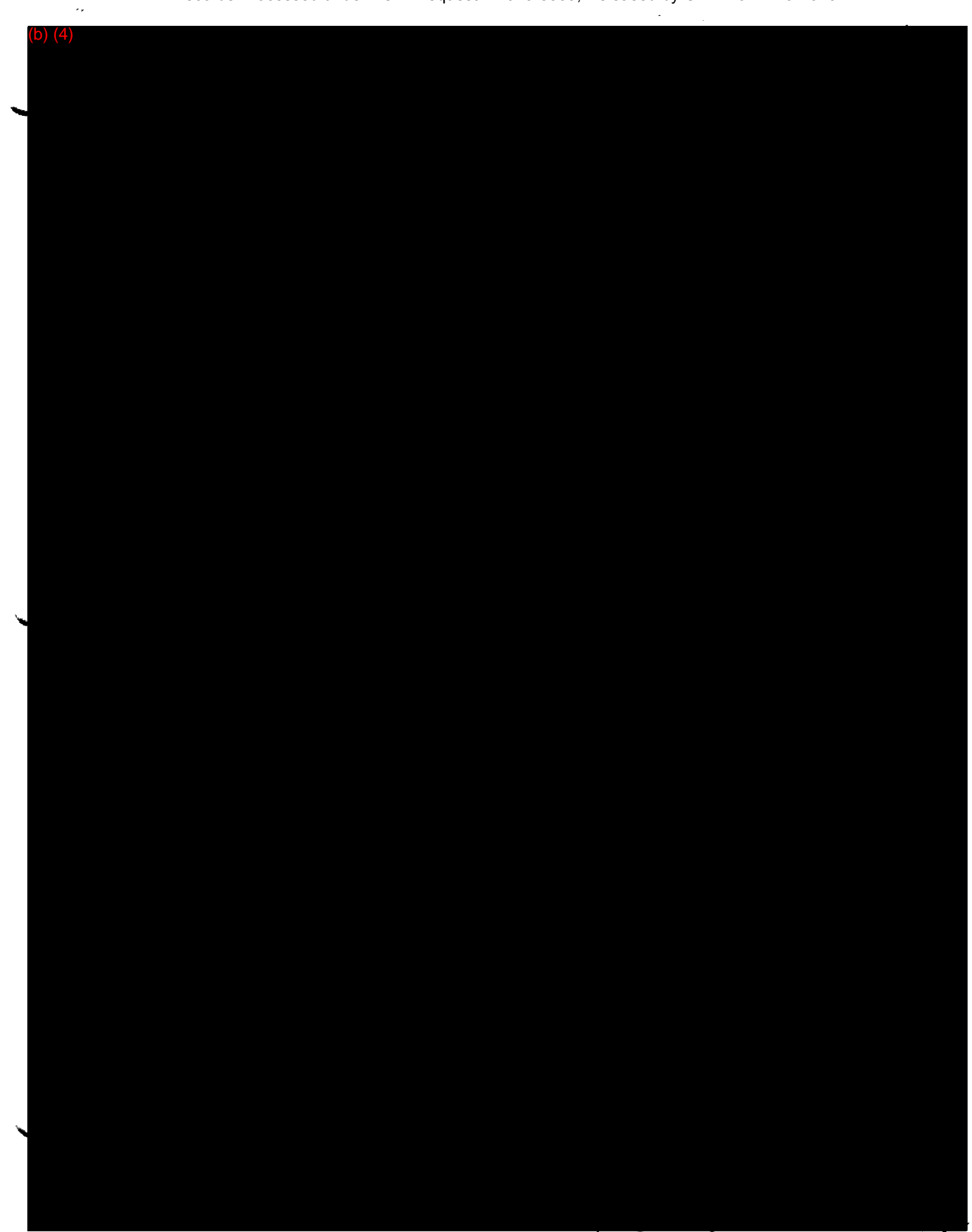

"HINHL

**IS, ý (** 

-0

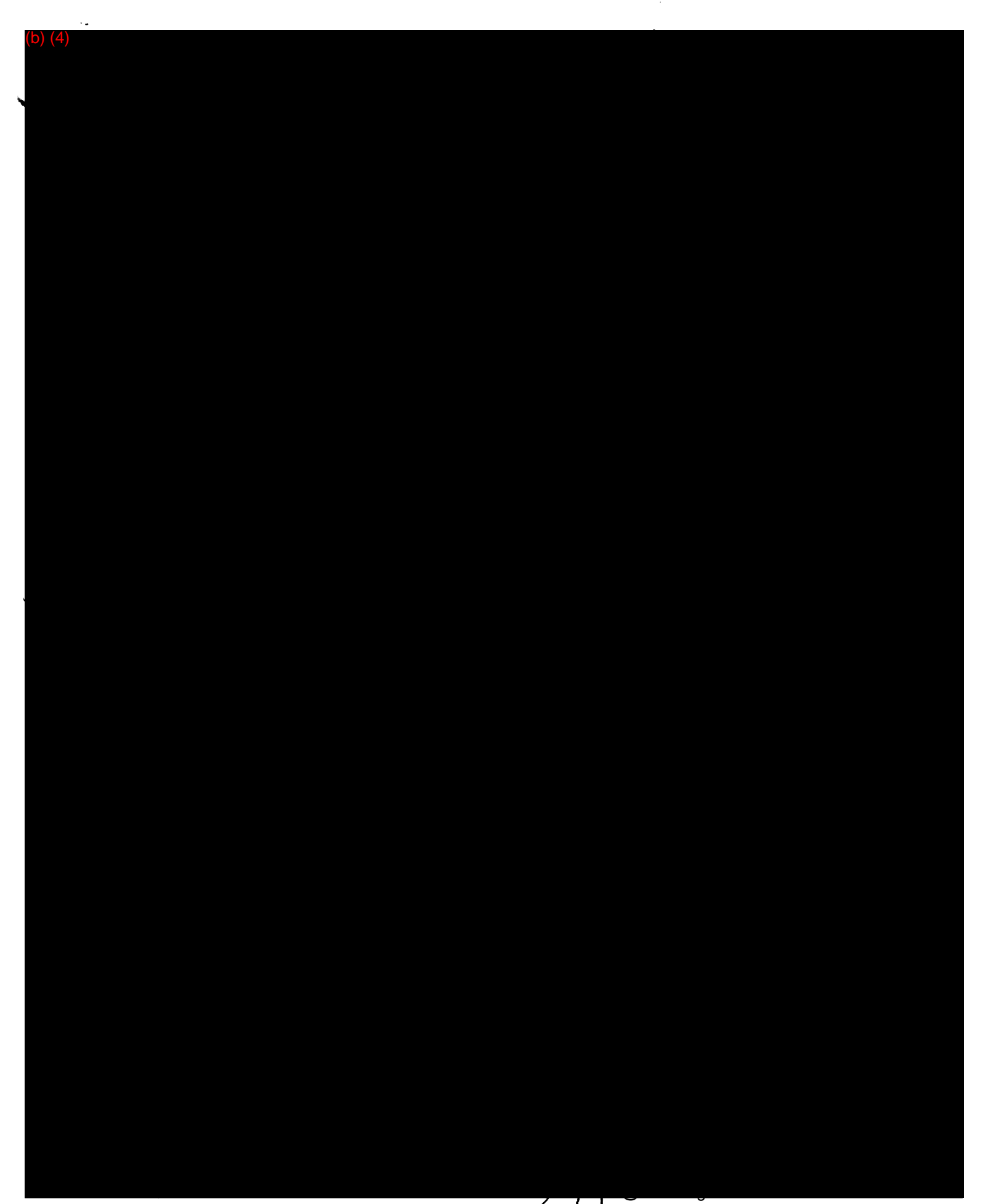

endinge

مسددي

and the company of the company of the company of the company of the company of the company of the company of the company of the company of the company of the company of the company of the company of the company of the comp

 $\hat{z}$  . The second con-

#### **EXHIBIT 9.3** REQUIREMENTS ANALYSIS AND SPECIFICATIONS

213<br>Questions? Contact FDA/CDRH/OCE/DID at CDRH-FOISTATUS@fda.hhs.gov or 301-796-8118

.<br>Million

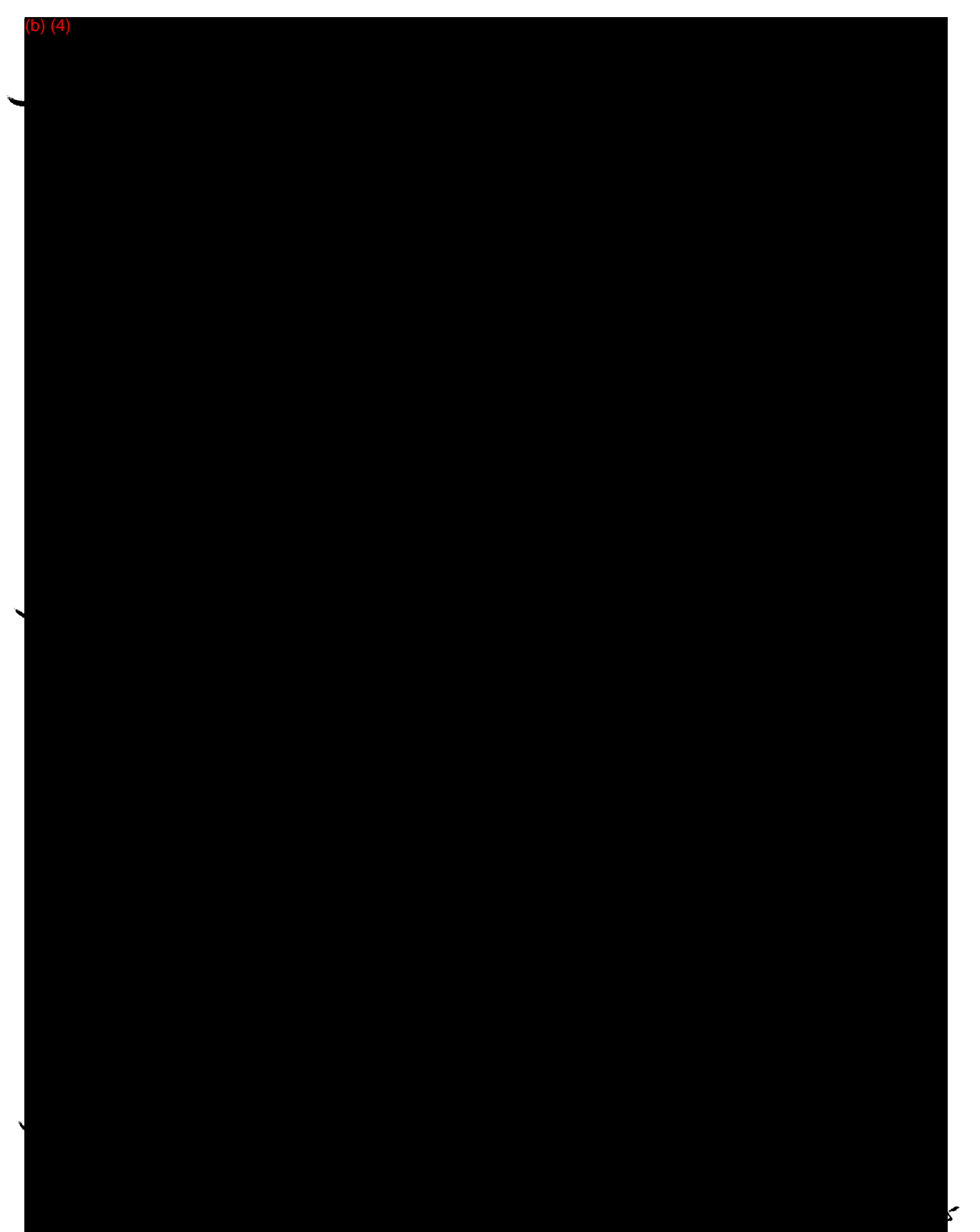

フェー

**F**

 $\sim$ 

 $\overline{\phantom{0}}$ 

 $\mathcal{L}^{\pm}$ 

(b) (4)

 $\omega_{\rm{max}}$ 

#### EXHIBIT 9.4 RISK MANAGEMENT

217<br>Questions? Contact FDA/CDRH/OCE/DID at CDRH-FOISTATUS@fda.hhs.gov or 301-796-8118 **FOI - Page 409 of 437**

4.3 Risk Management

- 4.3.1 4.3.2
- 4.3.3

See Documentation of all of our Tests at:

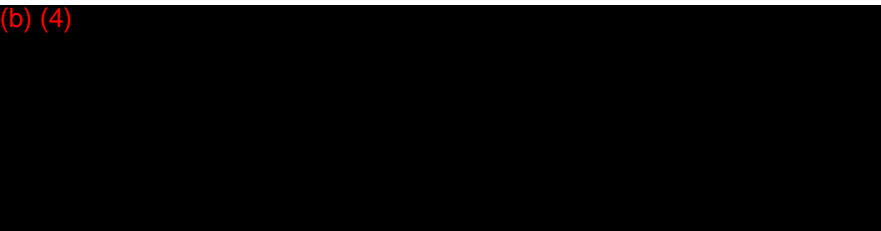

#### Activity Requirements - Evaluate Special Needs and **Quantities**

This process consists of evaluating the risks or hazards associated with of the use<br>Overview The U.S. The U.S. There are astecogized into two groups: Internal and of the IDSTm Agent Doser. These are categorized into two groups; Internal and External. Internal hazards are those directly attributable to the nature of the designer formulae or the underlying calculator functionality. External hazards are those attributable to the user interface of the lDSTm. Methods for assessing risk, mitigating, and minimizing or outright rectification of these are addressed in the Evaluate Special Needs and Quantities and the Normalize Data for Deseasonalized Demand sections of this document. There are five iterations of clinical evaluation regarding Internal hazards utilized in Agent Doser Production. Other review types are addressed in the Exception Processing section of this document. The Internal hazards review consists of Clinical and Engineering evaluations.

> The Clinical Evaluation check list process includes both general operational and agent specific tasks to include both whole number (large = > 5digits) and decimal (to thousandths place) queries; repetitive data entry assessment, whole number entry assessment, decimal number entry assessment, increase marker/dose exercises, decrease marker/dose exercises and maintenance marker/dose exercises. Agent specific markers of toxicity and efficacy are acquired from the current Physicians Desk Reference and Merck manual and utilized for the above noted exercises. Dosing limits are evaluated as never less than one-half of previous dose and never more than twice previous dose. Subjective assessment markers and doses are utilized on the non-parametric section. The therapeutic interchanger is explored in the same manner with an equivalent brand, generic (if available) and differing class (but same marker effect) of agent utilized. The practice prescriber is evaluated by entry of high, low and best effort accuracy data.

The Engineering Evaluation check list includes both performing static and dynamic functionality load tests, as well as checking for operating system specific anomalies, together with appraisal of software incidental and operational "bugs". From reviewing correct ignition and sequencing of the chronologically based application features, to checking the installation setup routines for proper functioning, as well as, investigations of timing and accuracy with regard to user interfaces, control switching and focus, including on focus and lost focus event handling strategies are critically analyzed for technically excellent operation. With specific regard to the IDSTM application software versions for use with personal digital assistants, palm and hand held devices, an inspection of the delivery, setup and operational procedures, as well as, typically required user interface protocols is conducted for thoroughness and ease of operation (the finite degree "user friendliness" is assessed). Each assessment so itemized, is registered and properly logged into the Project Management System, Quality Control section, by qualified Information Services Personnel.

**continued on next page** 

46 System Requirements Definition - **Confidential** - 5/1/2001 **The Superions? Contact FDA/CDRH/OCE/DID at CDRH-FOISTATUS@fda.hhs.gov or 301-796-8118<br>
<b>of 437 FOI - Page 411 of 437**

#### **Activity Requirements - Evaluate Special Needs and Quantities, Continued**

The current process for Evaluate Special Needs and Quantities is shown below. **Current business** process - Evaluate **Special Needs and Current Business Process -Evaluate Special Needs and Quantities Quantities Begin Quality Control Re Repeat this process for each Agent** Process of IDS™ Agent Dose Doser executable as well as for each operating system deliverable Complete Register Version to on N **Iterstive Development Cycle** ۱œ s, Clinical Practitioner's Expe e Developer's Experienc Clinical Particioa Service **Conduct Inte Hozard Review Engineering Evalu Clinical Evaluation Document Rev** Rectify or Modify as **Julis in Project** ment Svs ase Version to 94 Version Managem System **Process Complete** continued on next page

System Requirements Definition - Confidential -5/1/2001 47 280 Questions? Contact FDA/CDRH/OCE/DID at CDRH-FOISTATUS@fda.hhs.gov or 301-796-8118 9 FOI - Page 412 of 437

#### **Activity Requirements - Evaluate Special Needs and Quantities, Continued**

**Proposed business** process - Evaluate **Special Needs and Quantities** 

The proposed process for Evaluate Special Needs and Quantities is shown below.

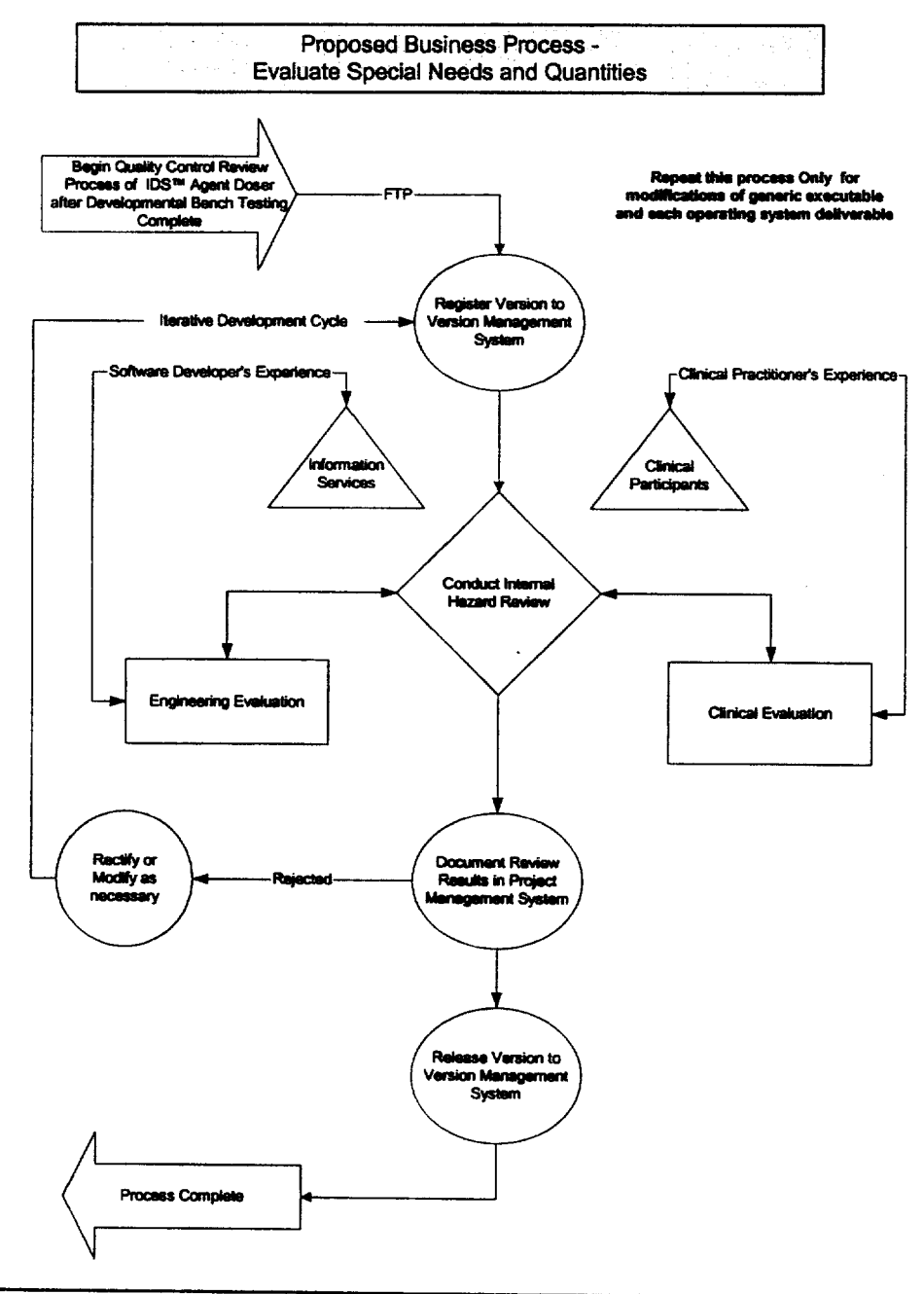

continued on next page

5/1/2001 901 System Requirements Definition – **Confidential –**<br>Questions? Contact FDA/CDRH/OCE/DID at CDRH-FOISTATUS@fda.hhs.gov or 301-796-8118 २४० FOI - Page 413 of 437

 $281$ 

# Activity Requirements - Evaluate Special Needs and Quantities, Continued

Information requirements Evaluate Special Needs and **Quantities** 

The Evaluate Special Needs and Quantities process will manage the following information:

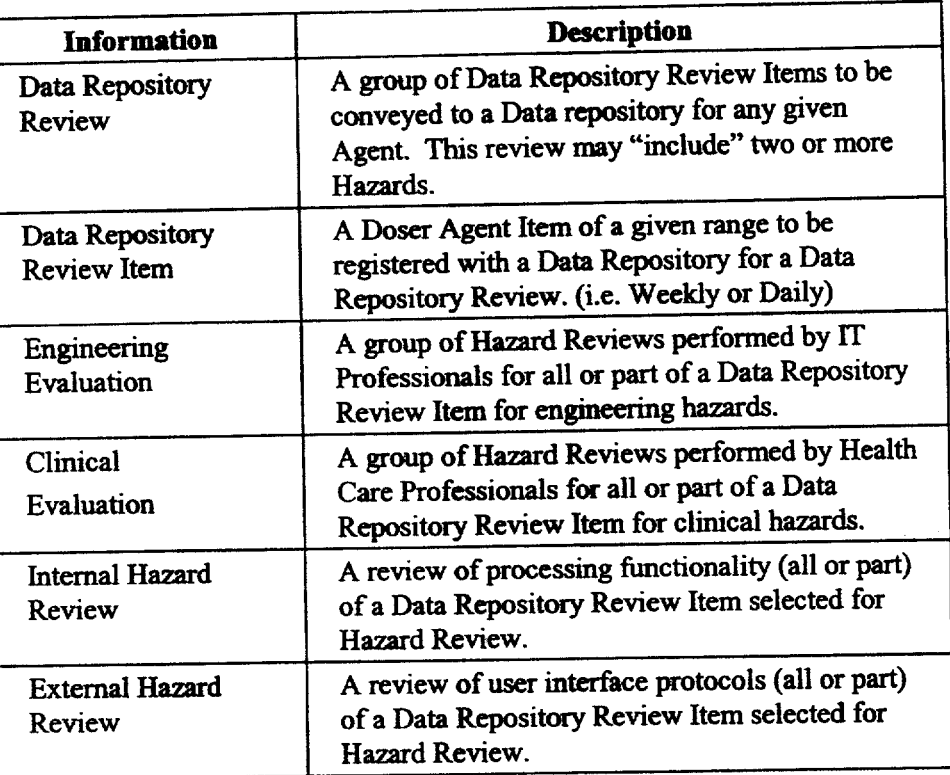

The Evaluate Special Needs and Quantities process will access the following information:

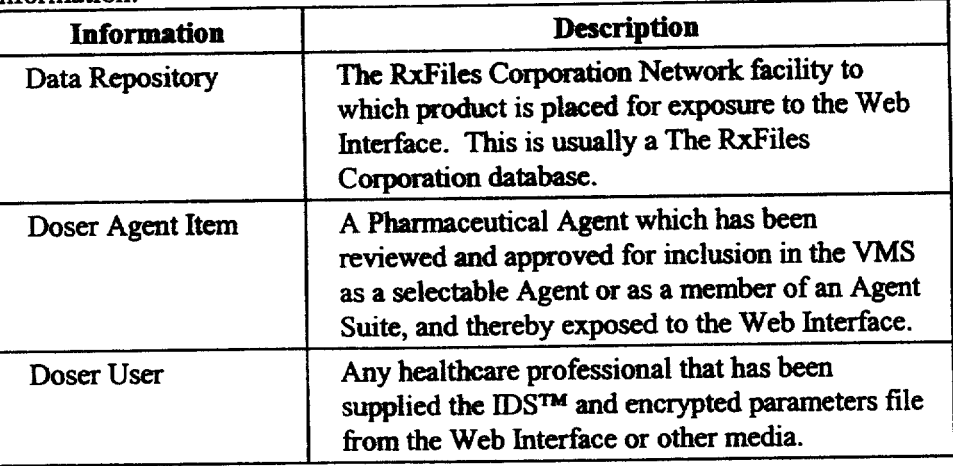

**continued on next page** 

#### **EXHIBIT 9.5** DOCUMENTATION

حب حدوجة<br>Questions? Contact FDA/CDRH/OCE/DID at CDRH-FOISTATUS@fda.hhs.gov or 301-796-8118 **FOI - Page 415 of 437**

#### 4.3 Documentation

There are no real hazards in running our software. It is an equation. The user may enter incorrect data/parameters, but it is required that clinical judgment be used in final dosing decisions. Ultimately, doses will be assigned not by our device, but by the professional prescriber,

These are the warnings found in our software

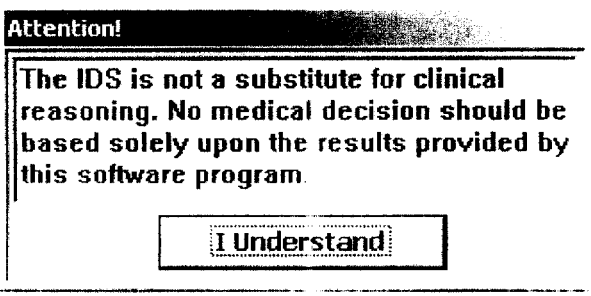

le 11)81" is an aid trimined clinicians: based upon dada properly entered by the user. The calculatoris intended only as a guide. Final drug dose recommendations for a patient must be made only after careful consideration of the full clinical status of the patient. Use of the IDS<sup>na</sup> other than as authorized by The Rx Files Corporation(SM) is prohibited.

 $\mathbf{y} \in \mathcal{S}$ 

#### SECTION 10 VALIDATION VERIFICATION TESTING

#### **SECTION 10: VALIDATION, VERIFICATION AND TESTING**

- **Verification and Validation Testing**  $10.1$ Reference Exhibit 10.1
- **Unresolved Anomalies (Bugs)**  $10.2$ There are no bugs in the software

#### EXHIBIT 10.1 VERIFICATION AND VALIDATION

 $386$  as  $27$ **FOI - Page 419 of 437** Questions? Contact FDA/CDRH/OCE/DID at CDRH-FOISTATUS@fda.hhs.gov or 301-796-8118

 $(4)$ 

j.

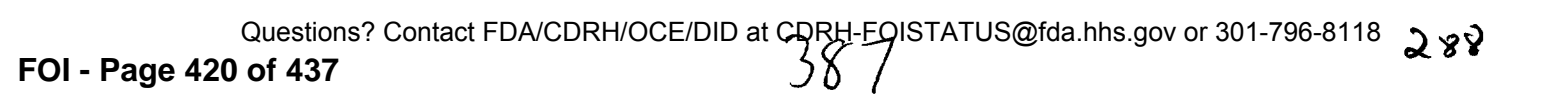

3.9 For Validation, Verification, and Testing. See all of our Tests at:

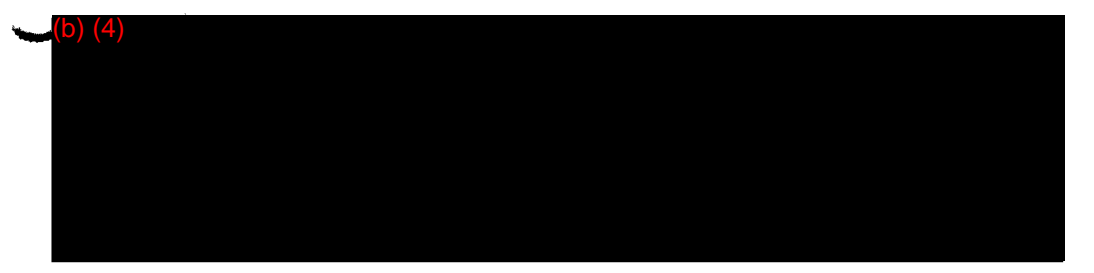

**FOI - Page 422 of 437**

 $(4)$ 

ý

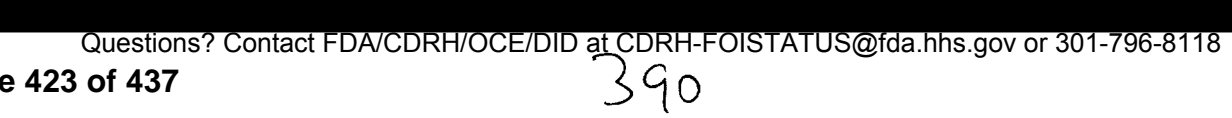

 $\left( 4\right)$
(b) (4)

igende**li**k-

(b) (4)

392

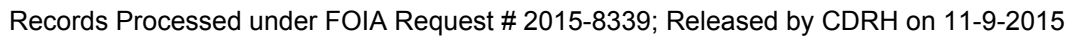

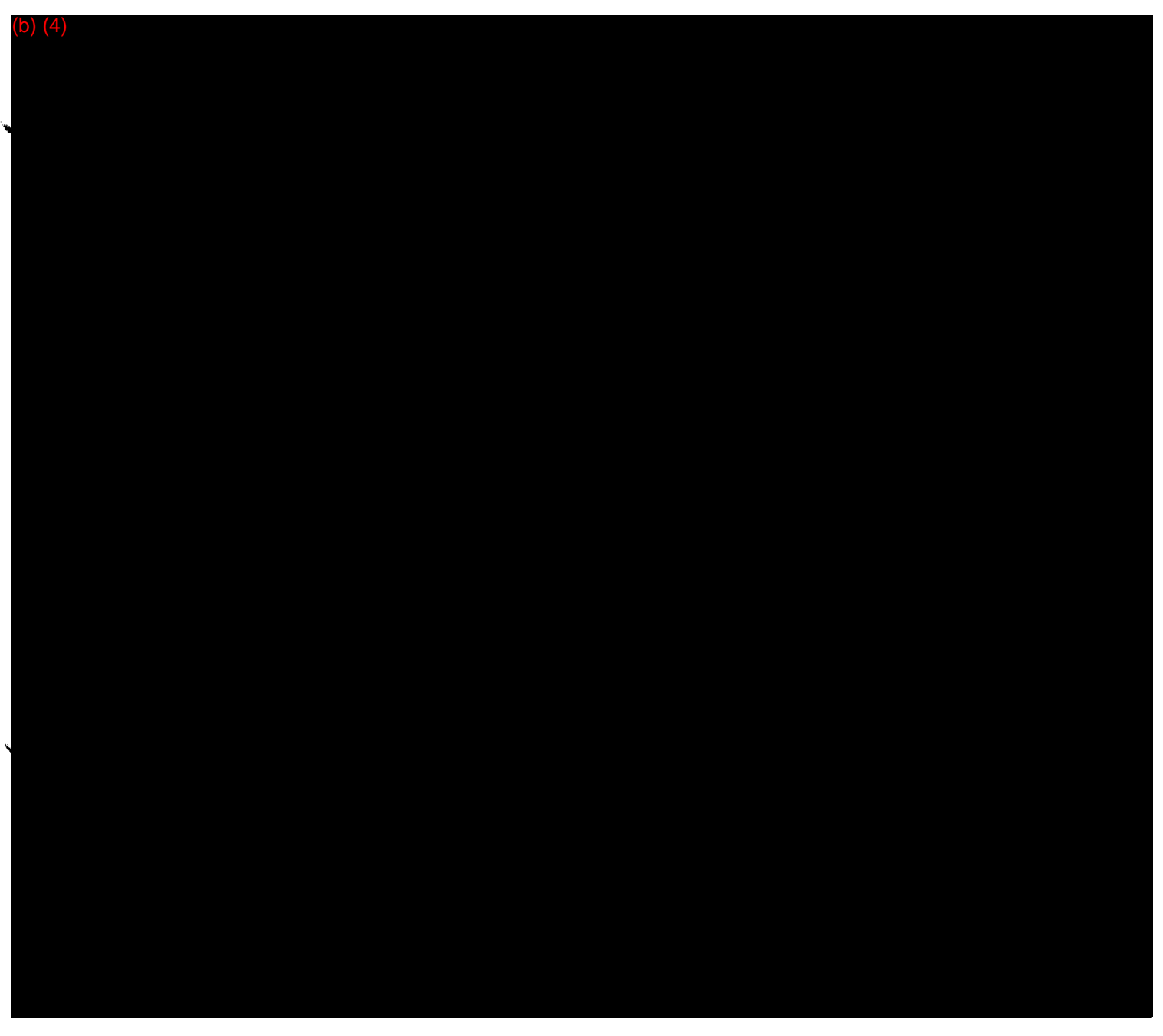

Questions? Contact FDA/CDRH/OCE/DID at CDRH-FOISTATUS@fda.hhs.gov or 301-796-8118<br>**FOI - Page 426 of 437** 

### SECTION 11

# PREDICATE PRODUCT COMPARISON

394 Questions? Contact FDA/CDRH/OCE/DID at CDRH-FOISTATUS@fda.hhs.gov or 301-796-8118 **FOI - Page 427 of 437**

 $295$ 

# SECTION 11: PREDICATE PRODUCT **COMPARISON**

#### 11.1 Intended Use:

The Intelligent Dosing System (IDS)<sup>TM</sup> is a three-part software suite comprised of DoseRx<sup>TM</sup>, InterchangeRx<sup>TM</sup> and PracticePrescribeRx<sup>TM</sup>. The DoseRx<sup>TM</sup> is designed for use by trained clinicians to calculate any individual patient's optimal next dose for any given agent. The Interchange $Rx^{TM}$  is designed to switch a patient from one brand of agent to another while maintaining the therapeutic effect of the original agent. The PracticePrescirbeRx is a dosing simulator that offers graded prescriber training of next dose calculation scenarios with scalable patient response and surrogate marker inputs that allows the healthcare provider to gain guided and measured experience in calculating the next dose for a new or infrequently used drug.

The IDS<sup>TM</sup> is not a substitute for clinical reasoning. The IDS<sup>TM</sup> is an aid for trained clinicians based upon significant and properly entered data. Final drug dose recommendations for a patient must be made only after careful consideration of the full clinical status of the patient. No medical decision should be based solely upon the results provided by this software program.

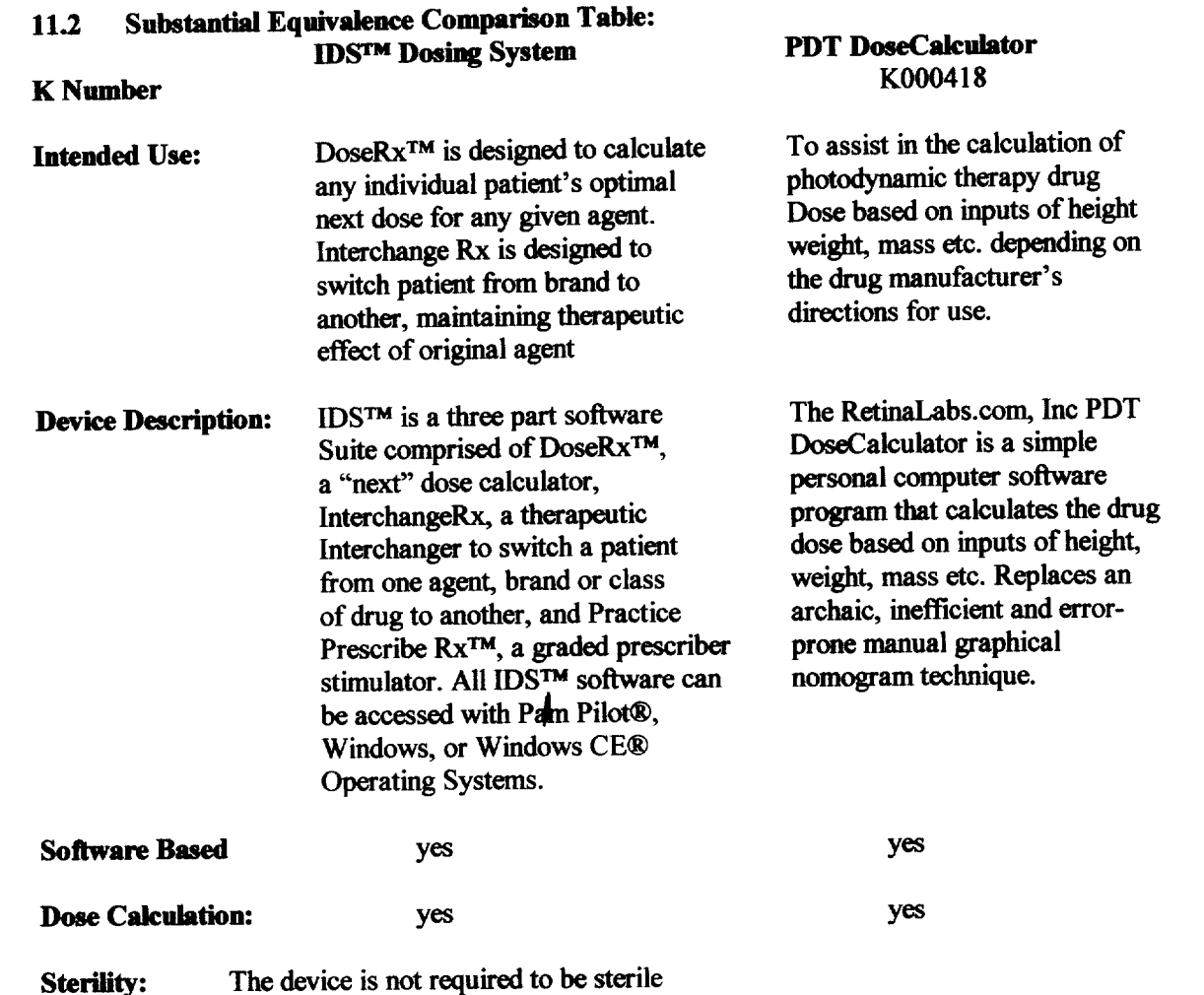

**FOI - Page 428 of 437**  $\sqrt{3}45$ 

**113 RetinaLabs.com PDT Dose Calculator FDA Letter and Summary: Reference Exhibit 11. 1** 

### EXHIBIT 11.1 PREDICATE PRODUCT INFORMATION

لا ته الاستراكي كور المجلسية Q<br>Questions? Contact FDA/CDRH/OCE/DID at CDRH-FOISTATUS@fda.hhs.gov or 301-796-8118 **FOI - Page 430 of 437**

Food and Drug Administradon 9200 Corporate Boulevard RockvIle MO 20850

Mr. Frank Tighe **OCT 2 4 2000**<br>President RetinaLabs.com 1776 Peachtree Street 200 North Atlanta, Georgia 30309

**STARF SEAFFLE.** UNIT

Re: K000418 Trade Name: PDT DoseCalculator Regulatory Class: II Product Code: NDC Dated: August 8, 2000 Received: August 10, 2000

Dear Mr. Tighe:

We have reviewed your Section 510(k) notification of intent to market the device referenced above and we have determined the device is substantially equivalent (for the indications for use stated in the enclosure) to devices marketed in interstate commerce prior to May 28, 1976, the enactment date of the Medical Device Amendments, or to devices that have been reclassified in accordance with the provisions of the Federal Food, Drug, and Cosmetic Act (Act). You may, therefore, market the device, subject to the general controls provisions of the Act. The general controls provisions of the Act include requirements for annual registration, listing of devices, good manufacturing practice, labeling, and prohibitions against misbranding and adulteration.

If your device is classified (see above) into either class 11 (Special Controls) or class III (Premarket Approval), it may be subject to such additional conttols. Existing major regulations affecting your device can be found in the Code of Federal Regulations, Title 21, Parts 800 to 895. A substantially equivalent determination assumes compliance with the current Good Manufacturing Practice requirement, as set forth in the Quality System Regulation (QS) for Medical Devices: General regulation (21 CFR Part 820) and that through periodic (QS) inspections, the Food and Drug Administration (FDA) will verify such assumptions. Failure to comply with the GMP regulation may result in regulatory action. In addition, FDA may publish further announcements concerning your device in the Federal Register. Please note: this response to your premarket notification submission does not affect any'obligation you might have under sections 531 through 542 ofthe Act for devices under the Electronic Product Radiation Control provisions, or other Federal laws or regulations.

**FOI - Page 431 of 437**

299

#### Page 2 - Mr. Frank Tighe

This letter will allow you to begin marketing your device as described in your 5 10(k) premarket notification. The FDA finding of substantial equivalence of your device to a legally marketed predicate device results in a classification for your device and thus, permits your device to proceed to the market

If you desire specific advice for your device on out labeling regulation (21 CFR Part 801 and additionally 809.10 for in vitro diagnostic devices), please contact the Office of Compliance at (301) 594-4595. Additionally, for questions on the promotion and advertising of your device, please contact the Office of Compliance at (301) 594-4639.<br>Also, please note the regulation entitled, "Misbranding by reference to premarket notification" (21 CFR 807.97). Other general information on your responsibilities under the Act may be obtained from the Division of Small Manufacturers Assistance at its toll-free number (800) 638-2041 or (301) 443-6597 or at its internet address "http://www.fda.gov/cdrh/dsmamain.html".

Sincerely yours,

1 n Milkers

Celia M. Witten, Ph.D., M.D. **Director** Division of General, Restorative and Neurological Devices Office of Device Evaluation Center for Devices and Radiological Health

Enclosure

Records Processed under FOIA Request # 2015-8339; Released by QORHO671429-2015

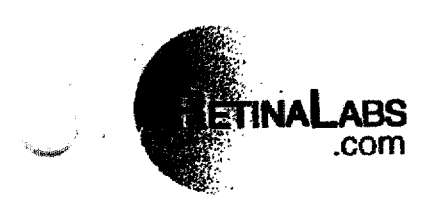

 $K0041P$ 

510(k) Number: N/A

Device Name: PDT DoseCalculator (Personal Computer Software)

Indications for Use: To assist in the calculation of photodynamic therapy drug dose and treatment based on patient body surface area, weight, or mass depending on the drug manufacturer's directions for use.

PLEASE DO NOT WRITE BELOW THIS LINE - CONTINUE ON ANOTHER PAGE IF NEEDED)

Concurrence of CDRH, Office of Device Evaluation (ODE)

**Prescription Use** X (Per 21 CFR 801.109)

**OR** 

(Division Sign-Off) Division of General Restorative Devices <u>Kooo418</u> 510(k) Number

Over-The-Counter Use

(Optional Format 1-2-96)

1776 Peachtree Street . Suite 200 North . Atlanta, Georgia 30309 Toll-Free (800) 793-1473 • Direct (404) 443-2831 • Fax (404) 873-3582 • Internet www.RetinaLabs.com

Questions? Contact FDA/CDRH/OCE/DID at CDRH-FOISTATUS@fda.hhs.gov or 301-796-8118 FOI - Page 433 of 437

 $301$ 

**Device Description:** The RetinaLabs.com, Inc. PDT DoseCalculator is a simple personal computer software program that calculates the drug dose based on inputs of height, weight, mass etc. Replaces an archaic, inefficient, and error-prone manual graphical nomogram technique. Please see Device Replica Diagram in Appendix C.

**Statement of indications for use.** - To assist in the calculation of photodynamic therapy drug dose and treatment based on patient body surface area, weight, or mass depending on the drug manufacturer's directions for use.

#### **Substantial Equivalence Comparison**

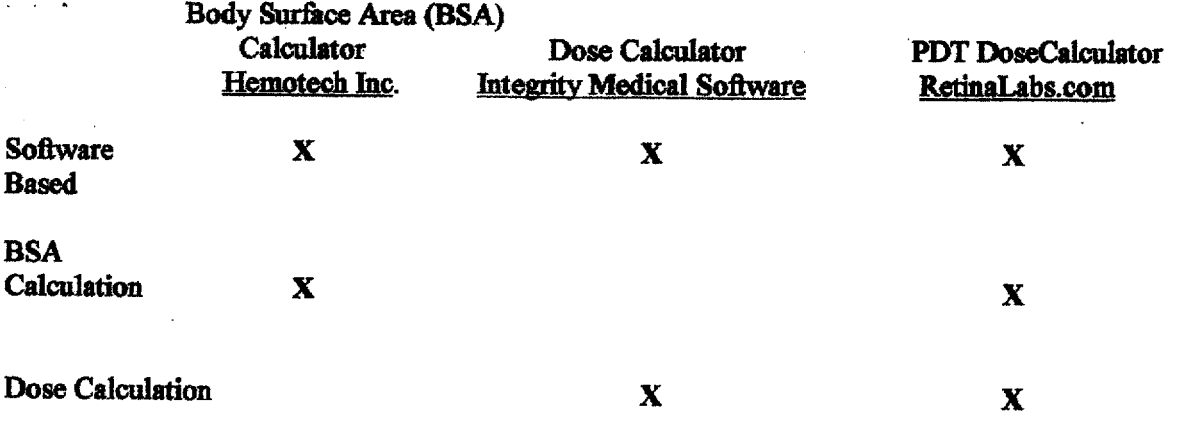

#### **Sterility**

The Device is not required to be sterile.

Page 2 Summary

 $PDA > CDRH > PMM$  Search

Records Processed under FOIA Request # 2015-8339; Released by CDRH on 11-9-2015

- Center for Devices and Radioto U.S. Food and Cr Premorket **Other MAUDE** PMA Classification 510(K) Listing Notífication disclaimer | site map | more 510(K) information | a 过出能量 Return to Search CALCULATOR, DRUG DOSE สอาง ปลาก **Device Classification Name** 868.1890 **Regulation Number** K000418 510(k) Number តព្យាកាច់រ PDT DOSECALCULATOR, MODEL 80000 **Device Name** RETINALABS.COM ra e 1776 PEACHTREE STREET **Applicant** 200 NORTH ATLANTA, GA30309 an an Ing **FRANK TIGHE** Contact **NDC Product Code STORED Date Received** 02/08/2000 10/24/2000 **Decision Date** SUBSTANTIALLY EQUIVALENT **Decision** Classification Advisory Committee General & Plastic Surgery General & Plastic Surgery **Review Advisory Committee** Statement/Summary/Purged Status Summary only **SUMMARY/Approval Letter SUMMARY** Traditional **Type Reviewed by Third Party No** 

(Database Updated May 7, 2001)

http://www.accessdata.fda.gov/scripts/cdrh/cfdocs/cfPMN/pmn.cfm?ID=337 5/11/2001 Questions? Contact FDA/CDRH/OCE/DID at CDRH-FOISTATUS@fda.hhs.gov or 301-796-8118 303 FOI - Page 435 of 437  $\overrightarrow{a}$ 

Records Processed under FOIA Request # 2015-8339; Released by CDRH on 11-9-2015

OCT 24 2000

 $K00041P$ 

February 4, 2000

## **Premarket Notification [510(k)] Summary**

**Submitter:** 

RetinaLabs.com, Inc., 1776 Peachtree Street Suite 200 North Atlanta, GA 30309

Phone: (404) 815-5233  $(404)$  873-3582 Fax:

Official Correspondent: Frank J. Tighe

Trade Name: The RetinaLabs.com, Inc., PDT DoseCalculator

**Common Name: Personal Computer Software** 

Registration Number: 1063514

**Class: Class 1** 

Class Name: We were unable to find the device listed in the classification regulations, 21 CFR Parts 862-892 [807.87 (c)].

Panel: Ophthalmic

**Product Code: N/A** 

Page 1 Summary

FOI - Page 436 of 437

### **FDA/CDRH IMAGING SYSTEM**

### Page Count Discrepancy Information

Page #6 was moved belief page #103 for document order. The page after page 124 was numbered 126. Y pages after the page marked 294 were not numbered.

Verifiers Initials